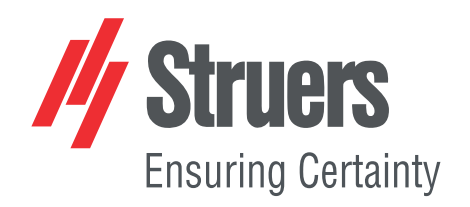

# **Accutom-10**

## **Ръководство за експлоатация**

**Превод на оригиналните инструкции**

 $C \in$ 

№ на документ: 16287025-06\_A\_bg Дата на публикуване: 2023.11.01

#### **Авторско право**

Съдържанието на това ръководство е собственост на Struers ApS. Възпроизвеждането на която и да е част от това ръководство без писменото разрешение на Struers ApS не е разрешено.

Всички права запазени. © Struers ApS.

# **Съдържание**

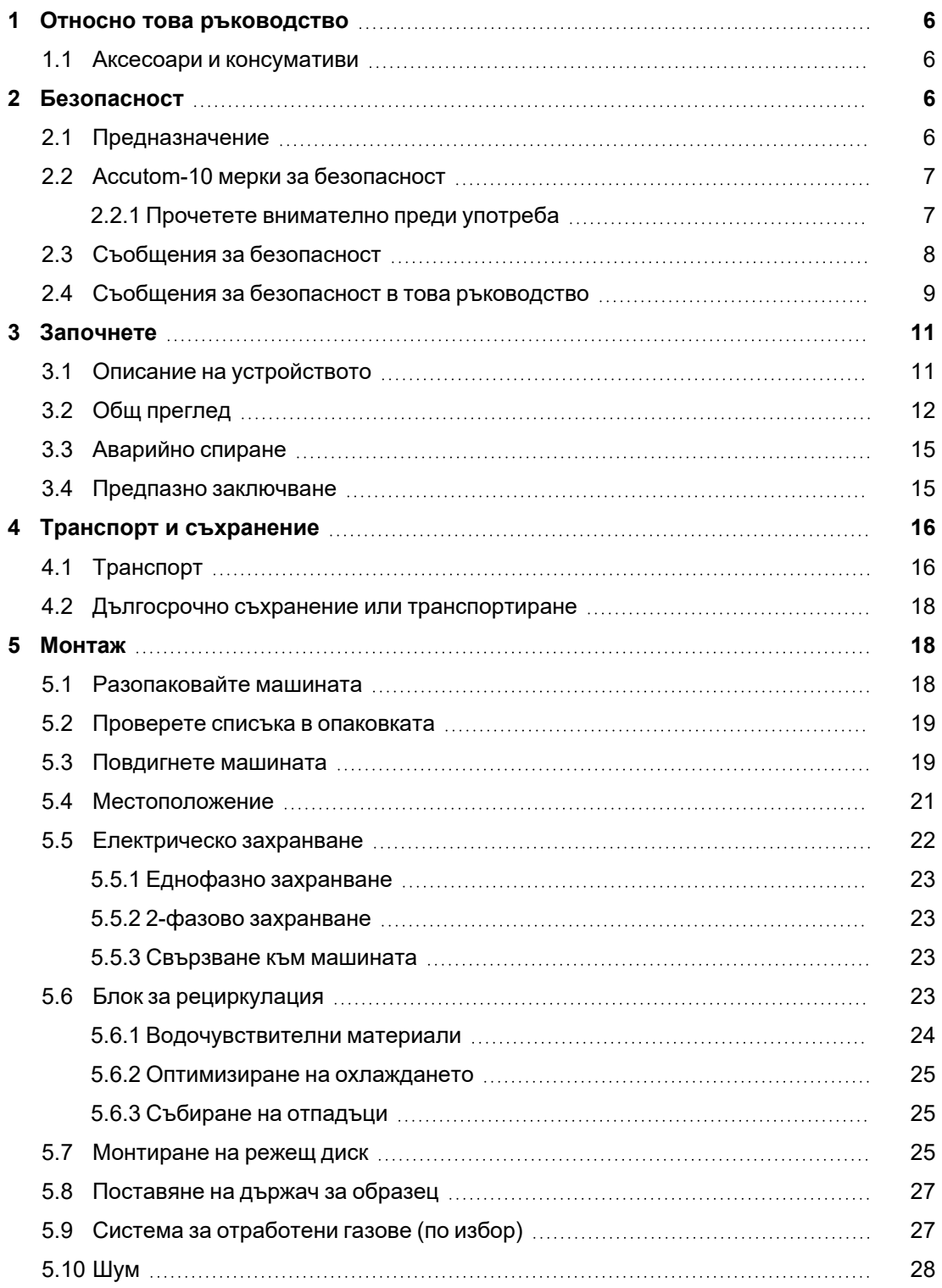

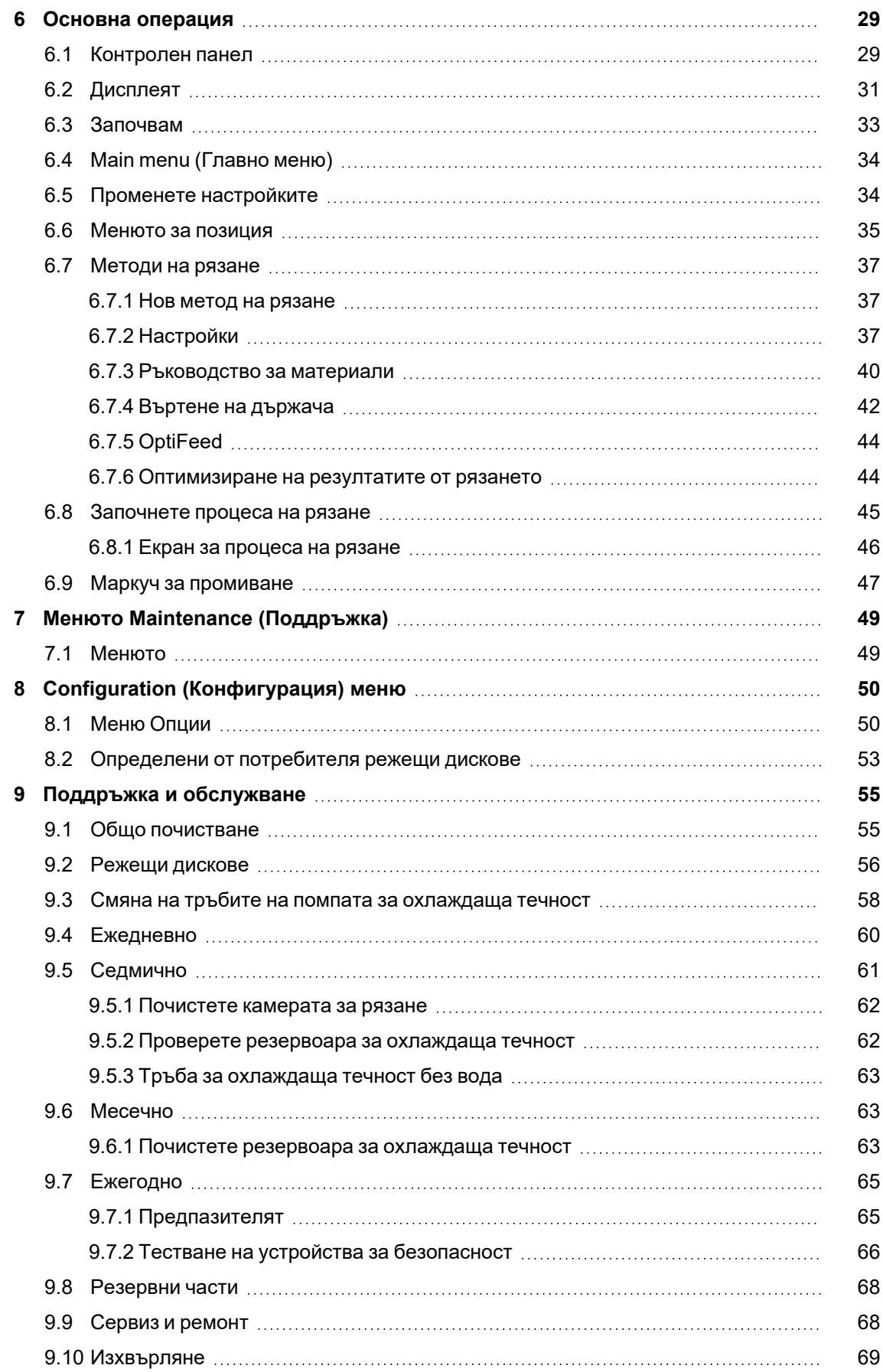

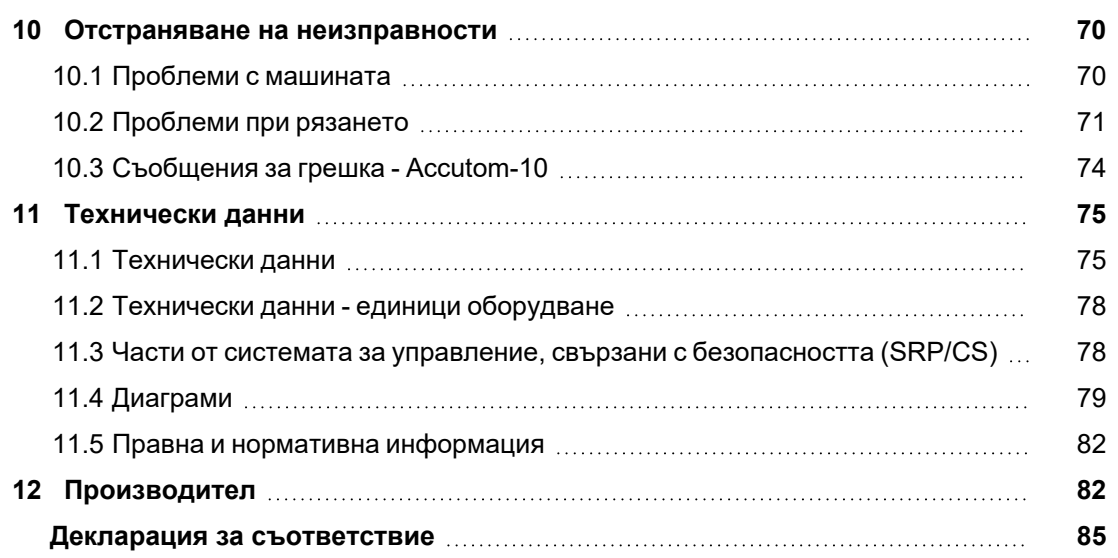

# <span id="page-5-0"></span>**1 Относно това ръководство**

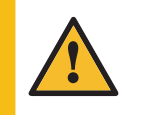

#### **ВНИМАНИЕ**

Struers оборудването трябва да се използва само във връзка със и както е описано в Ръководството за употреба, предоставено с оборудването.

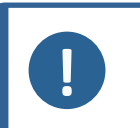

### **Забележка**

Прочетете внимателно ръководството за експлоатация преди употреба.

#### **Забележка**

Ако искате да видите конкретна информация в подробности, вижте онлайн версията на това ръководство.

### <span id="page-5-1"></span>**1.1 Аксесоари и консумативи**

#### **Аксесоари**

За информация относно наличната гама, вижте Accutom-10 брошурата:

• [Уебсайтът](http://www.struers.com/) на Struers (http://www.struers.com)

#### **Консумативи**

Оборудването е проектирано да се използва само с Struers консумативи, специално предназначени за тази цел и този тип машина.

Други продукти може да съдържат агресивни разтворители, които разтварят напр. гумените уплътнения. Гаранцията не може да обхваща повредени части на машината (напр. уплътнения и тръби), където повредите могат да бъдат пряко свързани с използването на консумативи, които не са предоставени от Struers.

<span id="page-5-2"></span>За информация относно наличната гама, вижте: [Уебсайтът](http://www.struers.com/) на Struers (http://www.struers.com).

# **2 Безопасност**

### <span id="page-5-3"></span>**2.1 Предназначение**

Машината е предназначена за професионално, автоматично материалографско рязане на материали за по-нататъшна материалографска проверка.

Машината трябва да се управлява само от квалифициран/обучен персонал.

Оборудването е проектирано да се използва само с Struers консумативи, специално предназначени за тази цел и този тип машина.

Машината е за използване в професионална работна среда (например материалографска лаборатория).

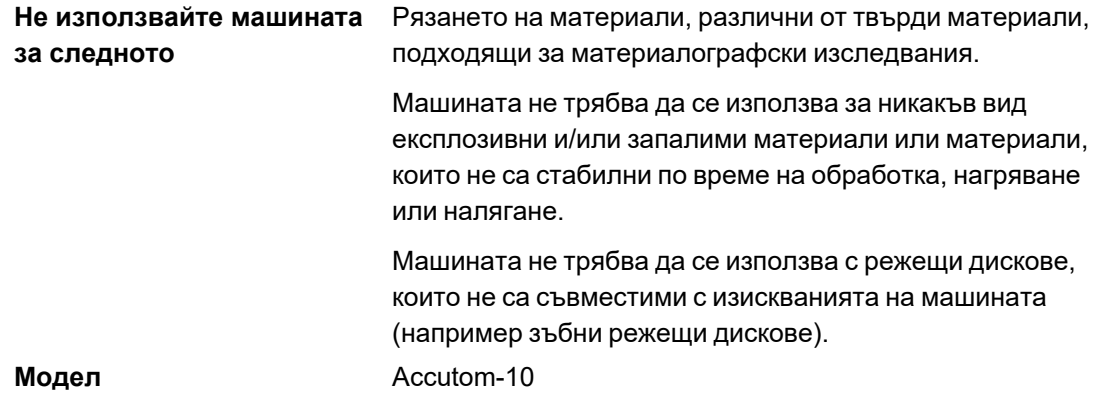

### <span id="page-6-1"></span><span id="page-6-0"></span>**2.2 Accutom-10 мерки за безопасност**

### **2.2.1 Прочетете внимателно преди употреба**

- 1. Пренебрегването на тази информация и неправилното използване на оборудването може да доведе до тежки телесни наранявания и материални щети.
- 2. Машината трябва да се монтира в съответствие с местните разпоредби за безопасност. Всички функции на машината и свързаното оборудване трябва да са в изправност.
- 3. Операторът трябва да прочете мерките за безопасност и ръководството за употреба, както и съответните раздели от ръководствата за всяко свързано оборудване и аксесоари. Операторът трябва да прочете инструкциите за употреба и, където е приложимо, Информационните листове за безопасност за прилаганите консумативи.
- 4. Тази машина трябва да се експлоатира и поддържа само от квалифициран/обучен персонал.
- 5. Машината трябва да бъде поставена на безопасна и стабилна маса с подходяща работна височина. Плотът трябва да може да носи поне теглото на машината и аксесоарите.
- 6. Уверете се, че действителното електрическо захранващо напрежение съответства на напрежението, посочено върху типовата табела на машината. Машината трябва да бъде заземена. Винаги спазвайте местните разпоредби.
- 7. Винаги изключвайте електрическото захранване и извадете щепсела или захранващия кабел, преди да демонтирате машината или да инсталирате допълнителни компоненти.
- 8. Консумативи: Използвайте само консумативи, специално разработени за използване с този тип машина.
- 9. Спазвайте всички изисквания за безопасност при работа, смесване, изпразване и изхвърляне на добавката за охлаждаща течност. Избягвайте контакт с кожата.
- 10. Обърнете внимание на изпъкналия предпазител, когато предпазителят е повдигнат.
- 11. Винаги използвайте непокътнати дискове за рязане, които са одобрени за минимум: 5000 об./мин
- 12. Уверете се, че детайлът е безопасно фиксиран в затягащо устройство.
- 13. Носете подходящи ръкавици, за да предпазите пръстите от абразиви и топли/остри образци.
- 14. Ако забележите неизправности или чуете необичайни шумове, изключете машината и се обадете на техническата служба.
- 15. Носете предпазни очила, когато използвате маркуча за промиване. Използвайте пистолета за промиване само за почистване вътре в режещата камера.
- 16. Ако забележите неизправности или чуете необичайни шумове, изключете машината и се обадете на техническата служба.
- 17. Не включвайте и изключвайте машината повече от веднъж на всеки пет минути. Може да възникне повреда на електрическите компоненти.
- 18. Машината трябва да бъде изключена от електрическото захранване преди всякакво обслужване. Изчакайте 15 минути, докато остатъчният потенциал на кондензаторите се разреди.
- 19. В случай на пожар, алармирайте персонала в непосредствена близост, пожарната и прекъснете захранването. Използвайте прахов пожарогасител. Не използвайте вода.
- 20. Оборудването е проектирано да се използва само с Struers консумативи, специално предназначени за тази цел и този тип машина.
- 21. Struers оборудването трябва да се използва само във връзка със и както е описано в Ръководството за употреба, предоставено с оборудването.
- 22. Ако оборудването бъде подложено на неправилна употреба, неправилна инсталация, промяна, небрежност, авария или неправилен ремонт, Struers няма да носим отговорност за щети на потребителя или оборудването.
- <span id="page-7-0"></span>23. Демонтажът на всяка част от оборудването по време на обслужване или ремонт трябва винаги да се извършва от квалифициран техник (специалист по електромеханика, електроника, механика, пневматика и т.н.).

### **2.3 Съобщения за безопасност**

Struers използва следните знаци, за да посочи потенциални опасности.

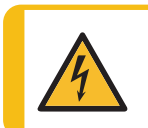

#### **ЕЛЕКТРИЧЕСКА ОПАСНОСТ**

Този знак означава електрическа опасност, която ако не се избегне, ще доведе до смърт или сериозни наранявания.

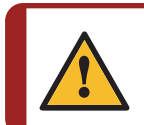

#### **ОПАСНОСТ**

Този знак означава опасност с висока степен на риск, която ако не се избегне, ще доведе до смърт или сериозни наранявания.

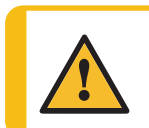

#### **ПРЕДУПРЕЖДЕНИЕ**

Този знак означава опасност със средна степен на риск, която ако не бъде избегната, може да доведе до смърт или сериозни наранявания.

#### **ВНИМАНИЕ**

Този знак означава опасност с ниска степен на риск, която ако не се избегне, може да доведе до леки или средно тежки наранявания.

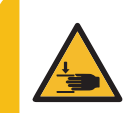

#### **ОПАСНОСТ ОТ ПРЕМАЗВАНЕ**

Този знак означава опасност от премазване, която ако не се избегне, може да доведе до леки, средно тежки или сериозни наранявания.

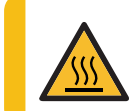

#### **ОПАСНОСТ ОТ НАГРЯВАНЕ**

Този знак показва опасност от нагряване, което, ако не бъде избегнато, може да доведе до леко, средно или сериозно нараняване.

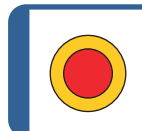

**Аварийно спиране** Аварийно спиране

#### **Общи съобщения**

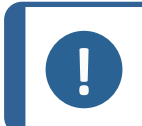

**Забележка**

Този знак показва, че има риск от повреда на имущество или е необходимо да се действа със специално внимание.

<span id="page-8-0"></span>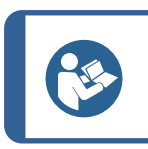

**Съвет**

Този знак показва, че има налична допълнителна информация и съвети.

### **2.4 Съобщения за безопасност в това ръководство**

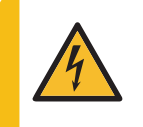

#### **ЕЛЕКТРИЧЕСКА ОПАСНОСТ**

Изключете електрическото захранване, преди да инсталирате електрическо оборудване.

Машината трябва да бъде заземена.

Уверете се, че действителното електрическо захранващо напрежение съответства на напрежението, посочено върху типовата табела на машината.

Неправилното напрежение може да повреди електрическата верига.

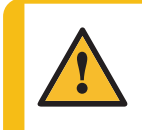

#### **ПРЕДУПРЕЖДЕНИЕ**

Екранът на предпазващия капак трябва да бъде сменен незабавно, ако е повреден от удар с хвърчащи предмети или ако има видими признаци на износване или повреда.

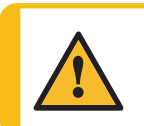

#### **ПРЕДУПРЕЖДЕНИЕ**

Не използвайте машината с дефектни устройства за безопасност. Свържете се с Struers Обслужване.

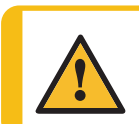

#### **ПРЕДУПРЕЖДЕНИЕ**

Критичните за безопасността компоненти се подменят след максимален Свържете се с Struers Обслужване.

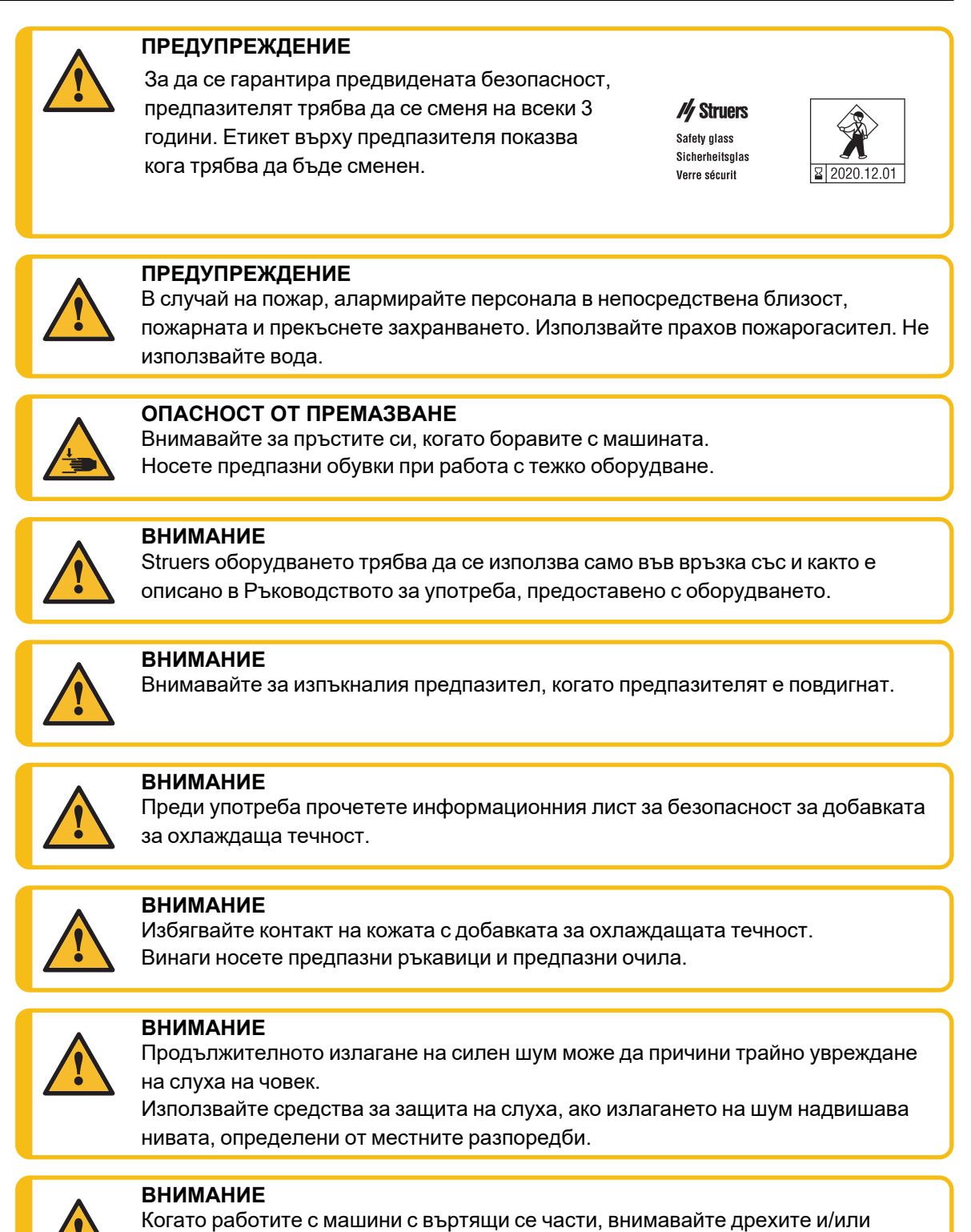

косата да не бъдат захванати от въртящите се части.

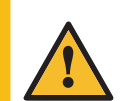

Å.

### **ВНИМАНИЕ**

Не започвайте промиването, докато не насочите промиващия пистолет към режещата камера.

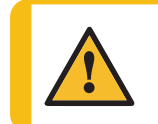

#### **ВНИМАНИЕ**

Носете подходящи ръкавици, за да предпазите пръстите от абразиви и топли/остри образци.

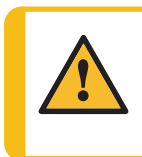

#### **ВНИМАНИЕ**

Носете подходящи ръкавици, за да предпазите пръстите от абразиви и топли/остри образци. Охлаждащата течност може да съдържа стружки (режещи отломки или други частици.

# <span id="page-10-1"></span><span id="page-10-0"></span>**3 Започнете**

### **3.1 Описание на устройството**

Accutom-10 е автоматична машина за рязане на по-голямата част от твърди и стабилни (неексплозивни) материали. Тя има Y-движение на режещия диск, моторизирано X-рамо и вграден рециркулационен охлаждащ агрегат. Режещият диск и X-рамото могат да бъдат премествани само или когато капакът е затворен, или задържате бутона за пускане в експлоатация с помощта на клавишите за позициониране.

Операторът избира и монтира режещия диск и въвежда параметрите на процеса.

Операторът монтира детайла в затягащия инструмент. Тогава затягащият инструмент се монтира директно към режещото рамо чрез връзка тип "лястовича опашка".

Предпазителят се заключва, когато операторът стартира машината. Остава заключен, докато всички движения бъдат спрени, а режещият диск е в избраното положение за спиране.

Образците могат да станат горещи по време на процеса. Препоръчва се да се носят ръкавици при работа с обработените образци.

Препоръчва се свързване Accutom-10 към външна изпускателна система за отстраняване на изпаренията от процеса.

В случай на загуба на мощност по време на процеса, предпазителят остава заключен.

Използвайте специалния ключ, за да освободите ключалката и да отворите предпазителя.

Аварийното спиране прекъсва захранването на всички движещи се части. Предпазителят може да се отвори, когато аварийното спиране е освободено.

### <span id="page-11-0"></span>**3.2 Общ преглед**

#### **Преден изглед**

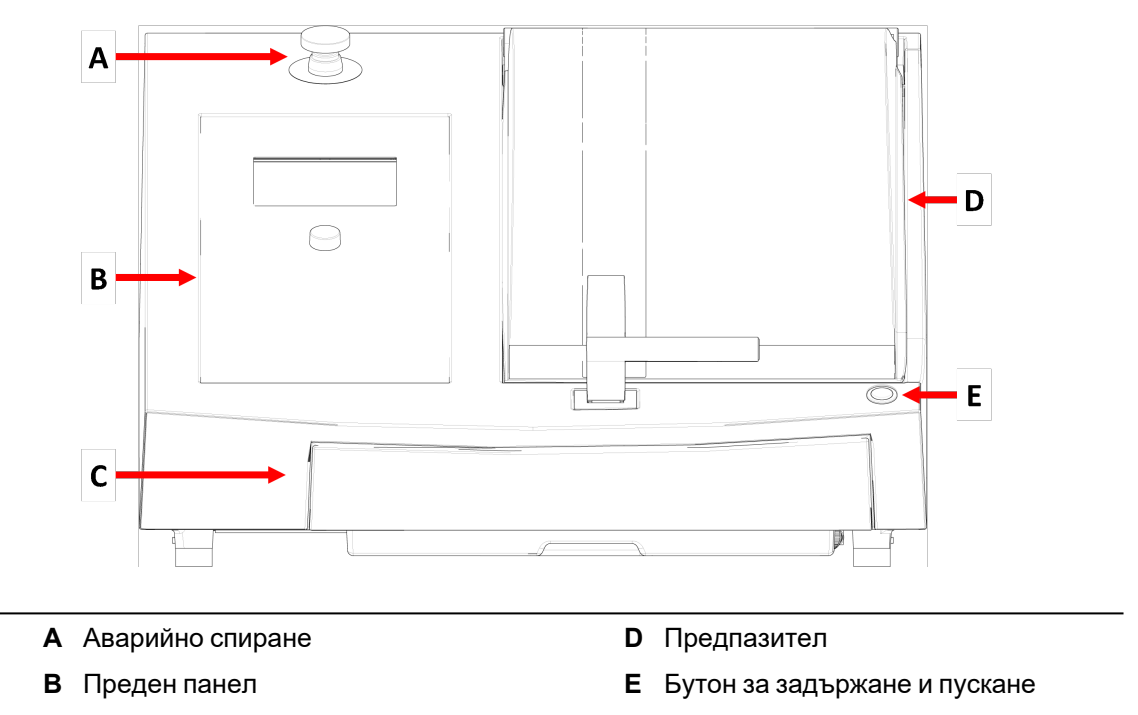

**C** Резервоар за охлаждаща течност

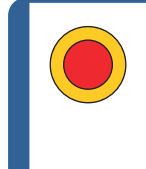

#### **Аварийно спиране**

Бутонът за аварийно спиране се намира в предната част на машината. • Натиснете червения бутон за активиране.

• Завъртете червения бутон по посока на часовниковата стрелка, за да го освободите.

#### **Заден изглед**

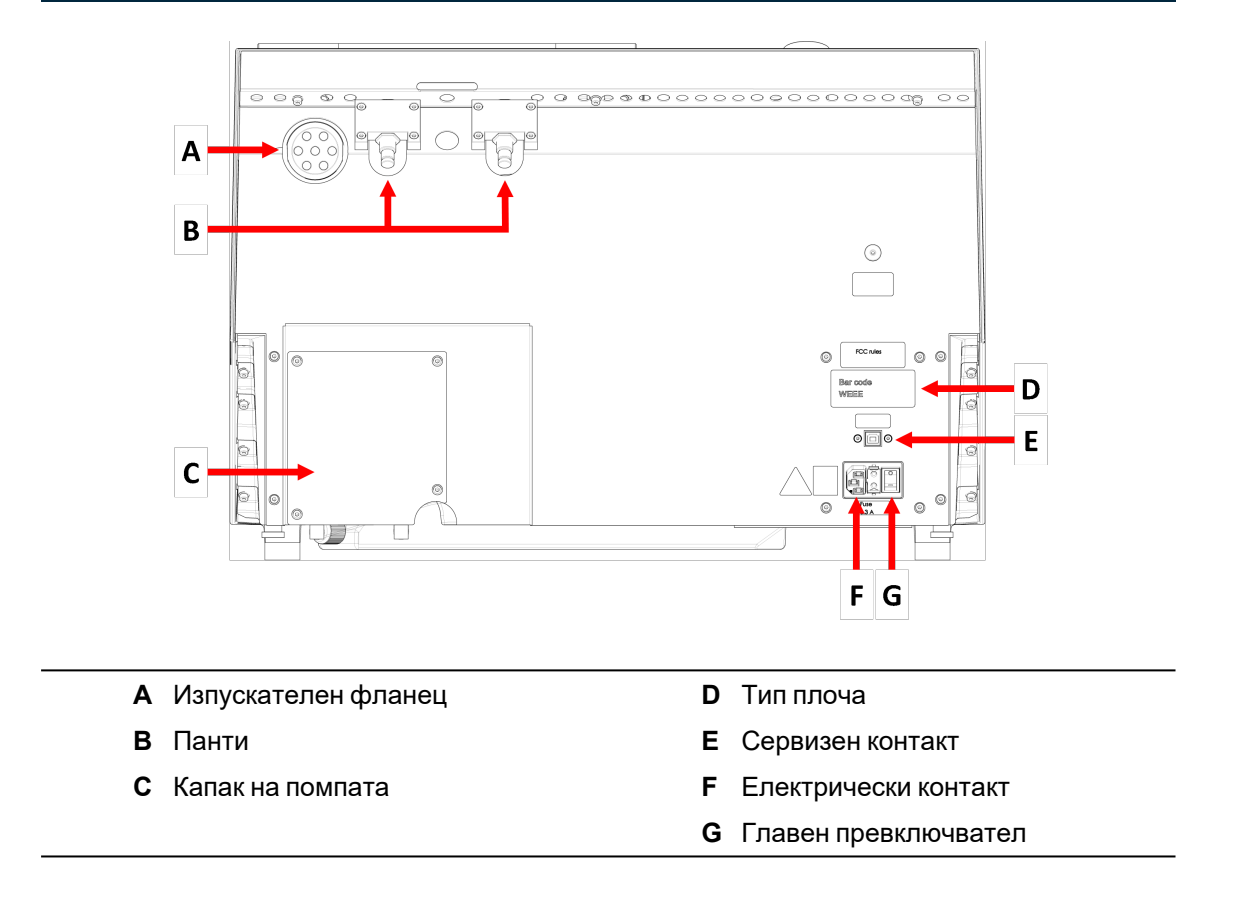

#### **Режеща камера**

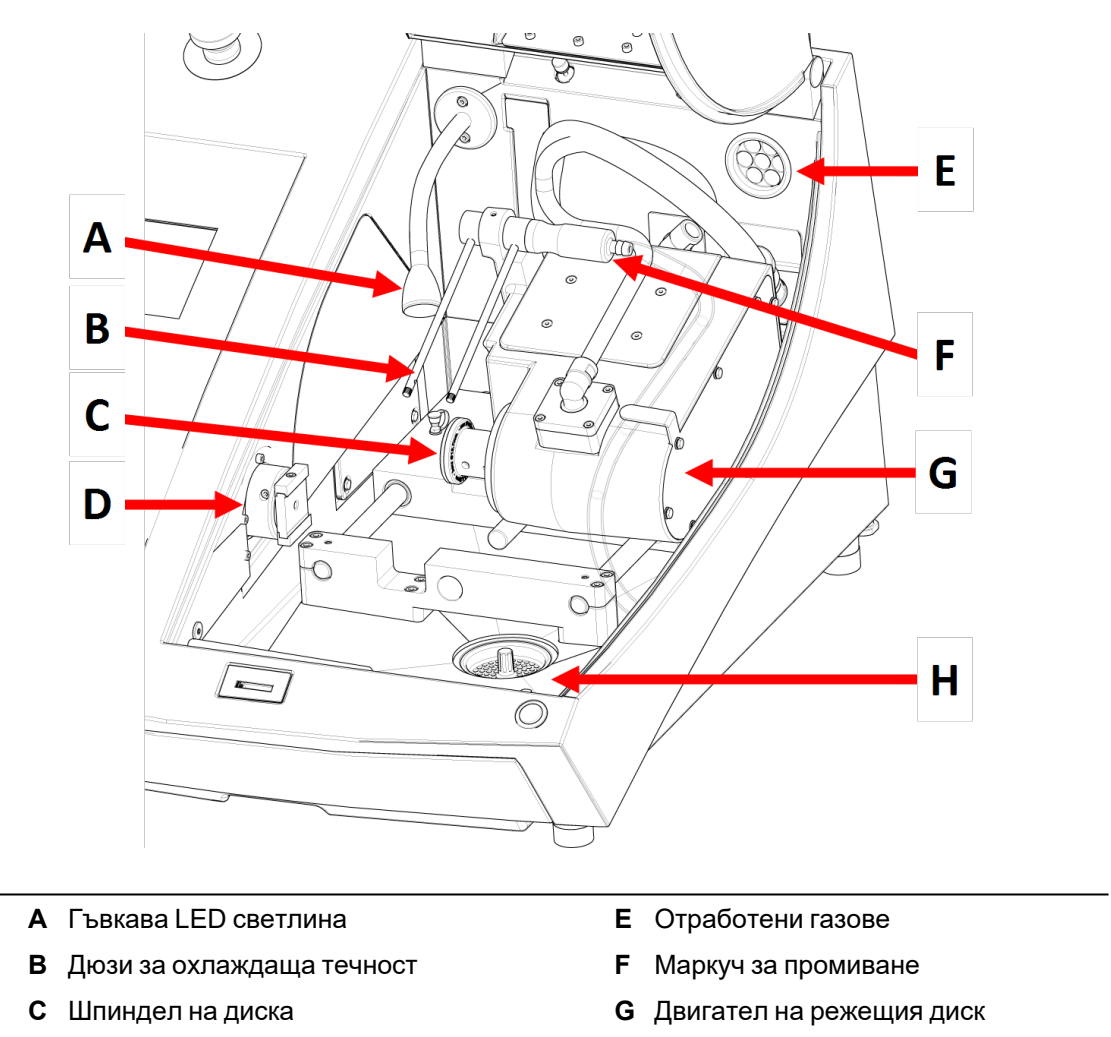

- **D** Рамо за държач на образци
- **H** Тава за отрязани образци

### <span id="page-14-0"></span>**3.3 Аварийно спиране**

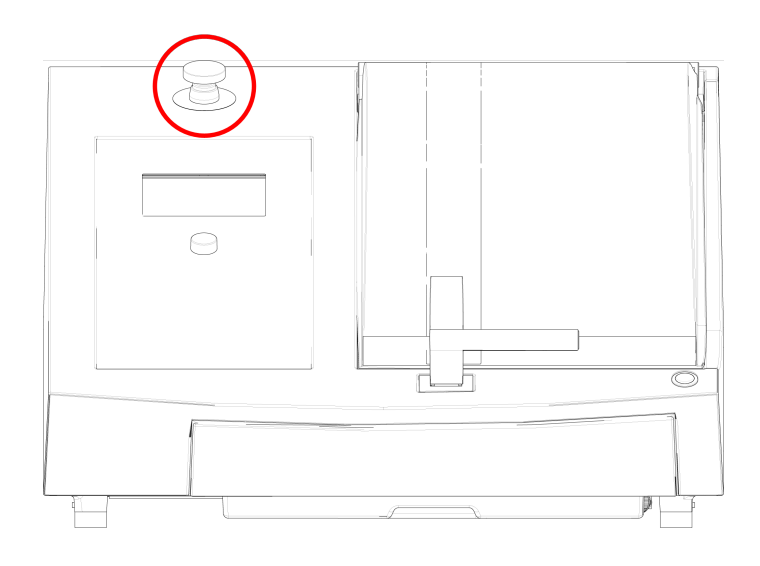

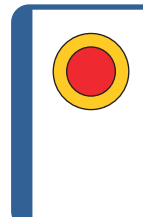

#### **Аварийно спиране**

Не използвайте аварийното спиране за спиране на работа по време на нормална работа.

Преди да изключите аварийното спиране, проучете причината за активиране на аварийното спиране и предприемете всички необходими коригиращи действия.

- За да активирате аварийното спиране, натиснете червения бутон за аварийно спиране.
- <span id="page-14-1"></span>• За да освободите аварийното спиране, завъртете червения бутон за аварийно спиране по посока на часовниковата стрелка.

### **3.4 Предпазно заключване**

Можете да отворите предпазителя на машината само когато машината е свързана към захранването и главният превключвател на захранването е включен.

#### **За отваряне на предпазителя, ако захранването не е свързано**

Използвайте предоставения триъгълен ключ, за да деактивирате защитното заключване.

1. Отстранете резервоара за охлаждаща течност.

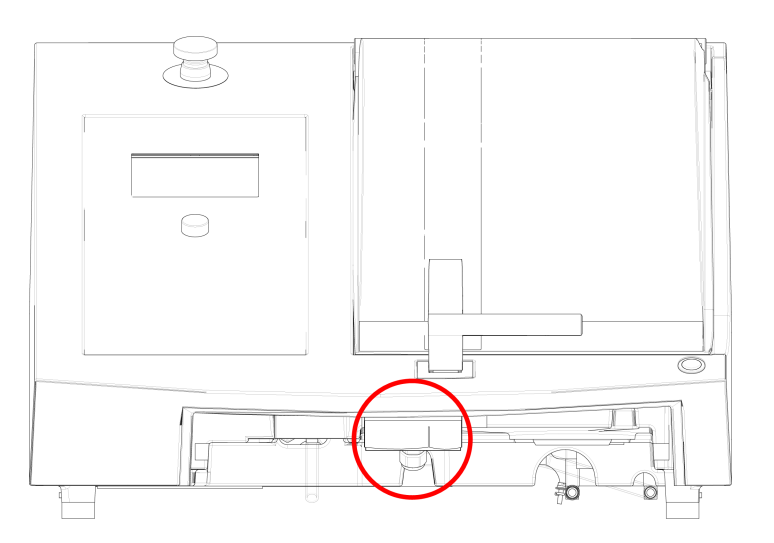

- 2. Поставете ключа.
- 3. Завъртете ключа на 180°. Не използвайте сила.
- 4. Активирайте отново освобождаването на предпазната ключалка, преди да започнете да работите с машината.

# <span id="page-15-0"></span>**4 Транспорт и съхранение**

Ако по което и да е време след инсталирането трябва да преместите уреда или да го поставите на склад, има редица насоки, които препоръчваме да следвате.

- Пакетирайте машината старателно преди транспортиране. Недостатъчната опаковка може да причини повреда на машината и да анулира гаранцията. Свържете се с Struers Обслужване.
- <span id="page-15-1"></span>• Препоръчваме ви да използвате оригиналната опаковка и аксесоари.

### **4.1 Транспорт**

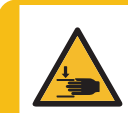

#### **ОПАСНОСТ ОТ ПРЕМАЗВАНЕ**

Внимавайте за пръстите си, когато боравите с машината. Носете предпазни обувки при работа с тежко оборудване.

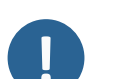

#### **Забележка**

Препоръчваме ви да запазите всички оригинални опаковки и принадлежности за бъдеща употреба.

#### **Подготовка за транспортиране**

- 1. Изпразнете резервоара за охлаждаща течност.
- 2. Изключете уреда от електрическото захранване.
- 3. Изключете устройството от изпускателната система.
- 4. Отстранете всички аксесоари.
- 5. Почистете и подсушете устройството.

#### **Преместване на машината**

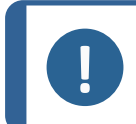

#### **Забележка**

Винаги повдигайте машината отдолу. Не повдигайте машината, като я държите за сивия корпус.

- Използвайте кран и два подемни колана, за да повдигнете машината. Повдигащите колани трябва да са одобрени за повдигане на товар с тегло, най-малко два пъти поголямо от теглото на товара.
- Използвайте ремъци с дължина приблизително 3 3,5 м (10 11.5 фута), така че да не натоварват предпазителя.
- Препоръчва се повдигаща щанга, така че двата колана да се държат на разстояние един от друг под точката на повдигане.
- Използвайте отвертки/накрайници: TX30, PH2 и H4

#### **Процедура**

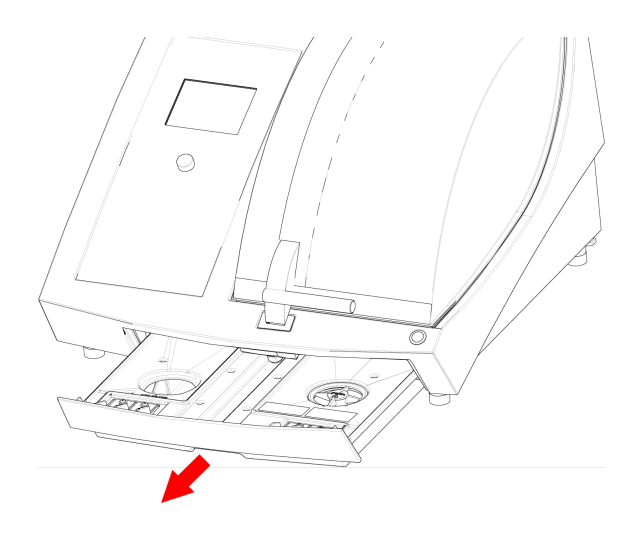

1. Отстранете резервоара за охлаждаща течност.

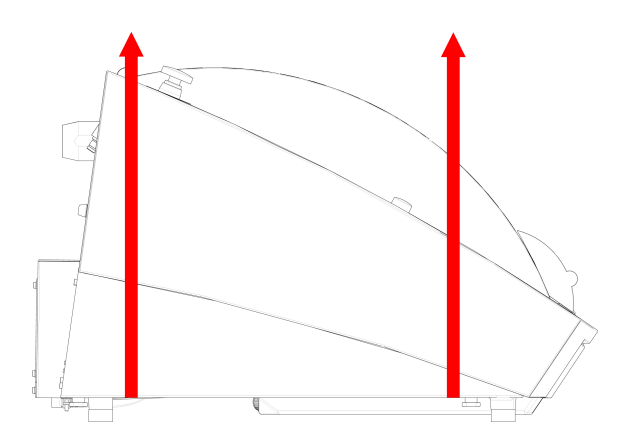

- 2. Поставете коланите под машината, така че да са от вътрешната страна на краката.
- 3. Уверете се, че напрежението върху повдигащите колани е разпределено равномерно.
- 4. Повдигнете предната част на машината и внимателно я преместете върху масата.
- 5. Машината трябва да лежи сигурно с всички 4 крака върху масата.
- 6. Поставете охладителния резервоар обратно на мястото му.

#### **На новото местоположение**

- На новото място се уверете, че необходимите съоръжения са налице.
- Повдигнете машината и я поставете върху стабилна повърхност.
- Поставете охладителния резервоар обратно на мястото му.
- <span id="page-17-0"></span>• Инсталирайте модула.

### **4.2 Дългосрочно съхранение или транспортиране**

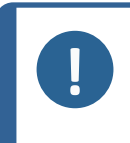

#### **Забележка**

Препоръчваме ви да запазите всички оригинални опаковки и принадлежности за бъдеща употреба.

Почистете напълно машината и всички аксесоари.

Ако машината е предназначена за дългосрочно съхранение или доставка, изпълнете следните допълнителни стъпки:

- 1. Почистете и подсушете машината.
- 2. Поставете машината на блоковете върху оригиналния палет.
- 3. Използвайте оригиналните транспортни скоби, за да закрепите машината.
- 4. Увийте машината в найлоново фолио.
- 5. Изградете щайга около машината.
- 6. Увийте и поставете аксесоари и други свободни предмети в щайгата.
- 7. Поставете торбичка с изсушител (силициев гел) в кутията.

#### **На новото местоположение**

<span id="page-17-1"></span>• На новото място се уверете, че необходимите съоръжения са налице.

# **5 Монтаж**

### **5.1 Разопаковайте машината**

<span id="page-17-2"></span>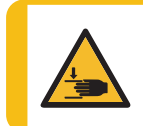

#### **ОПАСНОСТ ОТ ПРЕМАЗВАНЕ**

Внимавайте за пръстите си, когато боравите с машината. Носете предпазни обувки при работа с тежко оборудване.

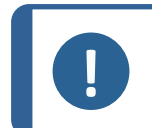

#### **Забележка**

Препоръчваме ви да запазите всички оригинални опаковки и принадлежности за бъдеща употреба.

#### **Процедура**

- 1. Отстранете винтовете около основата на опаковъчната каса и повдигнете цялата горна част на касата.
- 2. Използвайте 4 мм ключ Allen, за да отстраните винтовете в металните скоби, които закрепват машината към палета.
- 3. Отстранете резервоара за охлаждаща течност.
- 4. Отстранете всички разхлабени части и аксесоари.
- <span id="page-18-0"></span>5. [Повдигнете](#page-18-1) машината. Вижте Повдигнете машината ▶19.

### **5.2 Проверете списъка в опаковката**

Аксесоари по избор могат да бъдат включени в опаковъчната кутия.

Опаковъчната кутия съдържа следните елементи:

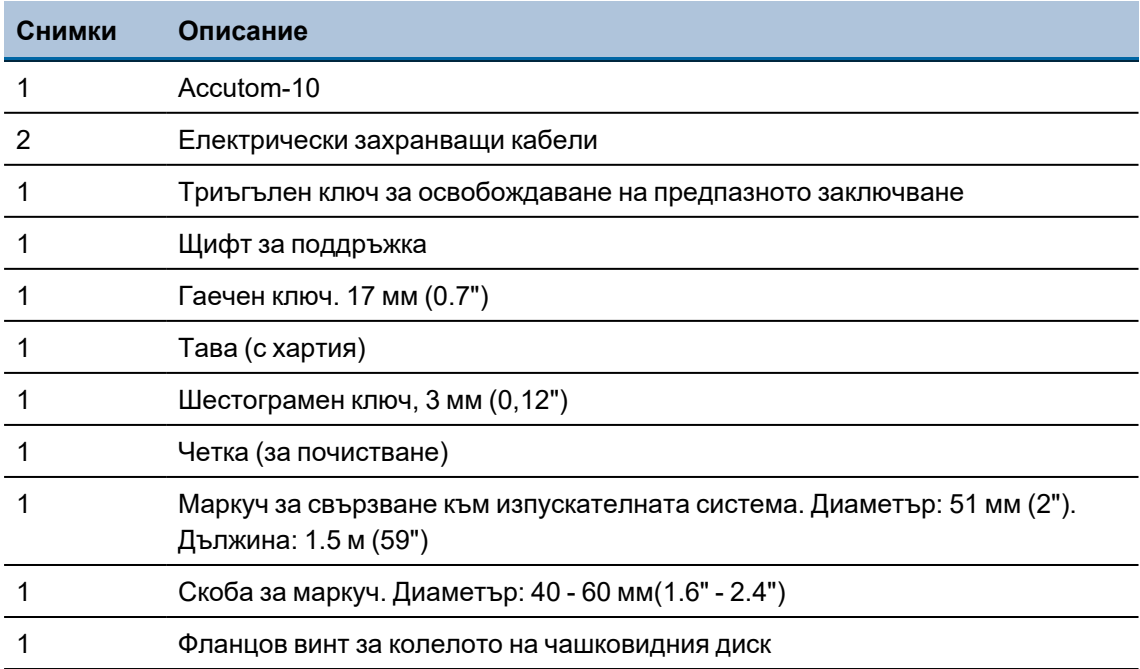

### **5.3 Повдигнете машината**

<span id="page-18-1"></span>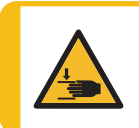

#### **ОПАСНОСТ ОТ ПРЕМАЗВАНЕ**

Внимавайте за пръстите си, когато боравите с машината. Носете предпазни обувки при работа с тежко оборудване.

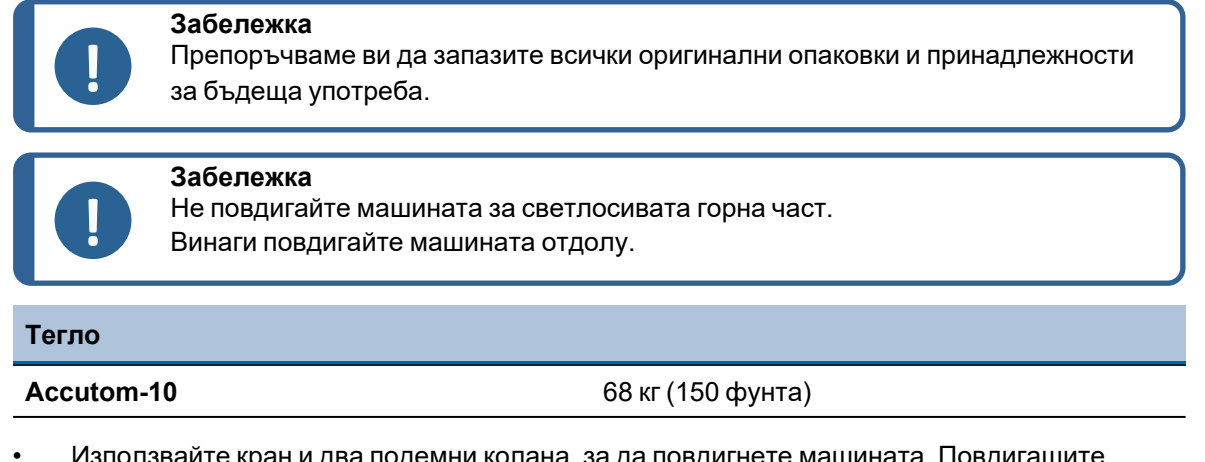

- Използвайте кран и два подемни колана, за да повдигнете машината. Повдигащите колани трябва да са одобрени за повдигане на товар с тегло, най-малко два пъти поголямо от теглото на товара.
- Използвайте колани с дължина приблизително 3-3½ м (9,9-10,8 фута), така че да не натоварват предпазителя.
- Препоръчва се повдигаща щанга, така че двата колана да се държат на разстояние един от друг под точката на повдигане.
- Използвайте отвертки/накрайници: TX30, PH2 и H4

#### **Процедура**

1. Извадете резервоара за охлаждаща течност.

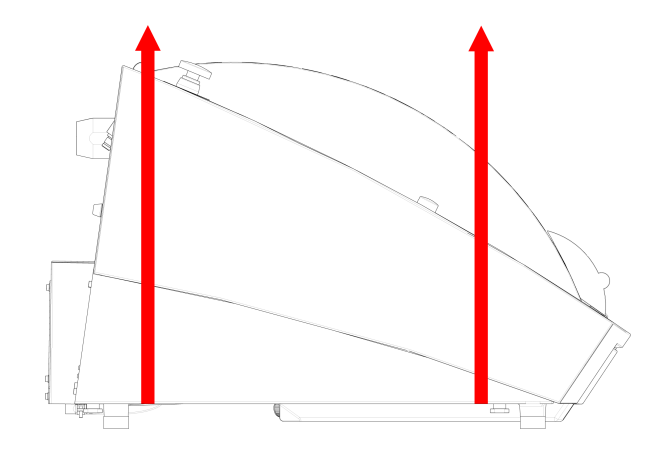

- 2. Поставете коланите под машината, така че да са от вътрешната страна на краката.
- 3. Уверете се, че напрежението на подемните колани е равномерно разпределено.
- 4. Повдигнете предната част на машината и внимателно я преместете върху масата.
- 5. Машината трябва да лежи сигурно с всички 4 крака върху масата.

### **5.4 Местоположение**

<span id="page-20-0"></span>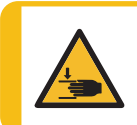

#### **ОПАСНОСТ ОТ ПРЕМАЗВАНЕ**

Внимавайте за пръстите си, когато боравите с машината. Носете предпазни обувки при работа с тежко оборудване.

• Машината трябва да бъде поставена на безопасна и стабилна маса с подходяща работна височина. Плотът трябва да може да носи поне теглото на машината и аксесоарите.

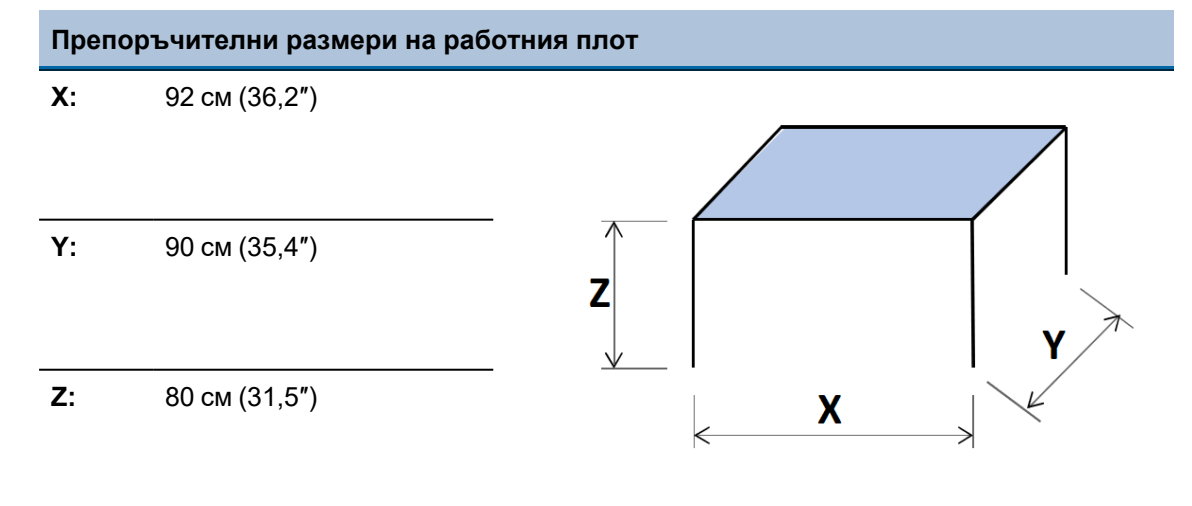

- Машината трябва да бъде поставена близо до електрическото захранване.
- Машината трябва да работи в добре вентилирано помещение или да е свързана към изпускателна система.
- Машината трябва да лежи сигурно с всички 4 крака върху масата.
- Машината трябва да е напълно хоризонтална: допустимо отклонение ± 1 мм.
- Уверете се, че около машината има достатъчно място за достъп за обслужване.
- Уверете се, че има достатъчно място пред машината: 100 см (40″)
- Уверете се, че зад машината има достатъчно място, за да отворите напълно капака.
- Уверете се, че зад машината има достатъчно място за изпускателния маркуч: приблизително 15 см (5.9").

#### **Осветление**

• Уверете се, че работното място е подходящо осветено. Избягвайте пряка ослепителна светлина (ярки източници на светлина в зрителното поле на оператора) и отразените отблясъци (отражения на светлинните източници).

Препоръчва се минимум 300 лумена за осветяване на органите за управление и другите работни зони.

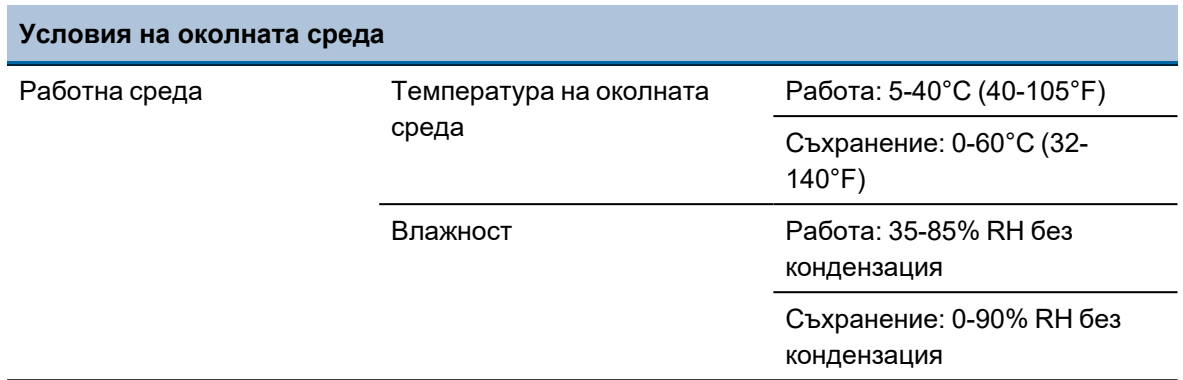

### **5.5 Електрическо захранване**

<span id="page-21-0"></span>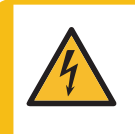

#### **ЕЛЕКТРИЧЕСКА ОПАСНОСТ**

Изключете електрическото захранване, преди да инсталирате електрическо оборудване.

Машината трябва да бъде заземена.

Уверете се, че действителното електрическо захранващо напрежение съответства на напрежението, посочено върху типовата табела на машината. Неправилното напрежение може да повреди електрическата верига.

#### **Забележка**

Оборудването се доставя с 2 вида електрически захранващи кабели. Ако щепселът, доставен с този кабел, не е одобрен във Вашата страна, щепселът трябва да бъде заменен с одобрен щепсел.

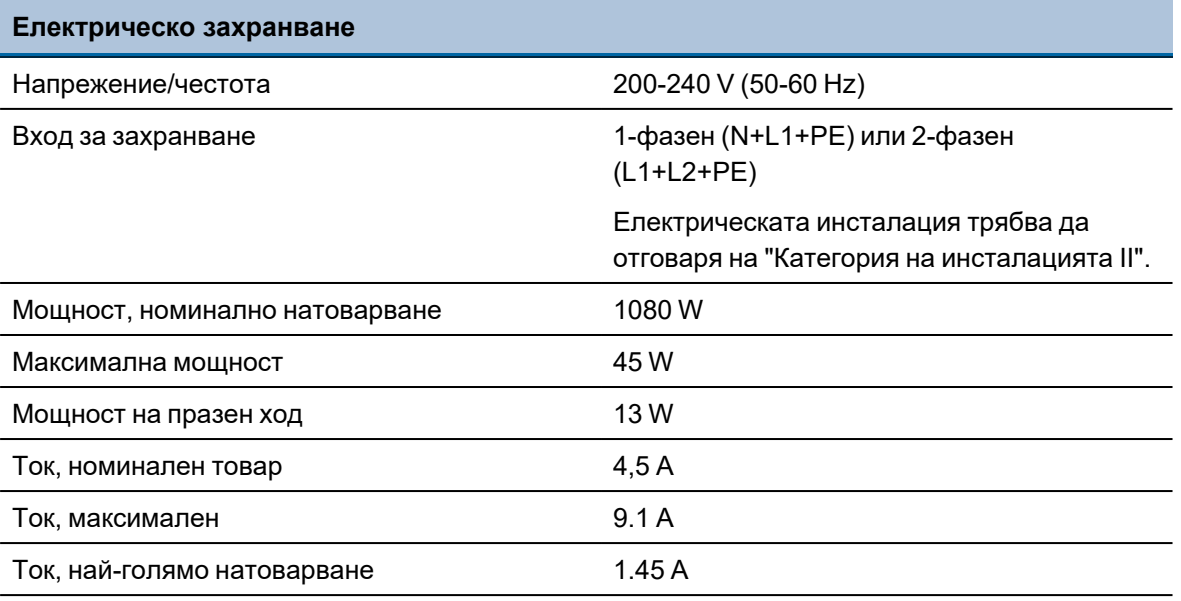

#### <span id="page-22-0"></span>**5.5.1 Еднофазно захранване**

#### **Еднофазно захранване**

2-щифтовият щепсел (европейски Schuko) е за използване при еднофазни електрически захранващи връзки.

Кабелите следва да бъдат свързани както следва:

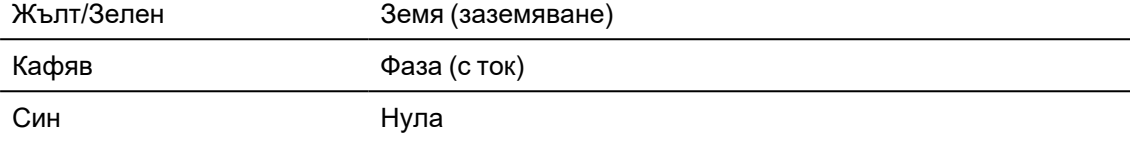

#### **5.5.2 2-фазово захранване**

<span id="page-22-1"></span>3-щифтовият щепсел (Северноамерикански NEMA) е за използване в двуфазни електрически захранващи връзки.

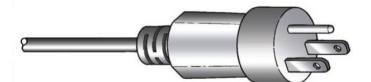

Кабелите следва да бъдат свързани както следва:

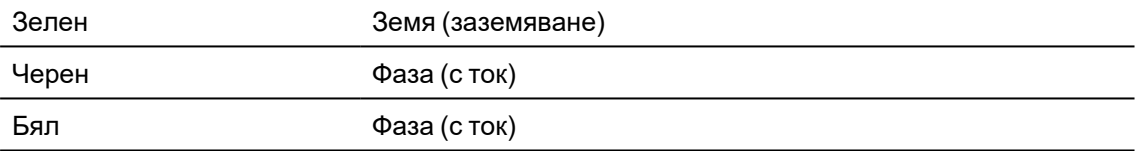

#### **5.5.3 Свързване към машината**

<span id="page-22-2"></span>• Свържете електрическия захранващ кабел към машината (конектор C19 IEC 320).

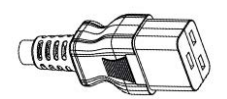

<span id="page-22-3"></span>• Свържете кабела към електрическото захранване.

### **5.6 Блок за рециркулация**

Машината има вградена система за рециркулация на охлаждащата течност. Охлаждащата течност, идваща от дюзите, преминава през режещия диск и се събира в дренажа на режещата камера. След това охлаждащата течност се връща в резервоара, разположен под режещата камера.

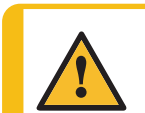

#### **ВНИМАНИЕ**

Прочетете информационния лист за безопасност на добавката за охлаждаща течност преди употреба.

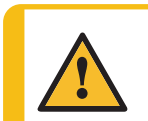

#### **ВНИМАНИЕ**

Избягвайте контакт на кожата с добавката за охлаждащата течност. Винаги носете предпазни ръкавици и предпазни очила.

#### **Напълнете резервоара за рециркулация с охлаждаща течност**

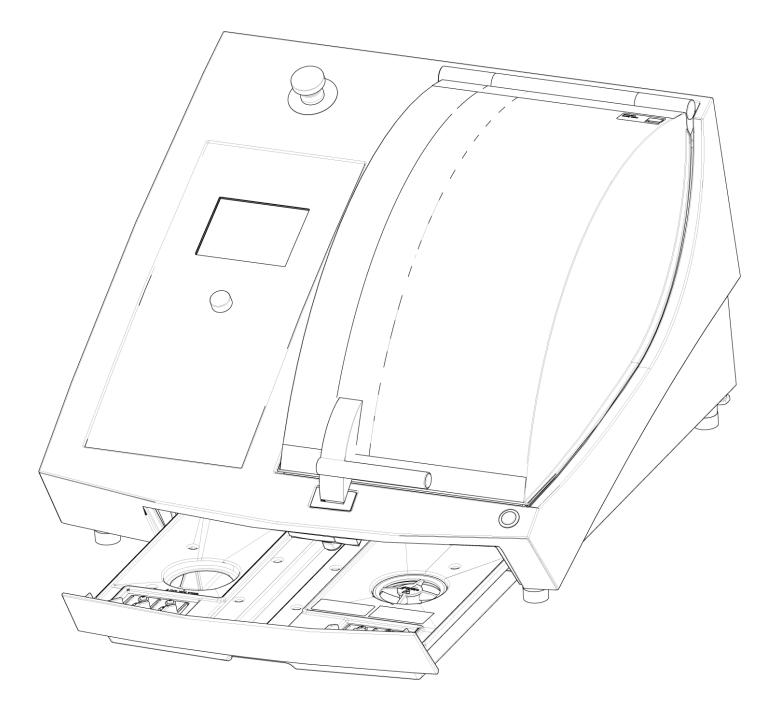

- 1. Уверете се, че резервоарът за охлаждаща течност е на място под камерата.
- 2. Напълнете резервоара с вода и добавка за охлаждаща течност през отвора в основата на камерата.

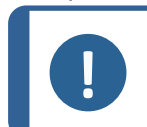

**Забележка**

Уверете се, че не препълвате резервоара.

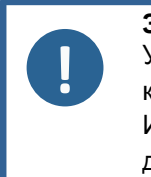

#### **Забележка**

Уверете се, че използвате добавката за охлаждаща течност в правилната концентрация. Следвайте инструкциите за добавка за охлаждаща течност. Използвайте рефрактометър, за да проверите концентрацията на добавката за охлаждащата течност.

#### **5.6.1 Водочувствителни материали**

<span id="page-23-0"></span>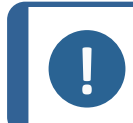

#### **Забележка**

Стандартната тръба издържа само няколко часа, ако се използва за охлаждаща течност без вода.

Ако използвате охлаждаща течност без вода, сменете стандартната тръба в помпата за охлаждаща течност с тръба за охлаждаща течност без вода.

За да смените тръбата в помпата за охлаждаща течност, вижте Смяна на тръбите на [помпата](#page-57-0) за [охлаждаща](#page-57-0) течност ▶58.

#### **5.6.2 Оптимизиране на охлаждането**

<span id="page-24-0"></span>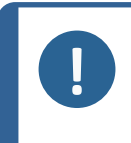

#### **Забележка**

Консумативи: Използвайте само консумативи, специално разработени за използване с този тип машина.

• Не използвайте добавки на основата на масло, бензин или терпентин, тъй като те могат да повлияят на тръбите на охладителната течност.

Достатъчното охлаждане е от съществено значение за осигуряване на най-добро качество на рязане и за избягване на изгаряне на детайла и повреда на режещия диск.

- Винаги използвайте добавка, за да защитите машината за рязане от корозия и да подобрите качествата на рязане и охлаждане.
- Уверете се, че в резервоара за охлаждаща течност има достатъчно течност за оптимално охлаждане.
- Уверете се, че концентрацията на добавката в охлаждащата течност е такава, каквато е посочена на контейнера с добавката.
- Добавяйте добавка за охлаждаща течност винаги, когато пълните резервоара с вода. Вижте Блок за [рециркулация](#page-22-3) ►23.
- <span id="page-24-1"></span>• Препоръчваме ви да сменяте охладителната течност поне веднъж месечно, за да предотвратите развитието на микроорганизми.

#### **5.6.3 Събиране на отпадъци**

Машината има три системи за предпазване на отпадъците от замърсяване на охлаждащата течност и блокиране на дюзите:

- Тава с хартия за филтриране на режещите отломки и за събиране изрязаните екземпляри.
- Кошница в дренажния канал предотвратява навлизането на по-големи парчета остатъци в резервоара.
	- Магнит в резервоара събира магнитни частици.

#### **Забележка**

Проверете кошницата и магнита за рязане на остатъци, преди да започнете процеса на рязане. Запушеният дренаж може да доведе до преливане на вода и недостатъчно охлаждане, ако нивото на охлаждащата течност в резервоара е твърде ниско.

### <span id="page-24-2"></span>**5.7 Монтиране на режещ диск**

**ВНИМАНИЕ**

#### **Процедура**

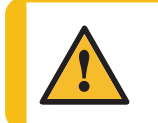

Внимавайте за изпъкналия предпазител, когато предпазителят е повдигнат.

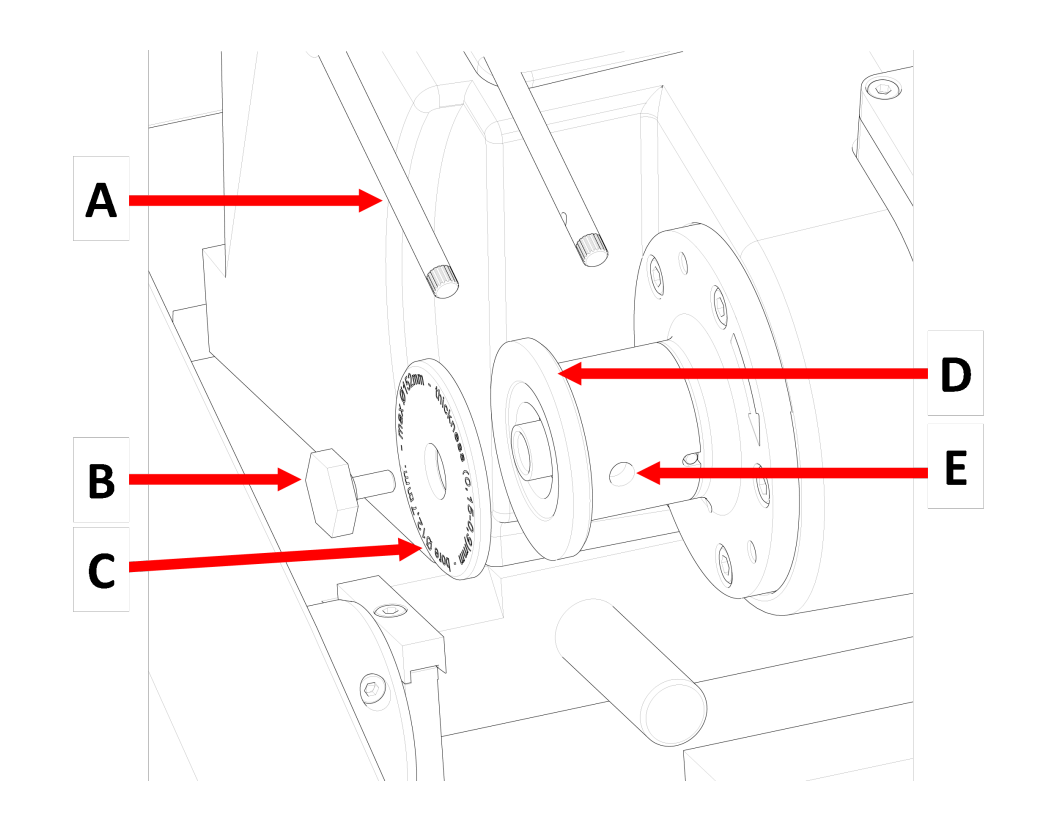

- **A** Дюзи за охлаждаща течност
- **B** Винт за фланец
- **C** Външен фланец
- **D** Вътрешен фланец
- **E** Отвор за опорен щифт
- 1. Повдигнете предпазителя до отвореното му положение (позицията, в която той остава нагоре и отворен, когато го освободите).
- 2. Повдигнете дюзите на охлаждащата течност, за да получите достъп до сглобката на режещия диск.
- 3. Поставете опорния щифт в отвора в шпиндела на режещия диск.

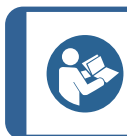

Шпинделът има лява резба.

- 4. Използвайте 17 мм гаечен ключ, за да разхлабите винта на фланеца.
- 5. Отстранете външния фланец.

**Съвет**

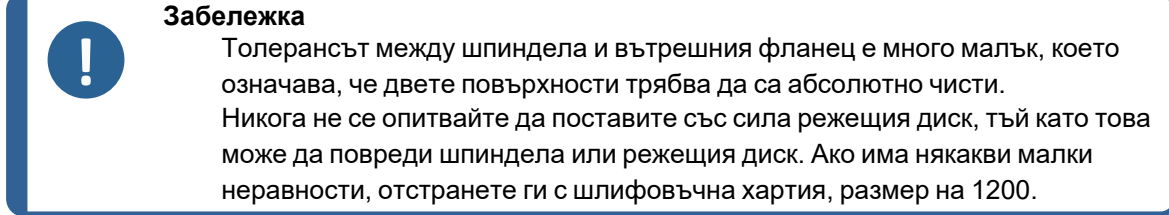

- 6. Преди да монтирате режещия диск, тествайте режещия диск за повреди. Вижте [Режещи](#page-55-0) [дискове](#page-55-0) ►56.
- 7. Монтирайте режещия диск и го задръжте хоризонтално срещу вътрешния фланец.
- 8. Монтирайте отново външния фланец с обработената повърхност, обърната към вътрешния фланец.
- 9. Монтирайте винта на фланеца.
- 10. Поставете опорния щифт в отвора на шпиндела на диска.
- 11. Използвайте 17 мм гаечен ключ, за да закрепите леко винта на фланеца. Затегнете винта със сила от максимум 5 N·m (4 lbf·ft).

#### **Забележка**

Проверява се дали режещия диск е закрепен здраво между вътрешния фланец и външния фланец. Ако режещия диск е наклонен настрани, това означава, че е монтиран неправилно; Това ще доведе до неравномерно износване или счупване.

<span id="page-26-0"></span>12. Спуснете дюзите на охлаждащата течност до работните им позиции.

### **5.8 Поставяне на държач за образец**

- 1. Затегнете детайла в държач за образец тип лястовича опашка.
- 2. Закрепете държача на образеца в рамото на държача на образеца с плъзгане на държача на образеца в приспособлението тип лястовича опашка.
- <span id="page-26-1"></span>3. Затегнете винтовете.

### **5.9 Система за отработени газове (по избор)**

Препоръчваме ви да свържете машината към изпускателна система, тъй като при рязане на детайлите могат да се отделят вредни газове.

Машината е подготвена за свързване към изпускателна система чрез 50-милиметров вентилационен фланец в задната част.

Минимален капацитет: 30 м $^{3}$ /ч / 1,060 фута $^{3}$ /ч при 0 мм (0″) водомер.

#### **Връзка за отходните газове**

Машината се доставя с изпускателен маркуч.

- Дължина: 1.5 м (4.9').
- Диаметър: 50 мм (2").

#### **Процедура**

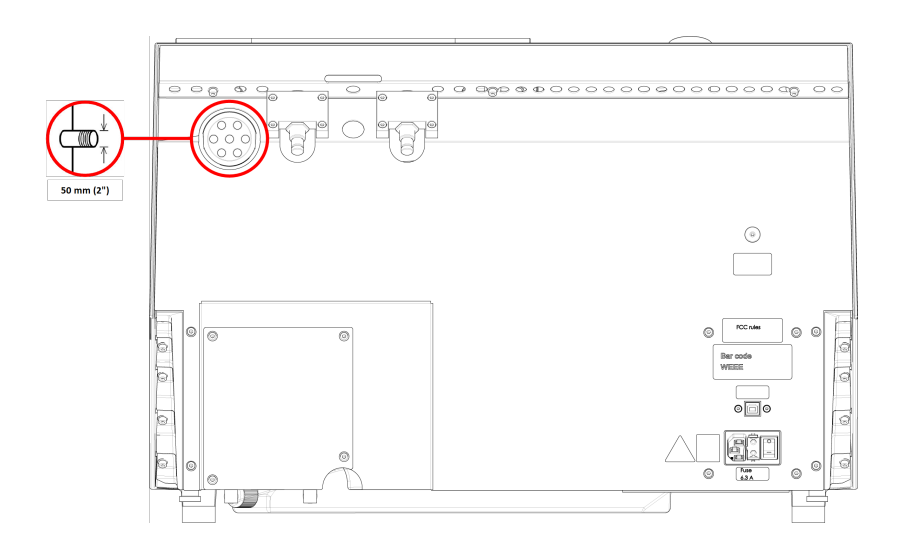

<span id="page-27-0"></span>• Монтирайте изпускателния маркуч от вентилационния фланец на машината към изпускателната система.

### **5.10 Шум**

За информация относно стойността на нивото на звуково налягане, вижте този раздел: [Технически](#page-74-0) данни ▶75.

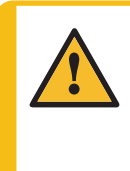

#### **ВНИМАНИЕ**

Продължителното излагане на силен шум може да причини трайно увреждане на слуха на човек. Използвайте средства за защита на слуха, ако излагането на шум надвишава

нивата, определени от местните разпоредби.

#### **Справяне с шума по време на работа**

Различните материали имат различни звукови характеристики.

• За да намалите шума, намалете скоростта на въртене и/или силата, с която детайлът се притиска към режещия диск.

Времето за обработка може да се увеличи.

# <span id="page-28-0"></span>**6 Основна операция**

### <span id="page-28-1"></span>**6.1 Контролен панел**

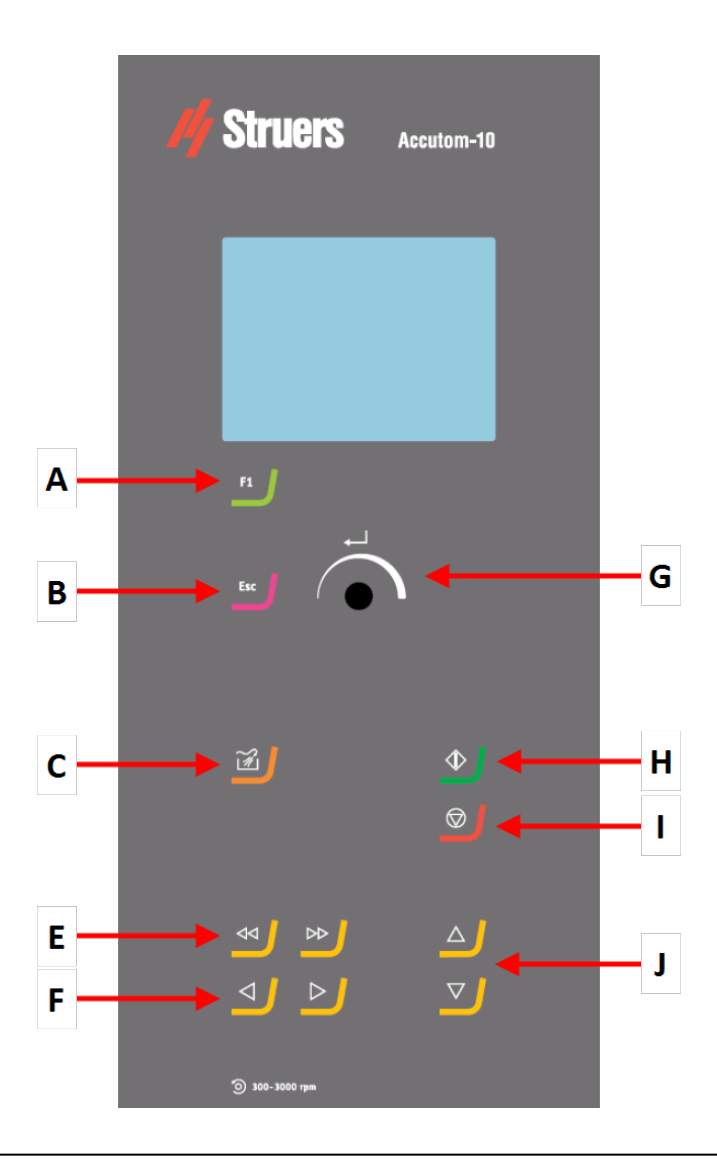

- **A** F1
- **B** Esc
- **C** Промиване
- **D** Бързи клавиши за позициониране
- **E** Леви и десни клавиши за позициониране
- **F** Завъртете/Натиснете бутона
- **G** Стартиране
- **H** Спиране
- **I** Клавиши за позициониране назад и напред

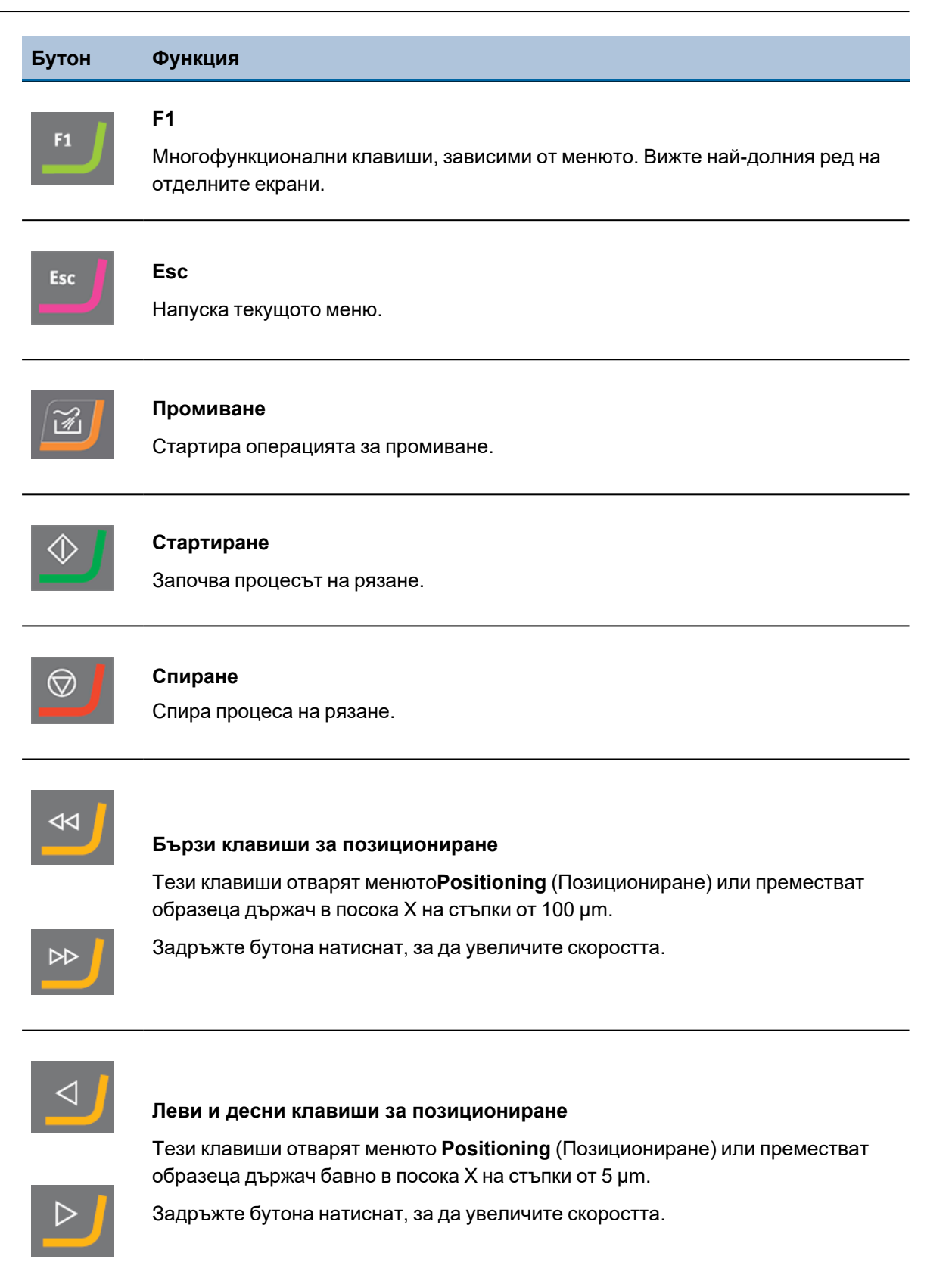

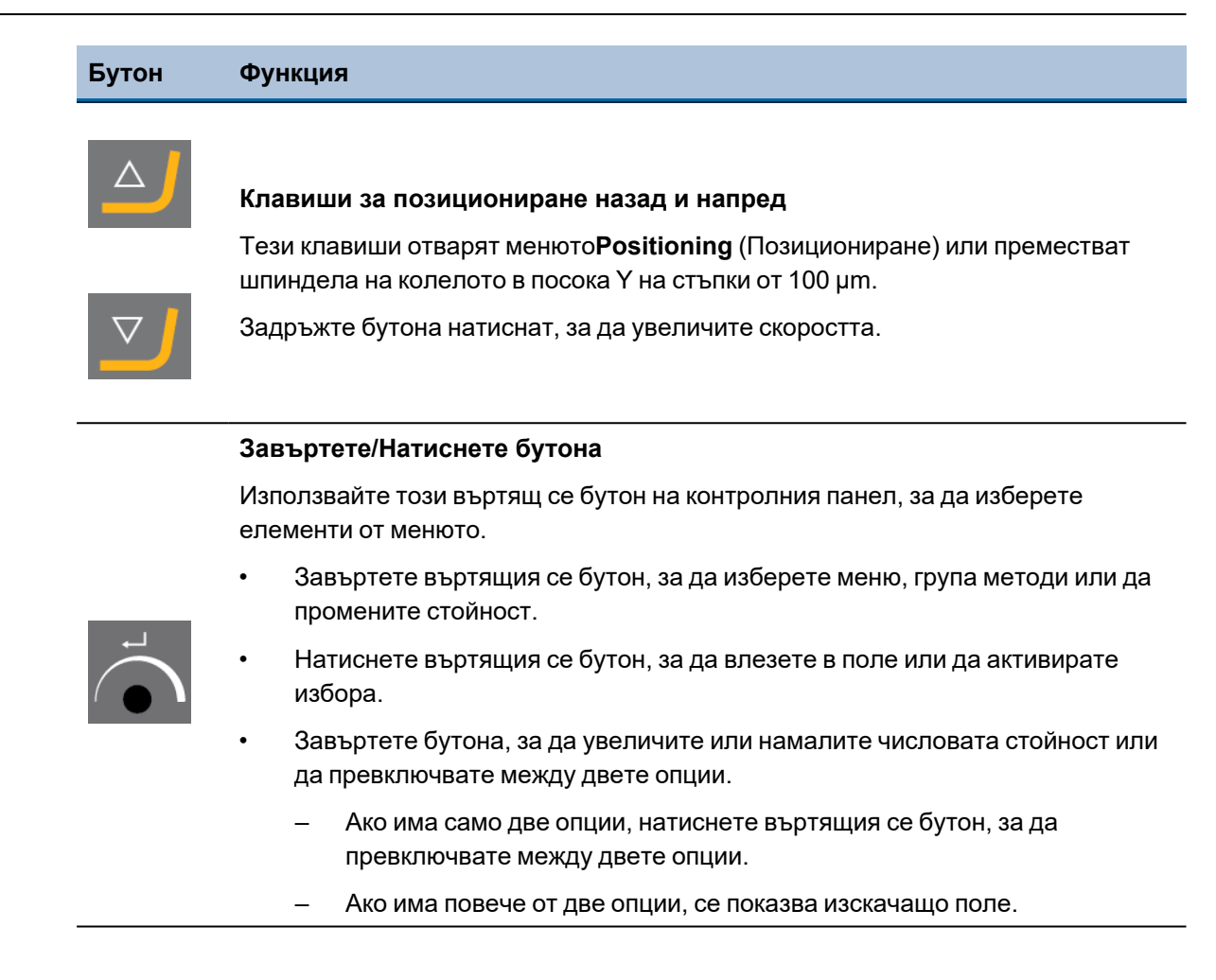

### **6.2 Дисплеят**

<span id="page-30-0"></span>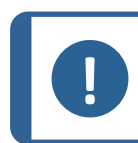

#### **Забележка**

Екраните, показани в това ръководство, може да се различават от действителните екрани в софтуера.

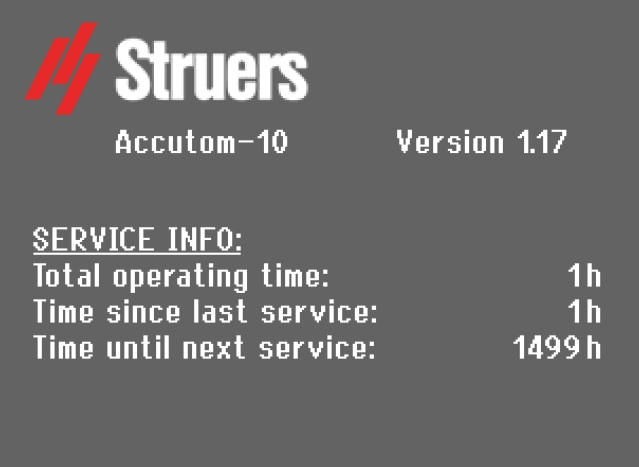

Когато включите машината, дисплеят показва конфигурацията и версията на инсталирания софтуер.

Дисплеят е разделен на три основни области:

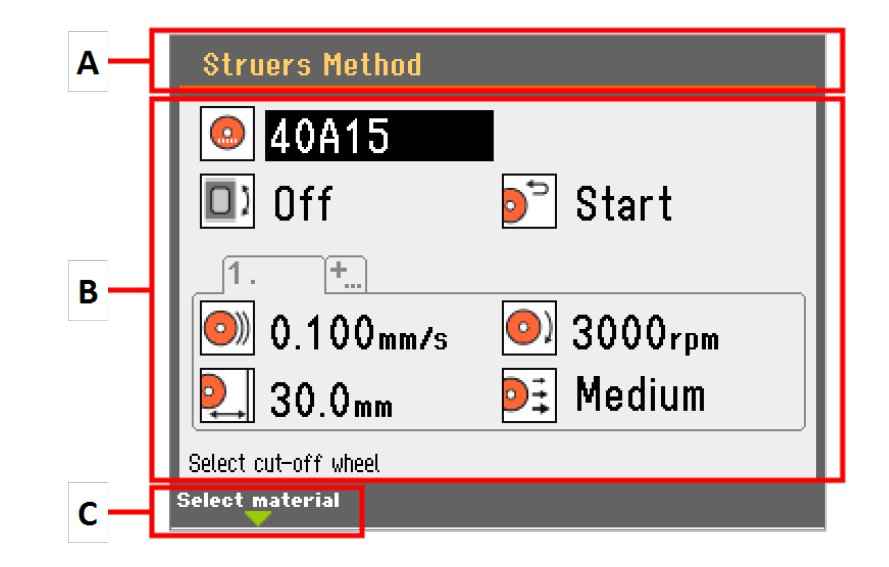

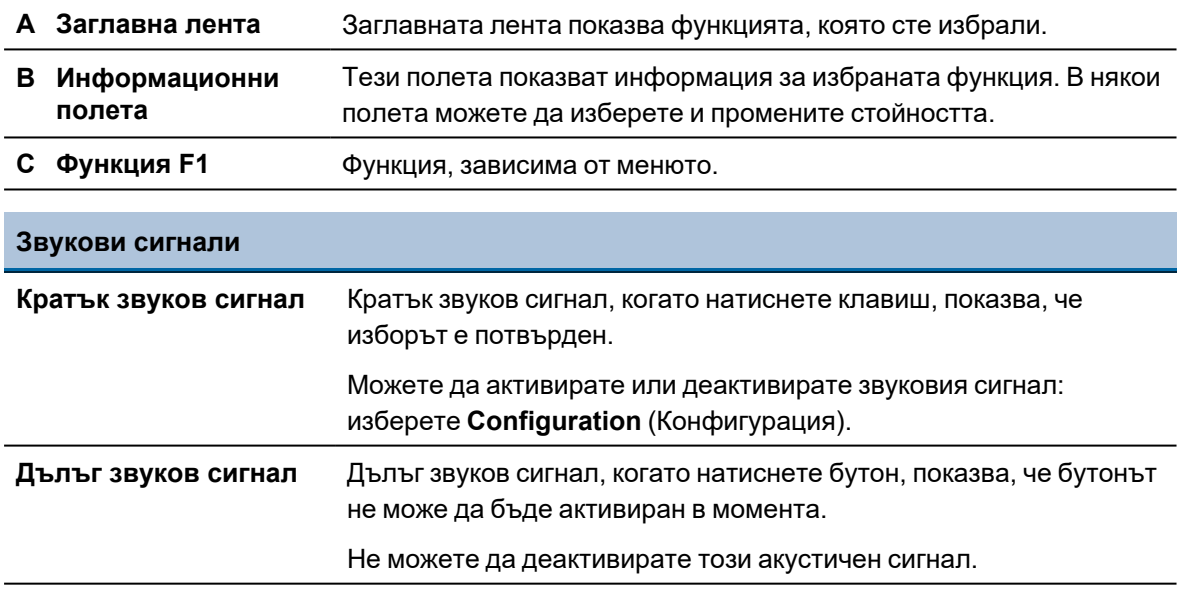

#### **Режим на готовност**

За да се увеличи живота на дисплея, подсветката се затъмнява автоматично, ако машината не е била използвана известно време. (10 мин.)

• Натиснете произволен клавиш, за да активирате повторно дисплея.

### <span id="page-32-0"></span>**6.3 Започвам**

#### **Стартиране - за първи път**

Първият път, когато включите машината, ще бъдете подканени да изберете езика, който искате да използвате, и да зададете датата и часа.

Ако е необходимо, използвайте контролите на контролния панел, за да промените настройките. ВижтеПроменете [настройките](#page-33-1) ►34.

#### **Select language (Изберете език)**

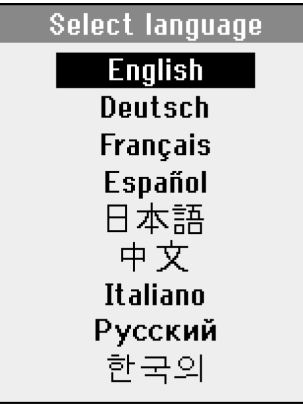

• Изберете езика, който искате да използвате. Ако е необходимо, можете да промените езика от **Options** (Опции) меню. Вижте Меню [Опции](#page-49-1) ►50.

#### **Стартиране - ежедневна експлоатация**

Когато включите машината, екранът, който е бил показан, когато машината е била изключена, се показва точно след екрана за стартиране.

#### **Референтни позиции**

Референтните позиции се калибрират при всяко стартиране или ако референтните позиции са били загубени.

### <span id="page-33-0"></span>**6.4 Main menu (Главно меню)**

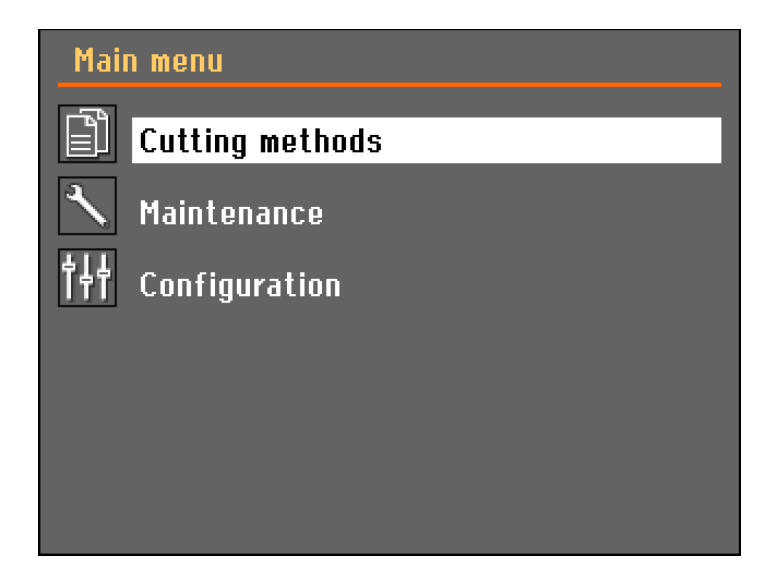

От екрана **Main menu** (Главно меню) можете да избирате между следните опции:

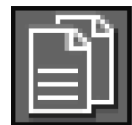

**Cutting methods** (Методи на рязане)

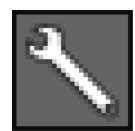

**Maintenance** (Поддръжка)

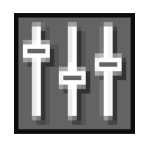

**Configuration** (Конфигурация)

### <span id="page-33-1"></span>**6.5 Променете настройките**

#### **Буквено-цифрови стойности**

За да промените настройка, изберете полето за промяна на настройката.

- 1. Завъртете въртящия се бутон, за да отидете до полето, където искате да промените настройката.
- 2. Натиснете въртящия се бутон, за да въведете полето.

– **Повече от две опции:**

Списък за превъртане: Завъртете въртящия се бутон, за да превъртите нагоре или надолу в списък със стойности.

Изскачащ диалогов прозорец: Завъртете въртящия се бутон, за да превъртите нагоре или надолу списъка с опции. Натиснете въртящия се бутон, за да изберете желаната опция.

– **Две опции:**

Натиснете въртящия се бутон, за да превключвате между двете опции.

3. Ако е необходимо, натиснете Esc, за да отмените функции/промени и да се върнете към предишния екран.

#### **Цифрови стойности**

- 1. Завъртете въртящия се бутон, за да изберете стойността, която да промените.
- 2. Натиснете въртящия се бутон, за да редактирате стойността. Около стойността се появява поле за превъртане.
- 3. Завъртете въртящия се бутон, за да увеличите или намалите цифровата стойност.
- <span id="page-34-0"></span>4. Натиснете въртящия се бутон, за да приемете новата стойност. (Натискането на Esc отменя промените и запазва първоначалната стойност.)

### **6.6 Менюто за позиция**

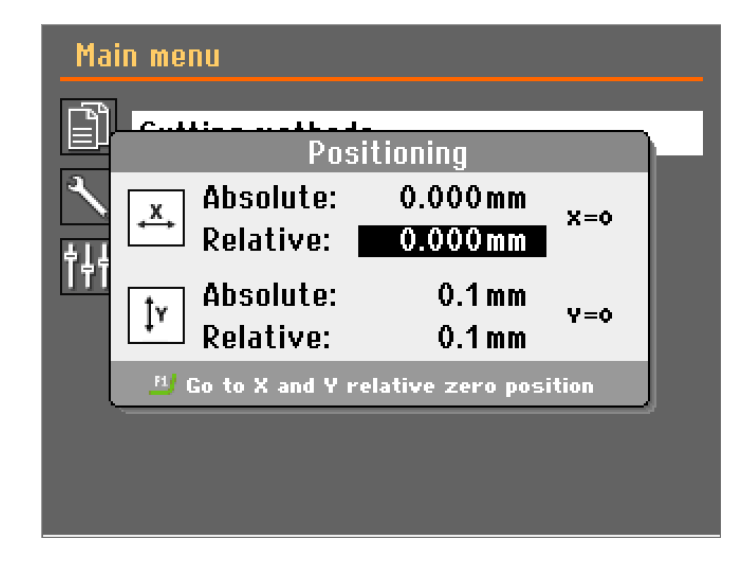

Менюто **Positioning** (Позициониране) се показва, когато натиснете клавишите за позициониране.

• Натиснете бутона за задържане до изпълнение и клавишите за позициониране, за да преместите рамото на държача за образци или режещия диск, докато предпазителят е отворен.

Екранът за позициониране изчезва след 5 секунди или когато натиснете Esc.

#### **Задаване на относителната нулева позиция**

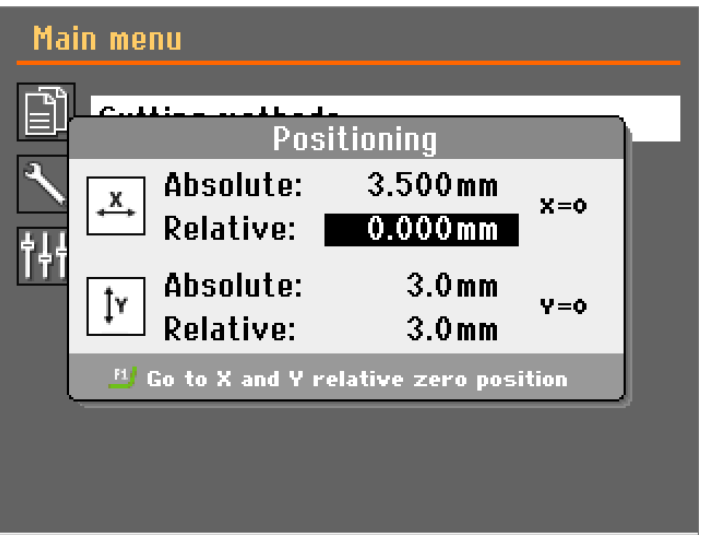

При рязане на идентични детайли или образци можете да зададете относителна нулева позиция:

- Преместете детайла или образеца до желаната позиция X, след което натиснете Enter. Сега това ще бъде относителната нулева позиция X.
- Преместете режещия диск в желаната позиция Y, след което натиснете Enter. Сега това ще бъде Y относителна нулева позиция.

#### **Преминаване към относителната нула**

Преместване на обработвания детайл в относителна нулева позиция X:

1. Затворете предпазителя.

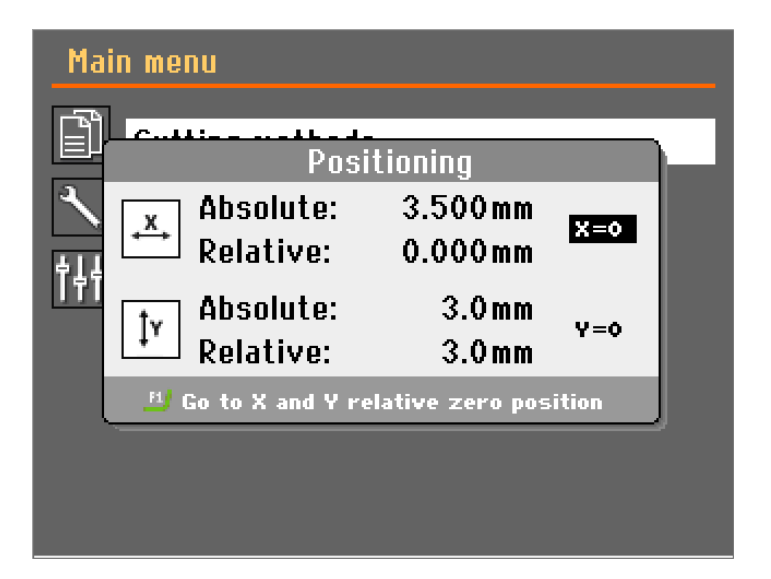

2. Изберете **X = 0** и натиснете Enter.

Преместване на режещия диск в относително нулево положение Y:
- 1. Затворете предпазителя.
- 2. Изберете **Y = 0** и натиснете Enter.

За едновременно преместване на детайла и режещия диск към X и Y относителна нулева позиция:

- 1. Затворете предпазителя.
- 2. Натиснете F1.

# **6.7 Методи на рязане**

# **6.7.1 Нов метод на рязане**

Можете да създадете нов метод за рязане или да копирате съществуващ метод.

- 1. От екрана **Main menu** (Главно меню), изберете **Cutting methods** (Методи на рязане).
- 2. Натиснете F1. Появява се изскачащо меню
- 3. Изберете **Нов** (Нов), за да създадете нов метод на рязане, или изберете Copy (Копирайте), за да направите копие на маркирания метод на рязане.

# **Заключване на методи за рязане**

преименувайте.

Можете да заключите методите, за да предотвратите извършването на промени.

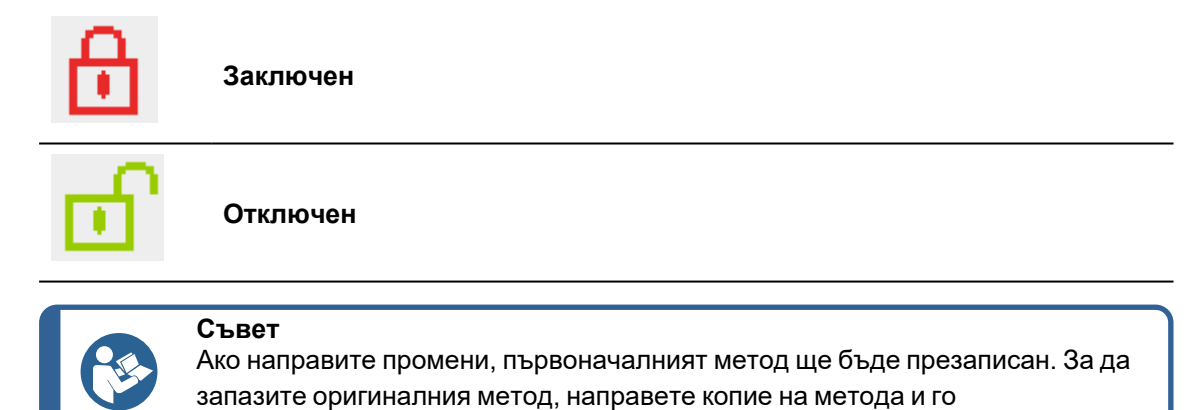

# **6.7.2 Настройки**

1. От екрана **Main menu** (Главно меню), изберете **Cutting methods** (Методи на рязане).

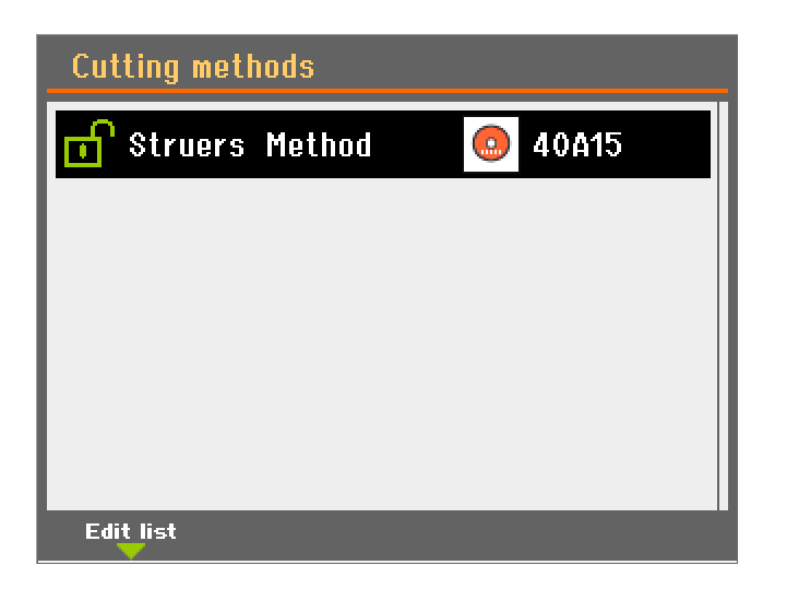

2. Изберете метод на рязане.

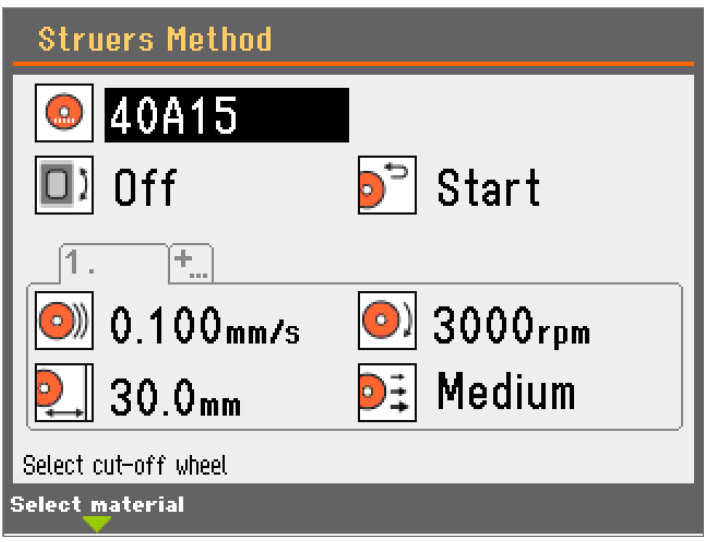

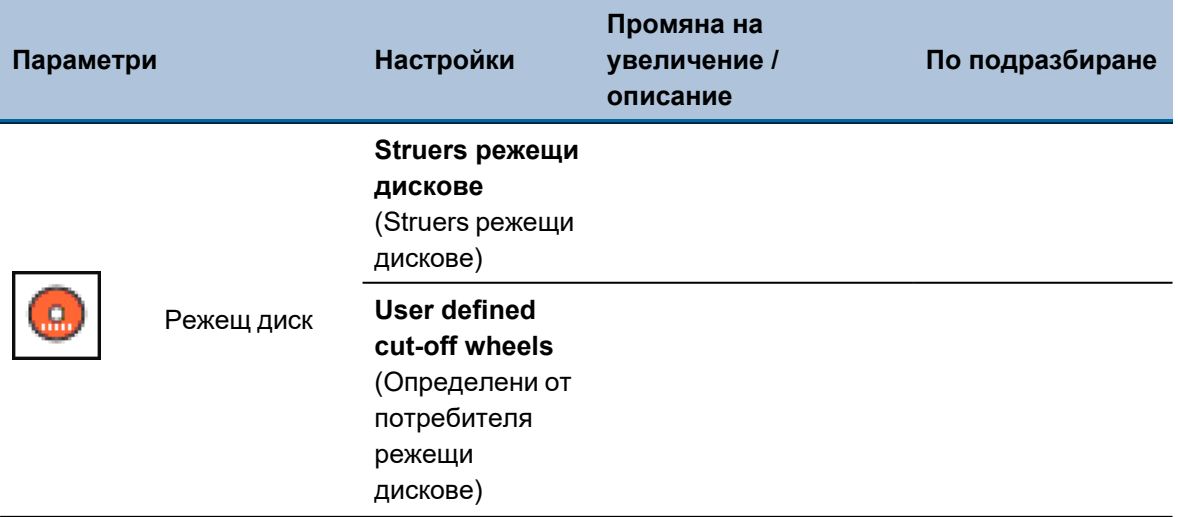

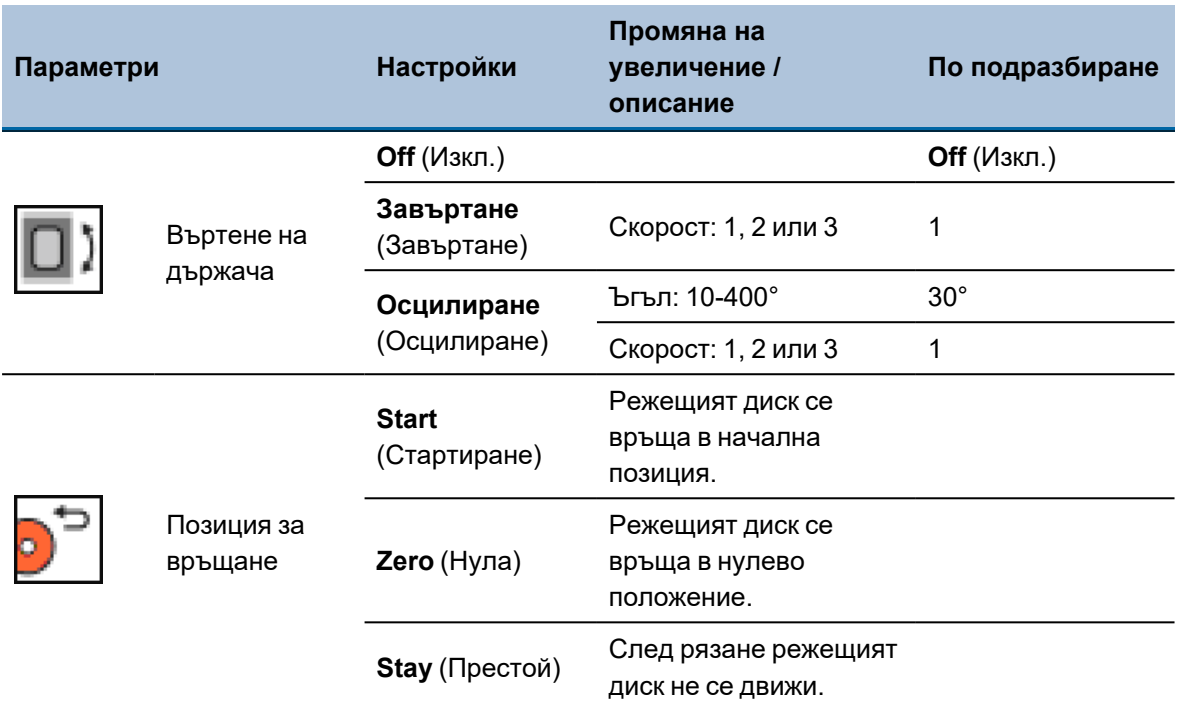

# **Забележка**

Когато използвате **Start** (Стартиране) или **Zero** (Нула) позицията за връщане, уверете се, че Y-стопът е настроена правилно. Ако детайлът не е прерязан преди детайлът да бъде изтеглен, режещият диск може да се повреди.

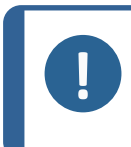

## **Забележка**

Използвайте функцията **Stay** (Престой) за диамантени или CBN режещи дискове с бакелит, тъй като прибирането може да разруши ръба на режещия диск.

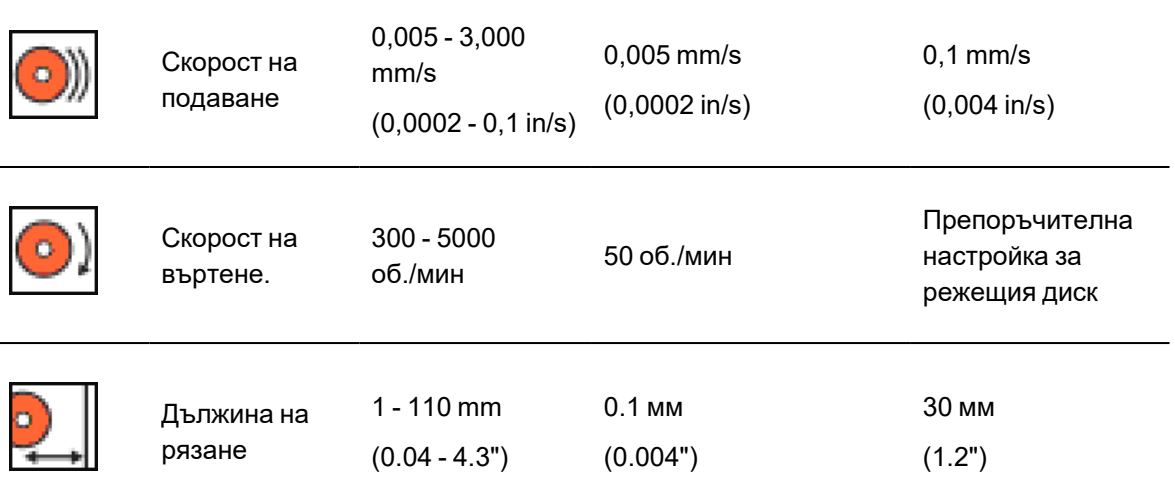

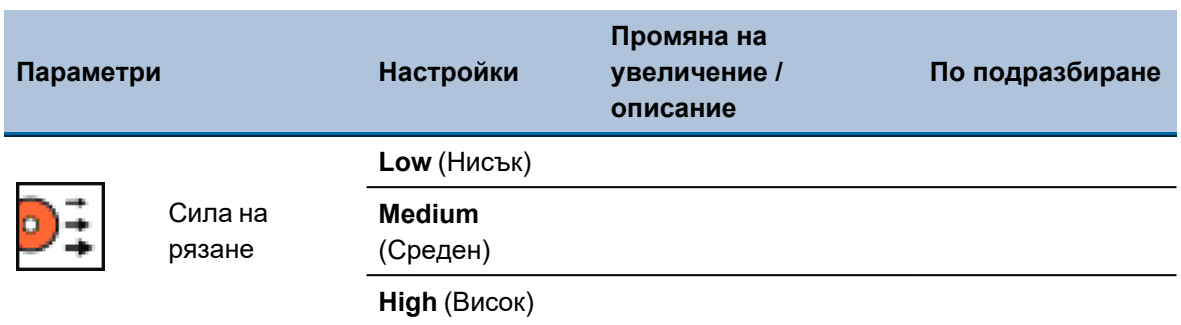

# **Променете настройките**

- 1. Изберете метода на рязане, който искате да редактирате.
- 2. Изберете и редактирайте параметрите.

<span id="page-39-0"></span>Промените се записват автоматично. Можете да нулирате метода до стойностите по подразбиране.Вижте Менюто [Maintenance \(Поддръжка\)](#page-48-0) ►49.

# **6.7.3 Ръководство за материали**

За достъп до **Ръководство за материали** (Ръководство за материали):

- 1. Изберете метод на рязане.
- 2. Маркирайте параметъра на режещия диск.

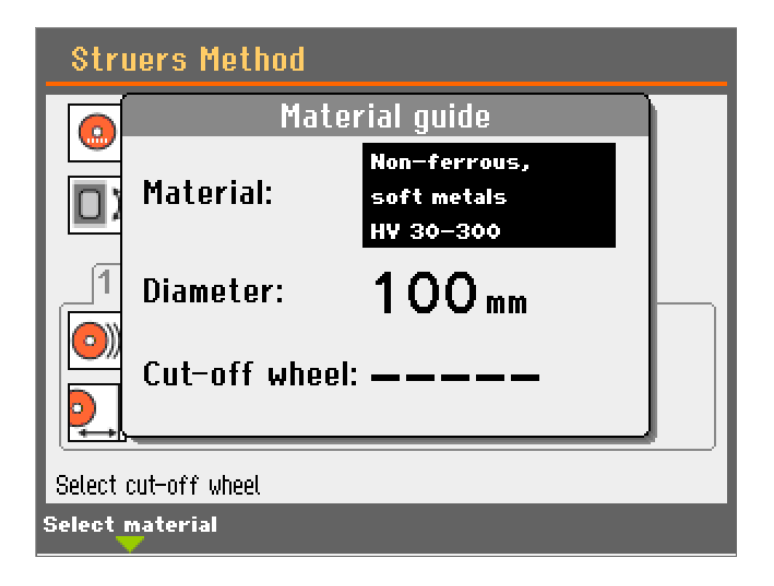

3. Натиснете F1. Появява се изскачащо меню.

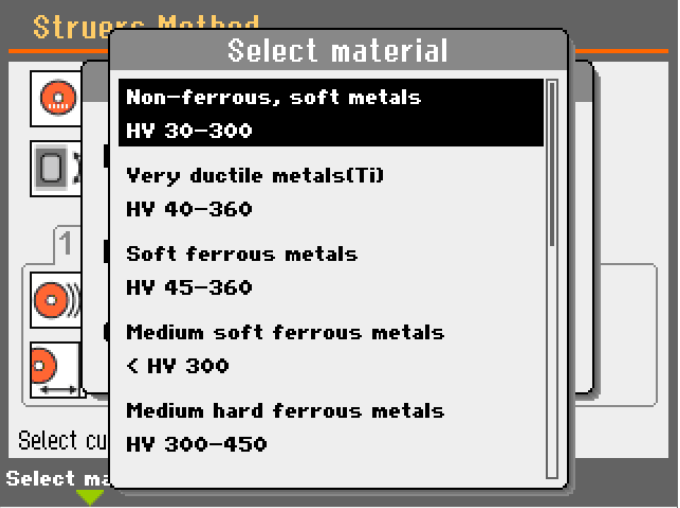

- 4. Изберете материал от списъка.
- 5. Изберете диаметъра.

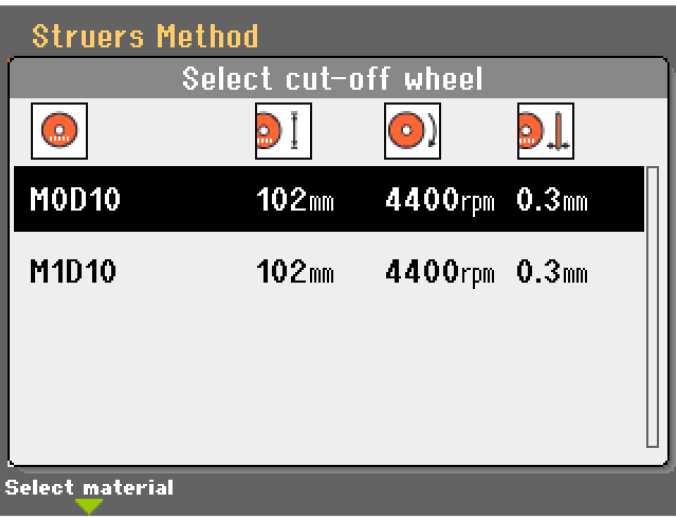

6. Изберете режещ диск от списъка. Препоръчаната скорост на въртене ще се приложи автоматично.

В зависимост от конкретните изисквания можете да регулирате параметрите на рязане, за да постигнете необходимите цели.

Използвайте следната таблица като ръководство при избора на режещ диск и параметри на рязане според материала, който ще се реже.

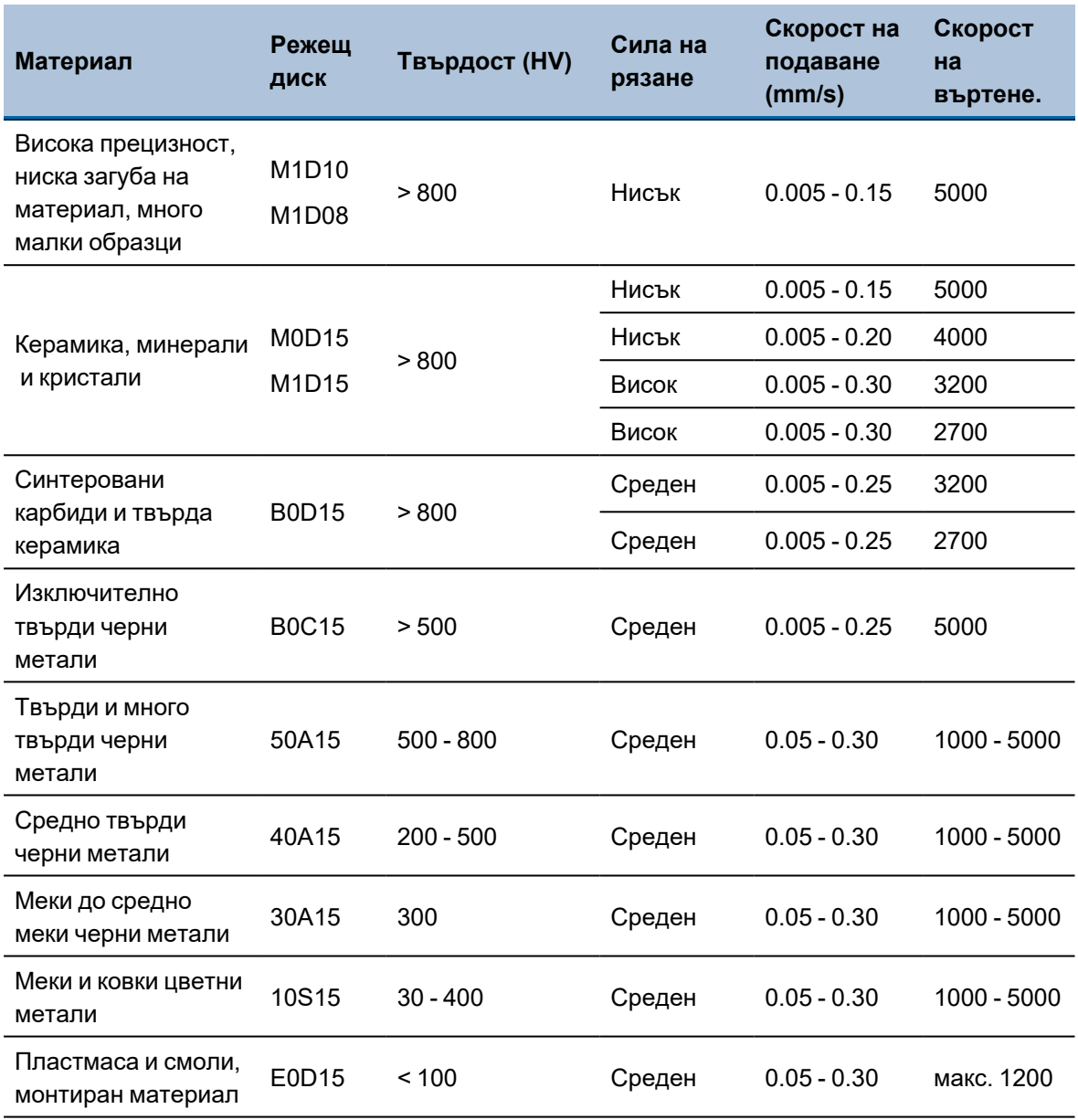

# **6.7.4 Въртене на държача**

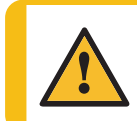

**ВНИМАНИЕ**

Когато работите с машини с въртящи се части, внимавайте дрехите и/или косата да не бъдат захванати от въртящите се части.

# **Въртене**

Въртенето обикновено се използва при рязане на кръгли детайли. Чрез преместване на повърхността на рязане, скоростта на подаване и режещият диск може да се увеличи, без да се предизвиква прекомерно нагряване.

Образецът също така ще има по-равномерен модел на надраскване на повърхността и подобра плоскост.

Освен това ръбът в края на рязането ще се появи в средата на образеца. Това ще улесни отстраняването на ръба по време на следващата подготовка.

# **Осцилации**

Осцилацията е полезна при рязане на много твърди материали, тъй като намалява натрупването на топлина.

Осцилацията се използва и за крехки материали, тъй като има по-добро разпределение на силата, използвана за рязане на детайла.

# **Настройки**

– **Off** (Изкл.): Държачът не се върти.

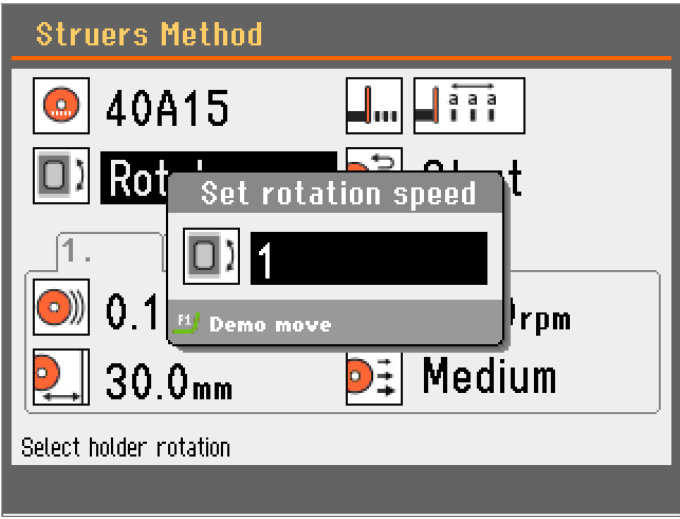

– **Завъртане** (Завъртане): Заготовката се върти около центъра си.

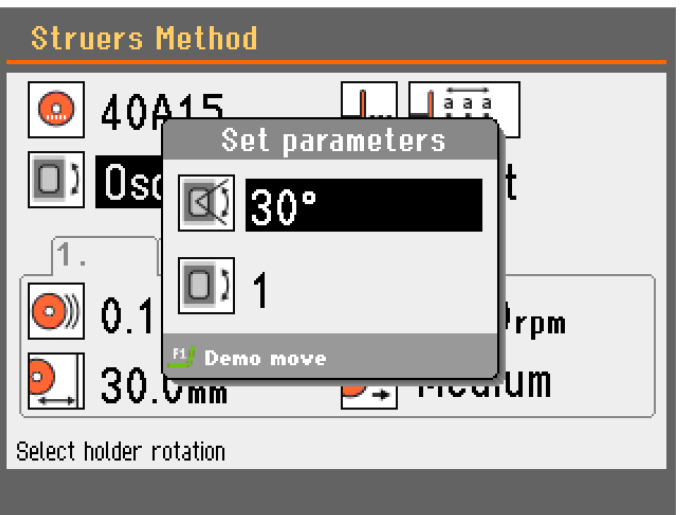

– **Осцилиране** (Осцилиране): Държачът осцилира около центъра си.

За демонстрация на движението:

- 1. Натиснете F1, за да стартирате осцилацията и да проверите дали е правилно подравнена.
- <span id="page-43-0"></span>2. Натиснете отново F1, за да спрете движението.

# **6.7.5 OptiFeed**

По време на рязане машината непрекъснато измерва натоварването на двигателя. Факторите, които определят натоварването, са формата и свойствата на детайла.

Когато се достигне максимално допустимото натоварване на двигателя, OptiFeedфункцията автоматично намалява скоростта на подаване.

Веднага след като натоварването падне под зададената граница, скоростта ще бъде увеличена до първоначалната настройка.

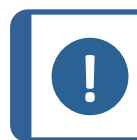

**Забележка**

Ако искате да изрежете подобни детайли след това, намалете скоростта на подаване до новата стойност или по-ниска.

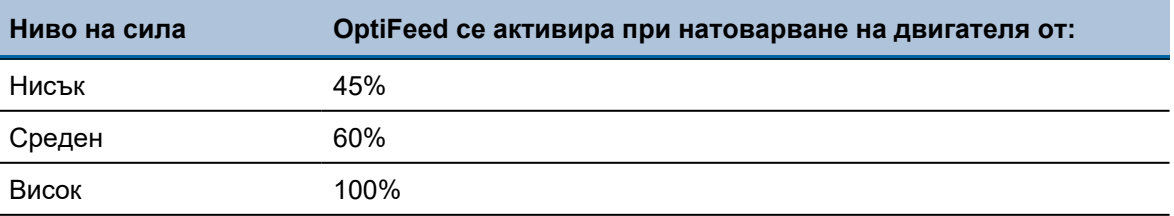

# **6.7.6 Оптимизиране на резултатите от рязането**

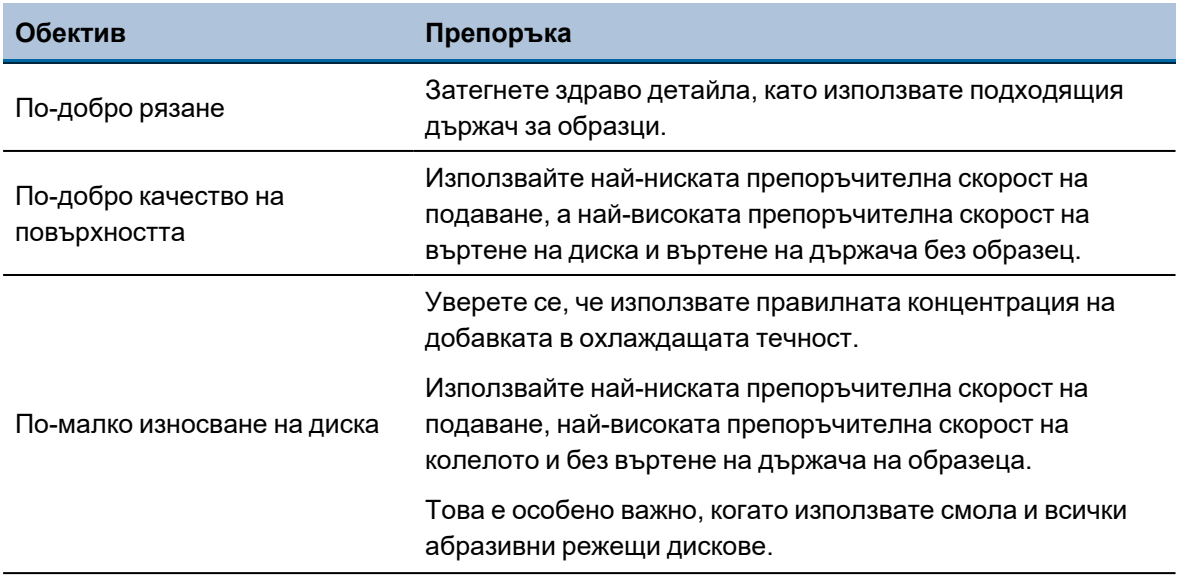

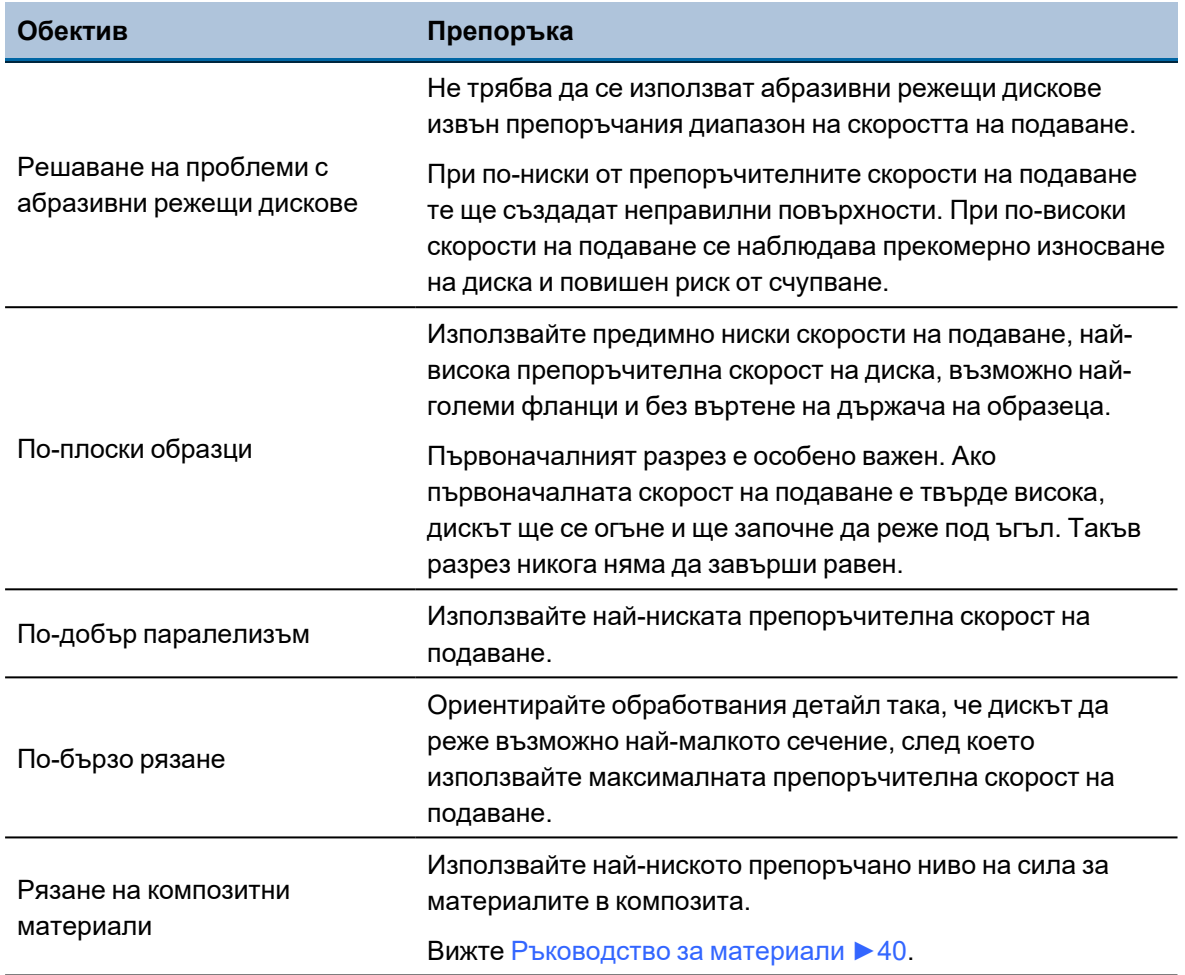

# **6.8 Започнете процеса на рязане**

# **Затегнете детайла.**

• Закрепете обработвания детайл в държача за образци.

При рязане с въртене или осцилиране обработваният детайл и държачът на образеца трябва да бъдат захванати така, че да се въртят равномерно около центъра на детайла. По този начин се постига най-бързо рязане, тъй като режещият диск ще реже през по-голямата част от времето и възможността за повреждане на режещия диск е ограничена.

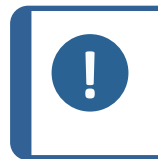

## **Забележка**

За да избегнете повреди, уверете се, че обработваният детайл или държачът за образци не могат да влязат в контакт с режещия диск или дюзите за охлаждаща течност.

# **Позициониране на обработвания детайл**

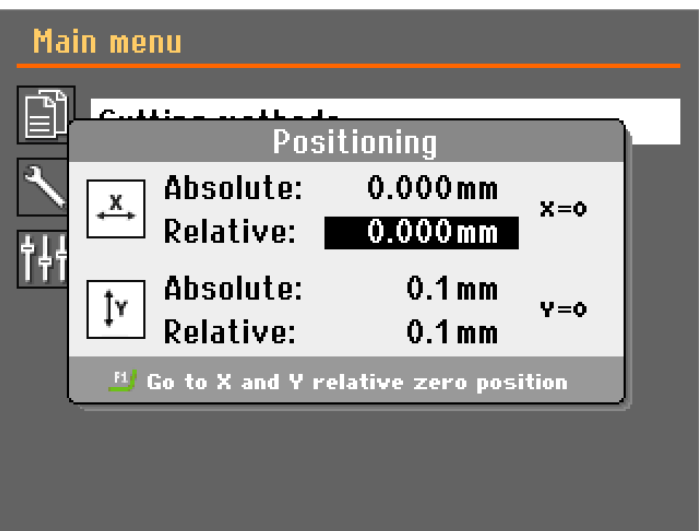

1. Използвайте бутона за задържане и бутоните за позициониране, за да преместите детайла в правилната начална позиция, близо до режещия диск.

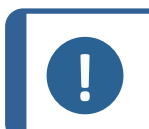

# **Забележка**

Проверете дали няма препятствия в камерата за рязане преди да започнете процеса на рязане.

# **Забележка**

Проверете кошницата и магнита за остатъци от рязане, преди да започнете процеса на рязане, за да се осигури достатъчно охлаждане. Запушеният дренаж може да доведе до преливане на вода и твърде малко вода в резервоара .

- 2. Затворете предпазителя.
- 3. Натиснете Старт.

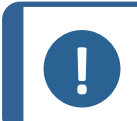

**Забележка**

Проверете дали има постоянен поток на охлаждаща течност от дюзите.

# **6.8.1 Екран за процеса на рязане**

# **A** Метод

- **B** Скорост на подаване
- **C** Скорост на въртене.
- **D** Дължина на рязане
- **E** Натоварване на двигателя
- **F** Отброяване на таймера
- **G** Задаване на стойности
- **H** Действителни стойности
- **I** Лентата за напредък

# **Ръчно спиране**

Машината спира автоматично, когато процесът на рязане приключи, но можете да спрете процеса по всяко време на работа, като натиснете Stop.

Натиснете Start, за да продължите рязането.

# **Промяна на параметрите по време на процеса на рязане**

По време на процеса на рязане можете да променяте следните параметри:

- Скорост на подаване
- Скорост на въртене.
- Дължина на рязане

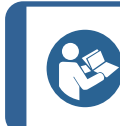

### **Съвет**

Ако например натоварването на двигателя е твърде голямо, можете да намалите скоростта на подаване.

- 1. Изберете параметъра, който искате да промените.
- 2. Натиснете Enter и променете стойността.
- 3. Натиснете Enter, за да потвърдите промяната, или натиснете Esc, за да я отмените.

# **Прибиране на детайла**

За прибиране на режещия диск от обработвания детайл по време на рязане:

- 1. Натиснете Stop, за да прекъснете процеса на рязане.
- 2. Натиснете клавиша за позициониране назад, за да отдалечите шпиндела на диска от държача.
- 3. Натиснете Start, за да продължите рязането. След това режещият диск ще започне да се движи напред с предварително зададената скорост на подаване.

# **OptiFeed**

Вижте [OptiFeed](#page-43-0) ►44.

# **6.9 Маркуч за промиване**

Машината се доставя със система за промиване, която почиства режещата камера от остатъците, изхвърлени по време на процеса на рязане. Управлението на промиването се извършва от контролния панел.

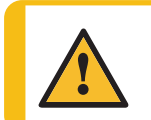

# **ВНИМАНИЕ**

Избягвайте контакт на кожата с добавката за охлаждащата течност. Винаги носете защитни ръкавици и предпазни очила.

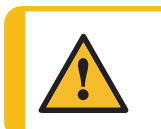

# **ВНИМАНИЕ**

Не започвайте промиването, преди маркучът за промиване да е насочен към камерата за рязане.

# **Процедура**

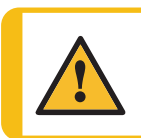

# **ВНИМАНИЕ**

Внимавайте за изпъкналия предпазител, когато предпазителят е повдигнат.

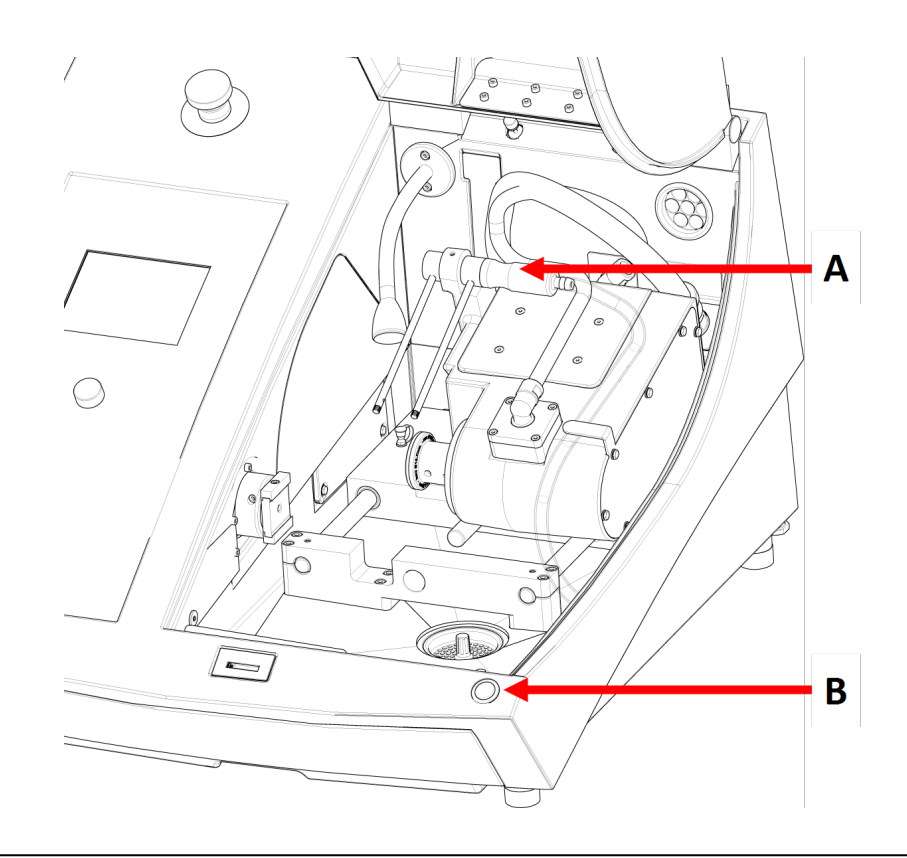

**A** Маркуч за промиване **B** Бутон за задържане и пускане

1. Отстранете маркуча от дюзите за охлаждаща течност.

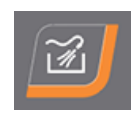

- 2. На контролния панел натиснете Промиване.
- 3. Насочете маркуча към камерата за рязане.
	- За да стартирате промиването, натиснете и задръжте бутона за задържане и работа.
	- За да спрете промиването, отпуснете бутона за задържане и работа.
- 4. След като приключите с промиването на режещата камера, поставете маркуча в държача му.

# <span id="page-48-0"></span>**7 Менюто Maintenance (Поддръжка)**

От екрана **Maintenance** (Поддръжка) можете да избирате между следните опции:

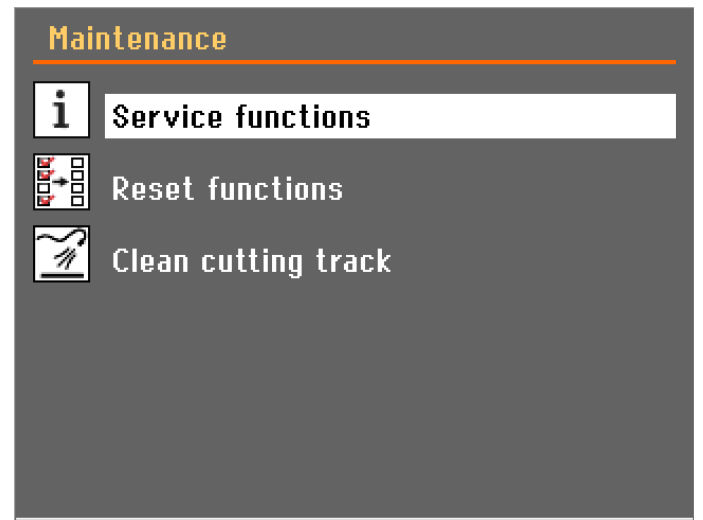

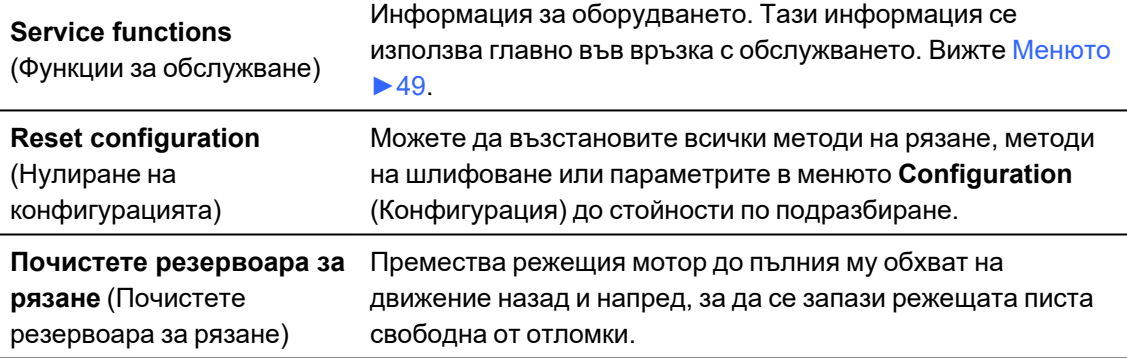

# **7.1 Менюто**

<span id="page-48-1"></span>Сервизната информация е информация само за четене. Настройките на машината не могат да се променят.

Сервизната информация може да се използва в сътрудничество със Struers Сервиза за дистанционна диагностика на оборудването.

Сервизната информация е достъпна само на английски език.

Информация за общото време на работа и обслужване на машината се показва на екрана при стартиране.

# **8 Configuration (Конфигурация) меню**

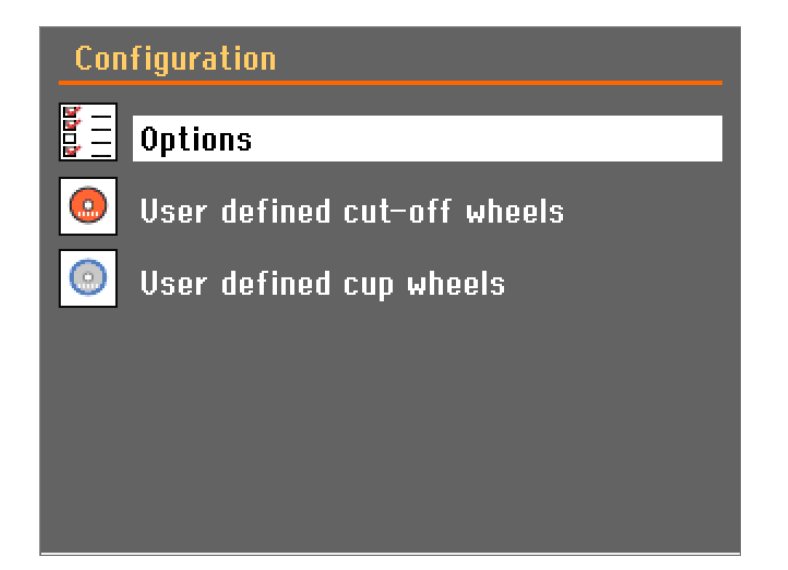

# **8.1 Меню Опции**

От менюто**Options** (Опции) можете да настроите общи параметри.

- 1. От **Main menu** (Главно меню) изберете **Configuration** (Конфигурация).
- 2. Изберете **Options** (Опции).

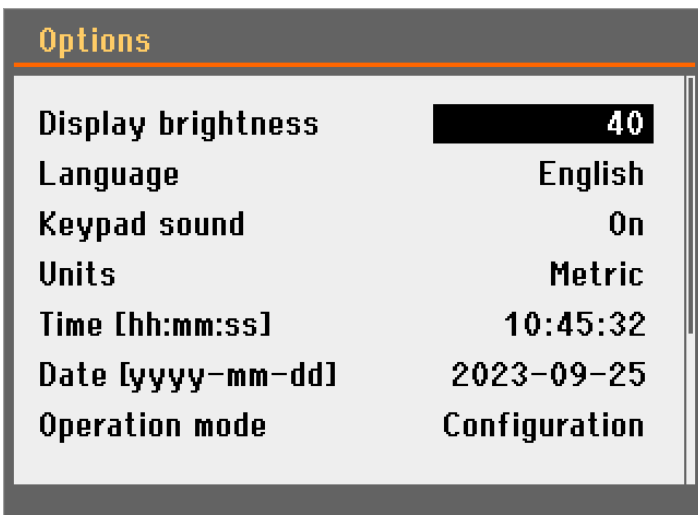

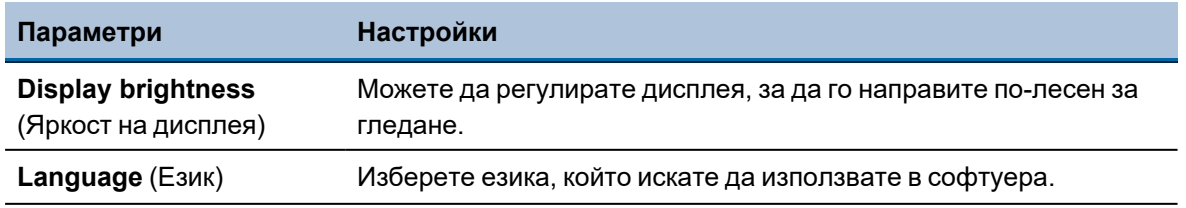

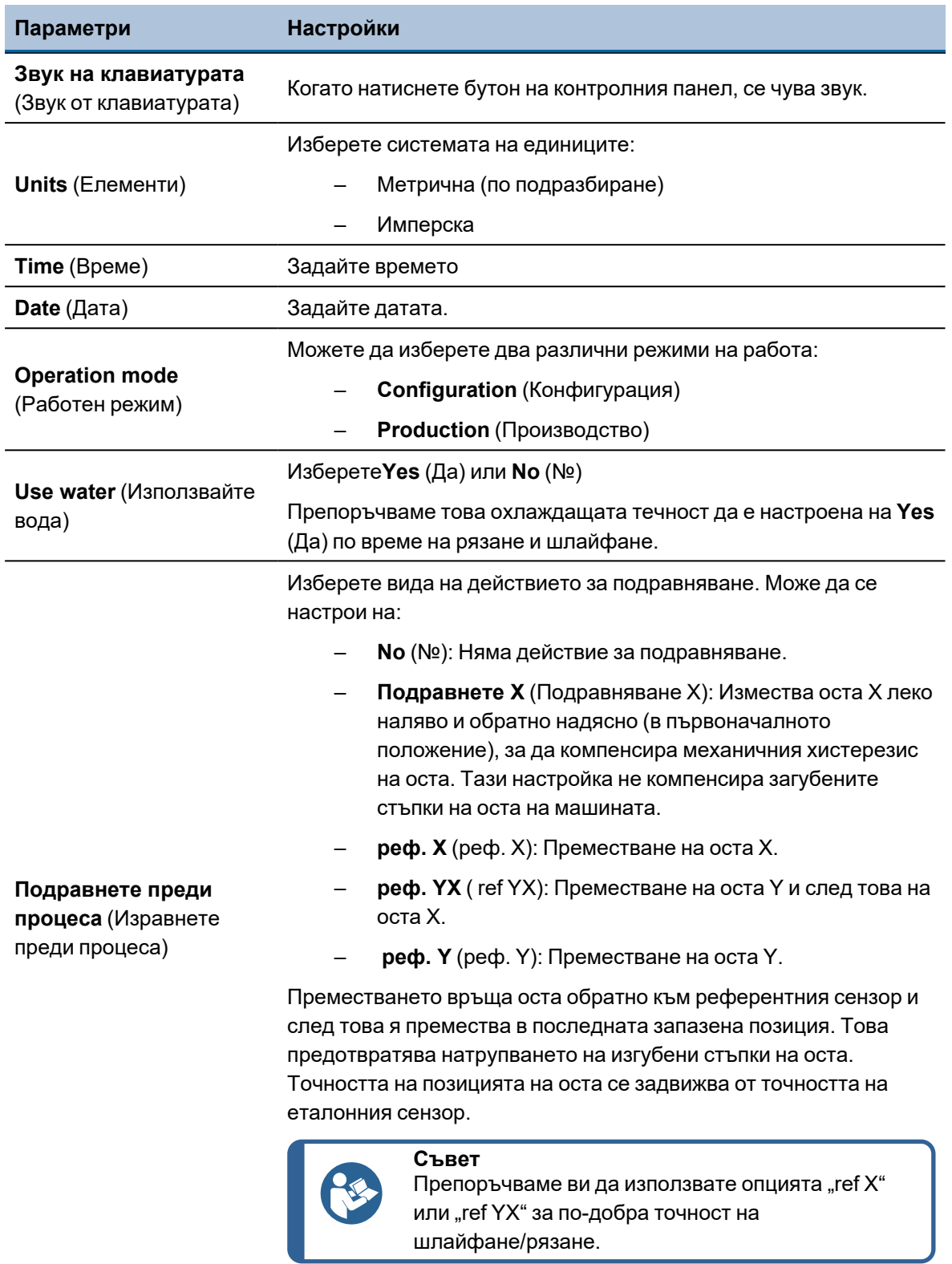

# **Промяна на режима на работа**

1. Изберете **Operation mode** (Работен режим).

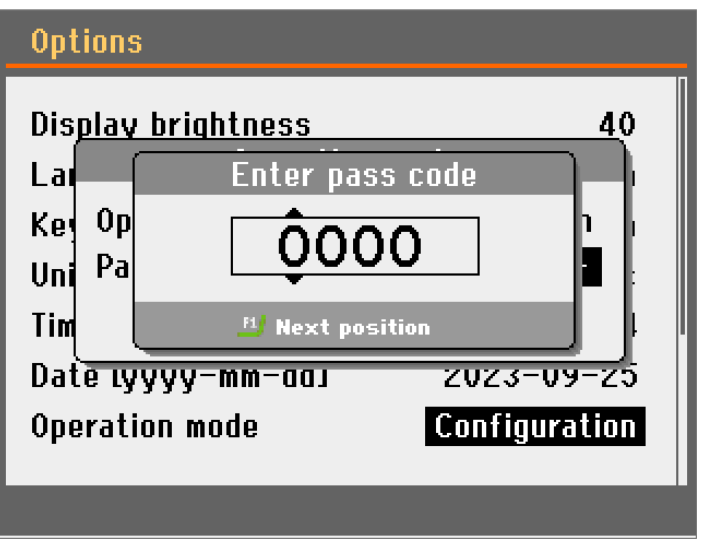

- 2. Изберете **Pass code** (Код за преминаване).
- 3. Използвайте клавиша F1 и копчето, за да въведете текущия код за пропускане.

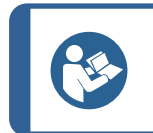

**Съвет** Паролата по подразбиране е: 2750.

4. Натиснете копчето.

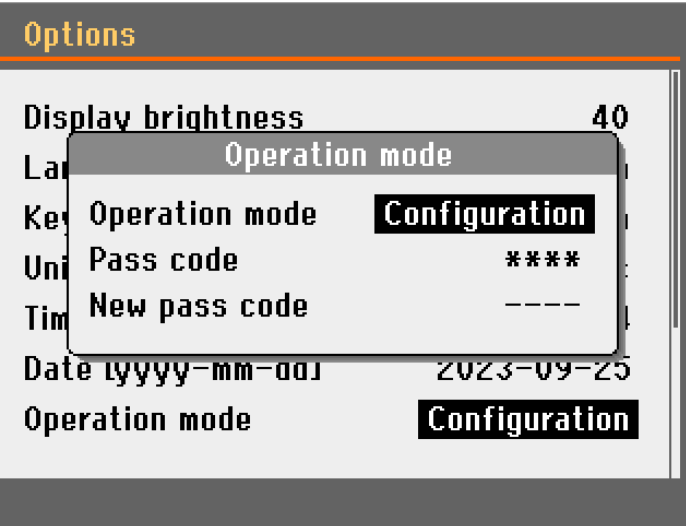

- 5. Изберете **Operation mode** (Работен режим).
- 6. Изберете режим на работа.

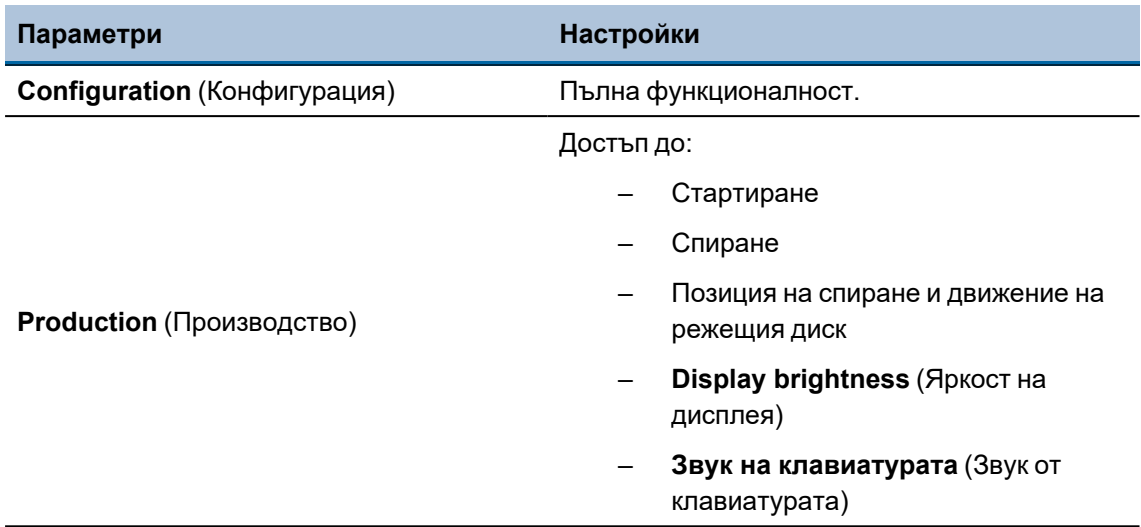

# **Нова парола**

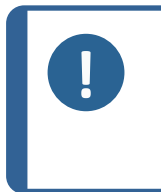

**Забележка**

Когато зададете парола, имате пет опита за влизане с правилния код за достъп, след които машината ще бъде заключена. Рестартирайте машината с помощта на главния превключвател, след което въведете правилния код за достъп.

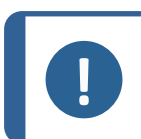

# **Забележка**

Не забравяйте да си запишете новия код за достъп, тъй като не можете да промените настройките без кода за достъп.

# **8.2 Определени от потребителя режещи дискове**

# **Процедура**

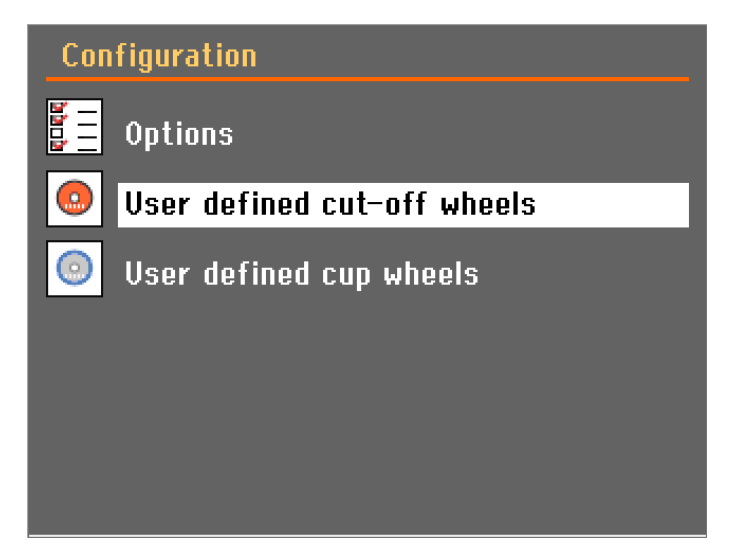

1. От **Configuration** (Конфигурация) екрана, изберете **User defined cut-off wheels** (Определени от потребителя режещи дискове).

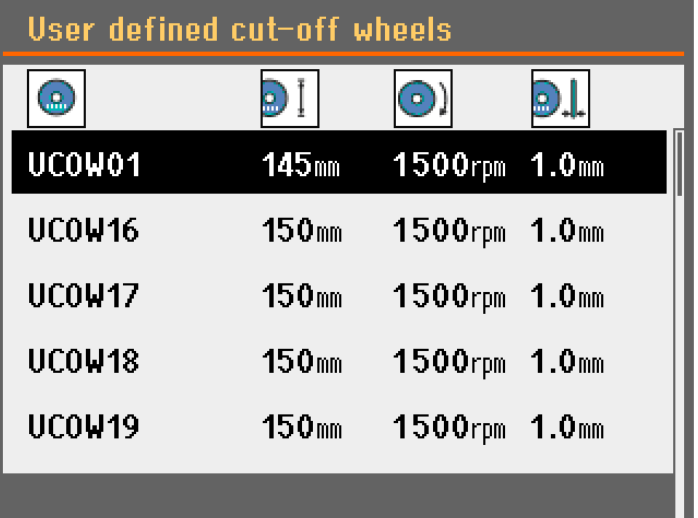

2. Натиснете F1. Появява се изскачащо меню

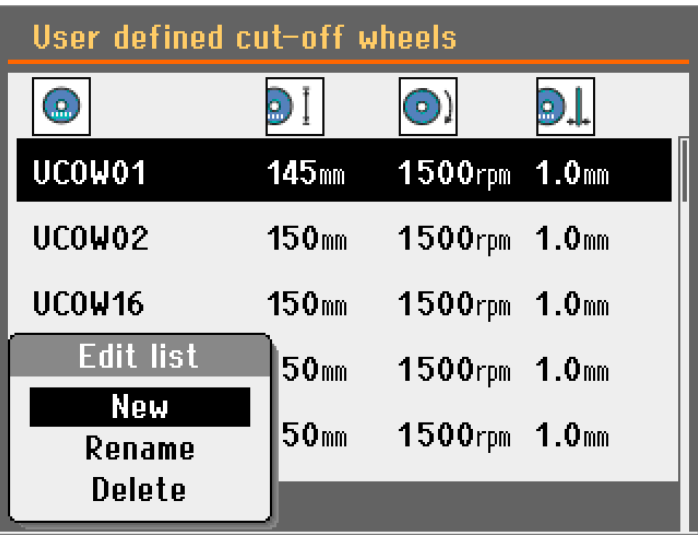

- 3. Изберете **Нов** (Нов).
- 4. Натиснете F1 и изберете **Rename** (Преименуване).
- 5. Използвайте въртящото се копче и клавишите Назад и Напред, за да въведете име на новия режещ диск (Натиснете F1, за да превключите между главни и малки букви). Ако е необходимо, натиснете Esc, за да отмените промените.

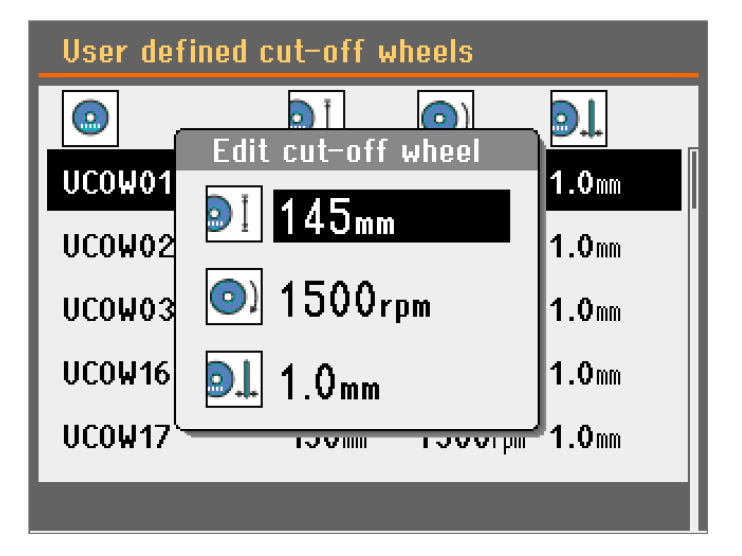

6. Изберете колелото и въведете настройките.

# **9 Поддръжка и обслужване**

Необходима е правилна поддръжка, за да се постигне максимална производителност и експлоатационен живот на машината. Поддръжката е важна за осигуряване на продължителна безопасна работа на вашата машина.

Описаните в този раздел процедури за поддръжка трябва да се извършват от квалифициран или обучен персонал.

# **Части от системата за управление, свързани с безопасността (SRP/CS)**

За конкретни части, свързани с безопасността, вижте раздела "Части от системата за управление, свързани с безопасността (SRP/CS)" в раздела "Технически данни" в това ръководство.

# **Технически въпроси и резервни части**

Ако имате технически въпроси или когато поръчвате резервни части, посочете сериен номер и напрежение/честота. Серийният номер и напрежението са посочени на типовата табела на машината.

# **9.1 Общо почистване**

За да осигурите по-дълъг живот на вашата машина, ние настоятелно препоръчваме редовно почистване.

## **Забележка**

Почиствайте камерата за рязане ежедневно и ако машината няма да се използва за определен период от време.

# **Забележка**

Не използвайте суха кърпа, тъй като повърхностите не са устойчиви на надраскване.

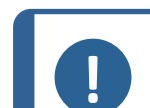

## **Забележка**

Никога не използвайте ацетон, бензол или подобни разтворители.

# **Ако машината няма да се използва за по-дълъг период от време**

- Старателно почистете камерата за рязане.
- Почистете напълно машината и всички аксесоари.

# **9.2 Режещи дискове**

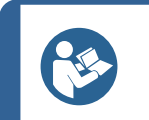

# **Съвет**

Вижте ръководството за употреба, доставено с режещите дискове за подробни инструкции за поддръжка.

# **Абразивни режещи дискове**

Стандартните режещи дискове са чувствителни към влага. Затова не смесвайте новите, сухи режещи дискове с използвани влажни. Съхранявайте режещите дискове на сухо място, хоризонтално върху равна повърхност.

# **Поддръжка на диамантени и CBN режещи дискове**

За да осигурите точността на диамантените и CBN режещи дискове (и следователно рязането), следвайте внимателно тези инструкции.

- 1. Никога не излагайте режещите дискове на силно механично натоварване или топлина.
- 2. Съхранявайте режещите дискове на сухо място, хоризонтално върху равна повърхност, за предпочитане под лек натиск.
- 3. Чист и сух режещ диск не корозира. Затова почистете и подсушете режещия диск преди съхранение. Ако е възможно, използвайте обикновени почистващи препарати за почистване.
- 4. Редовното почистване на режещия диск също е част от общата поддръжка.

# **Съхранение на диамантени и CBN режещи дискове**

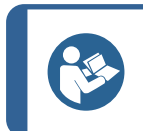

**Съвет**

Не извършвайте повече заточване от необходимото, тъй като това ще доведе до ненужно износване на диска.

**Съвет**

Лошо заточения режещ диск е най-честата причина за повреда на диска.

Ново заточен режещ диск ще осигури оптимално рязане. Лошо поддържания и заточен режещ диск изисква по-високо налягане на рязане, което ще доведе до повече топлина на триене.

Дискът също може да се огъне и да причини изкривено рязане.

Комбинацията от двата фактора може да доведе до повреда на режещия диск.

За да заточите режещия диск, използвайте стик от алуминиев оксид, доставено с режещия диск.

Има два метода за заточване на режещия диск:

# *Метод 1*

- 1. Затегнете заточващия стик, както бихте затегнали детайл.
- 2. Използвайте умерена скорост на подаване и много охлаждаща течност, за да прорежете заточващия стик.
- 3. Повторете обработката, ако режещия диск не реже задоволително.

# *Метод 2*

• Използвайте устройство за ръчно заточване.

# **Тествайте вашите режещи дискове**

Режещите дискове трябва да бъдат тествани преди употреба.

*Тестване на абразивни режещи дискове за повреди*

- 1. Проверете визуално повърхността за пукнатини и нарязвания.
- 2. Монтирайте режещия диск, затворете предпазителя и оставете диска да се върти с пълна скорост.

Ако няма видима повреда и режещият диск не се е счупил по време на теста за висока скорост, той е преминал теста. Ако режещият диск показва пукнатини, използването му не е безопасно и трябва да се смени.

# *Тествайте диамантен/CBN режещ диск - тестът с пръстена*

За да тествате диамантен/CBN режещ диск, извършете тест с пръстен.

- 1. Оставете режещия диск да виси над показалеца ви.
- 2. С молив (неметален) леко почукайте режещият диск около ръба.
- 3. Режещият диск преминава теста, ако дава ясен метален тон при почукване. Ако режещият диск звучи тъпо или приглушено, той е напукан и не е безопасен за използване и трябва да бъде сменен.

# <span id="page-57-0"></span>**9.3 Смяна на тръбите на помпата за охлаждаща течност**

# **Процедура**

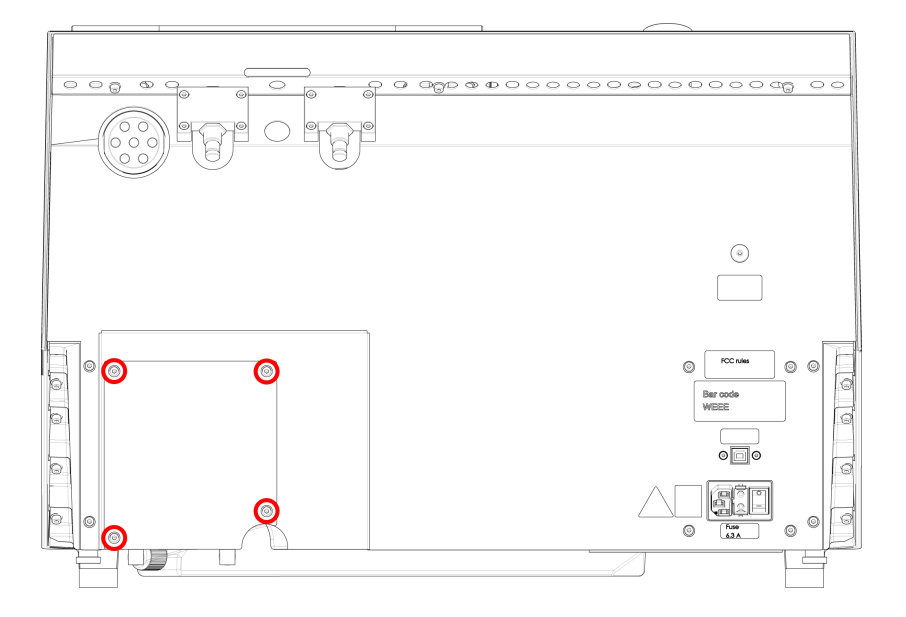

1. Отстранете четирите винта на защитната плоча в задната част на машината.

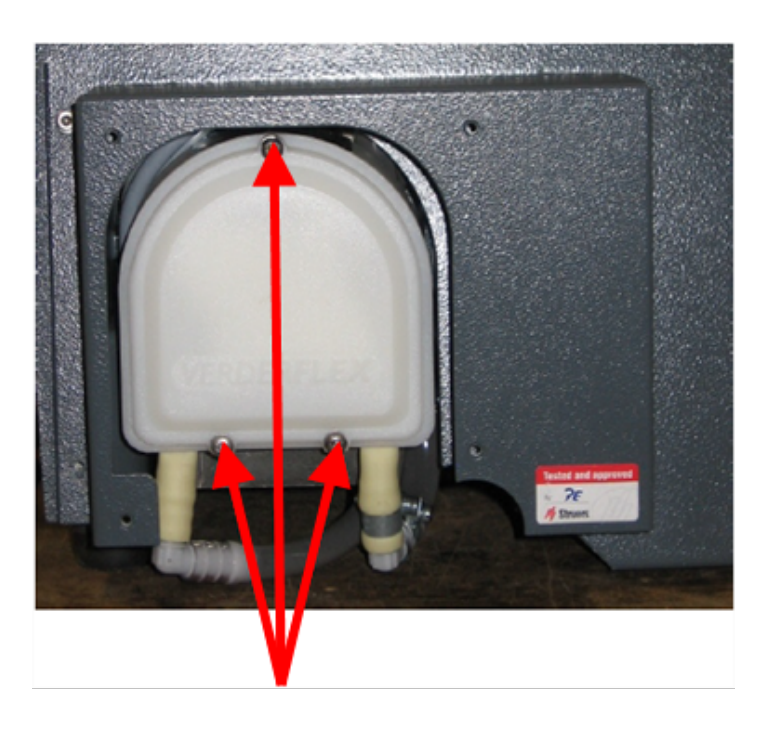

2. Отстранете трите винта на капака на охлаждащата помпа.

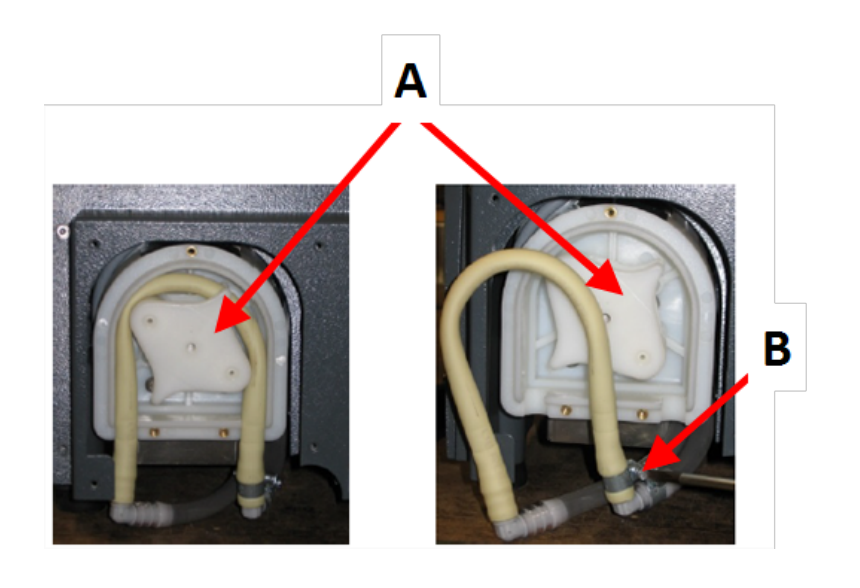

**A** Ос на помпата **B** Скоба за маркуч

- 3. Свалете тръбата от оста на помпата.
- 4. Разхлабете скобата на маркуча и внимателно извадете краищата на тръбите от съединителите.
- 5. Прикрепете новата тръба към съединителите и затегнете скобата на маркуча. Скобата на маркуча трябва да е в края на тръбата, която насочва водата към режещата камера, тъй като в нея налягането е най-голямо.
- 6. Смажете тръбата по цялата ѝ дължина с доставената силиконова грес. Това ще помогне на ролките в помпата да се въртят плавно.
- 7. Натиснете тръбата на място около оста на помпата.
- 8. Монтирайте правилно тръбата в помпата

# **Правилно**

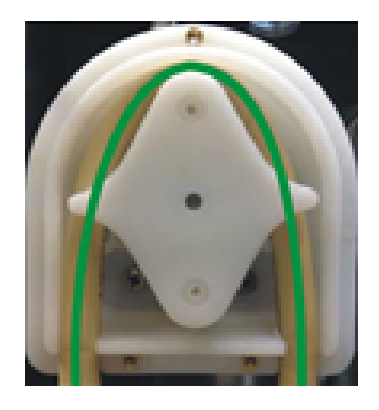

# **Неправилно**

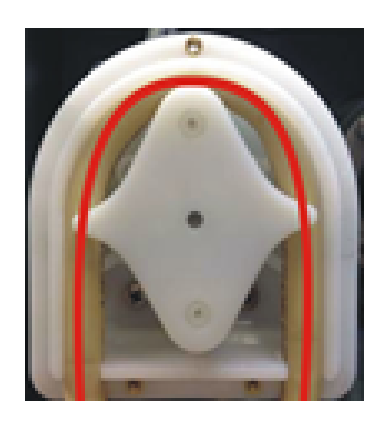

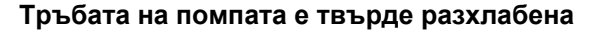

Излишният обем между ролките ще притисне "вълни" от течност, които ще разтегнат тръбата.

Животът на тръбата ще бъде намален.

- 9. Монтирайте отново долния капак.
- 10. Монтирайте отново защитната плоча.

# **9.4 Ежедневно**

• Проверете машината преди употреба. Машината не трябва да се използва, докато не се отстранят всякакви повреди по нея.

## **Проверка на предпазителя**

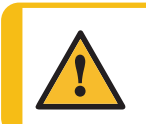

## **ПРЕДУПРЕЖДЕНИЕ**

Сменете незабавно предпазителя, ако е повреден от удар с хвърчащи предмети или ако има видими признаци на износване или повреда.

- Визуално проверете предпазителя за признаци на износване или повреда (напр. вдлъбнатини, пукнатини, повреда на уплътнението на ръба).
- Ако предпазителят е повреден, го сменете. Вижте [Предпазителят](#page-64-0) ▶65.

## **Проверка на предпазната ключалка**

**Забележка**

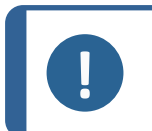

Проверявайте редовно заключващия език, за да се уверите, че не е повреден и че пасва перфектно в заключващия механизъм.

• Уверете се, че блокиращият език се плъзга лесно в блокиращия механизъм.

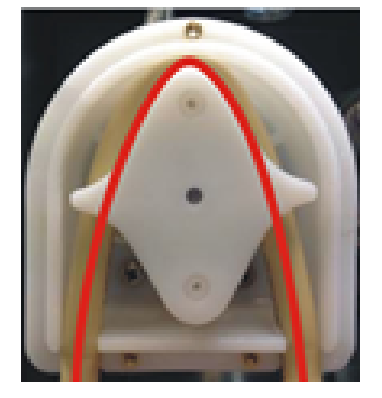

**Тръбата на помпата е твърде стегната** Тръбата е разтегната. Животът на тръбата ще бъде намален.

# **Ежедневна поддръжка**

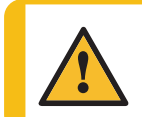

**ВНИМАНИЕ** Прочетете информационния лист за безопасност на добавката за охлаждаща течност преди употреба.

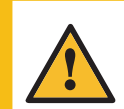

## **ВНИМАНИЕ**

Избягвайте контакт на кожата с добавката за охлаждащата течност. Носете подходящи ръкавици, за да предпазите пръстите от абразиви и топли/остри образци. Охлаждащата течност може да съдържа стружки (остатъци от рязане или други частици.

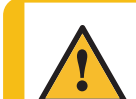

## **ВНИМАНИЕ**

Не започвайте да промивате, докато маркучът за промиване не се насочи към режещата камера.

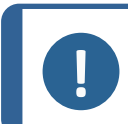

## **Забележка**

Никога не използвайте ацетон, бензол или подобни разтворители.

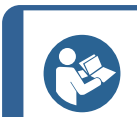

# **Съвет**

Не използвайте суха кърпа, тъй като повърхностите не са устойчиви на надраскване.

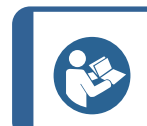

# **Съвет**

Ако е необходимо, използвайте етанол или изопропанол, за да отстраните греста и маслата.

- Почистете всички повърхности, до които имате достъп с мека влажна кърпа.
- Почистете камерата за рязане, особено масата за рязане с Т-образен прорез.
- Ако е необходимо, почистете кошчето за източване и магнита в резервоара.
- Почистете държача за образци, скобите за подаване под формата на "лястовича опашка" и фланците.
- Оставете предпазителя отворен, когато машината не се използва, за да оставите режещата камера да изсъхне напълно.

# **9.5 Седмично**

Почиствайте машината, за да предотвратите повреждането на машината и образците от абразивни зърна или метални частици.

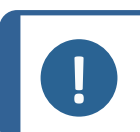

### **Забележка**

Не използвайте силни или абразивни почистващи препарати.

- Почистете всички достъпни повърхности с мека влажна кърпа и обикновени домакински препарати.
- За интензивно почистване, използвайте Struers Cleaner.

• Почистете предпазителя с мека влажна кърпа и обикновен домакински антистатичен препарат за почистване на прозорци.

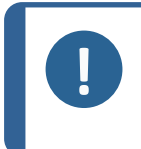

# **Забележка**

За да предотвратите образуването на прекомерна пяна, уверете се, че в резервоара на охлаждащия модул няма остатъци от препарат или почистващ препарат.

# **9.5.1 Почистете камерата за рязане**

- 1. Извадете държача за образци.
- 2. Почистете държача за образци: подвижните части, каналите за подаване тип лястовича опашка и винтовете.
- 3. Смажете държача за образци с масло (напр. с универсално домакинско масло).
- 4. Съхранявайте държача за образци на сухо място.
- 5. Почистете добре камерата, тавата и предпазителя.
- 6. Проверете коша за източване и магнита.

# **Забележка**

Ако нивото на течността в резервоара е твърде ниско, запушеният дренаж може да доведе до препълване и недостатъчно охлаждане. Това може да доведе до повреда на обработвания детайл или на режещия диск.

7. Намажете с масло шпиндела/втулката на диска, където е монтиран (напр. с универсално домакинско масло).

# **Почистване на пистата за рязане**

- 1. Отстранете всички препятствия от камерата за рязане.
- 2. Затворете предпазителя.
- 3. Изберете **Почистете пистата за рязане** (Почистете пистата за рязане) от менюто.

# **9.5.2 Проверете резервоара за охлаждаща течност**

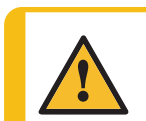

# **ВНИМАНИЕ**

Преди употреба прочетете информационния лист за безопасност за добавката за охлаждаща течност.

# **ВНИМАНИЕ**

Избягвайте контакт на кожата с добавката за охлаждащата течност. Носете подходящи ръкавици, за да предпазите пръстите от абразиви и топли/остри образци. Охлаждащата течност може да съдържа стружки (отломки от рязане или други частици.

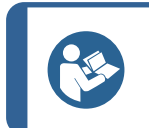

**Съвет**

Препоръчваме ви да сменяте охладителната течност поне веднъж месечно, за да предотвратите развитието на микроорганизми.

- Проверявайте нивото на охлаждащата течност след 8 часа употреба или поне всяка седмица. Ако е необходимо, повторно напълнете резервоара.
- Сменете охлаждащата течност, ако изглежда, че е замърсена (натрупване на отломки от рязане).
- Добавете добавка за охлаждаща течност.
- Използвайте рефрактометър, за да проверите концентрацията на добавката. Вижте инструкциите за употреба на етикета.

# **Дюзи за охлаждане**

• Ако дюзите на охлаждащата течност са блокирани, изчистете запушването с тънко парче тел (например кламер).

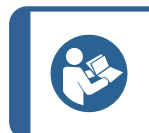

Можете да извадите винта от върха на дясната дюза, за да улесните почистването.

# **9.5.3 Тръба за охлаждаща течност без вода**

**Съвет**

Ако използвате безводна охлаждаща течност, трябва да замените тръбата в помпата за охлаждаща течност със специална тръба за безводна охлаждаща течност. Тръбата за безводна охлаждаща течност е по-устойчива на компонентите на безводната охлаждаща течност. Стандартната тръба издържа само няколко часа, тъй като се влияе от охлаждащата течност без вода.

За подробности относно смяната на тръбата на помпата, вижте Смяна на [тръбите](#page-57-0) на помпата за [охлаждаща](#page-57-0) течност ►58.

# **Забележка** Ако сте монтирали тръбата за охлаждаща течност без вода, редовно я проверявайте за износване. Честотата на смяна на тръбата варира в зависимост от конкретните условия. Препоръчваме ви да проверявате визуално тръбата за износване след всеки 5 часа употреба.

# **9.6 Месечно**

# **9.6.1 Почистете резервоара за охлаждаща течност**

Сменяйте охлаждащата течност в резервоара за охлаждаща течност поне веднъж месечно.

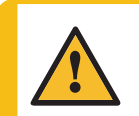

# **ВНИМАНИЕ**

Прочетете информационния лист за безопасност на добавката за охлаждаща течност преди употреба.

# **ВНИМАНИЕ**

Избягвайте контакт на кожата с добавката за охлаждащата течност. Носете подходящи ръкавици и предпазни очила, когато работите с охлаждаща течност.

Охлаждащата течност може да съдържа стружки (отломки от рязане или други частици.

# **ВНИМАНИЕ**

Не започвайте промиването, докато не насочите промиващия пистолет към режещата камера.

# **Процедура**

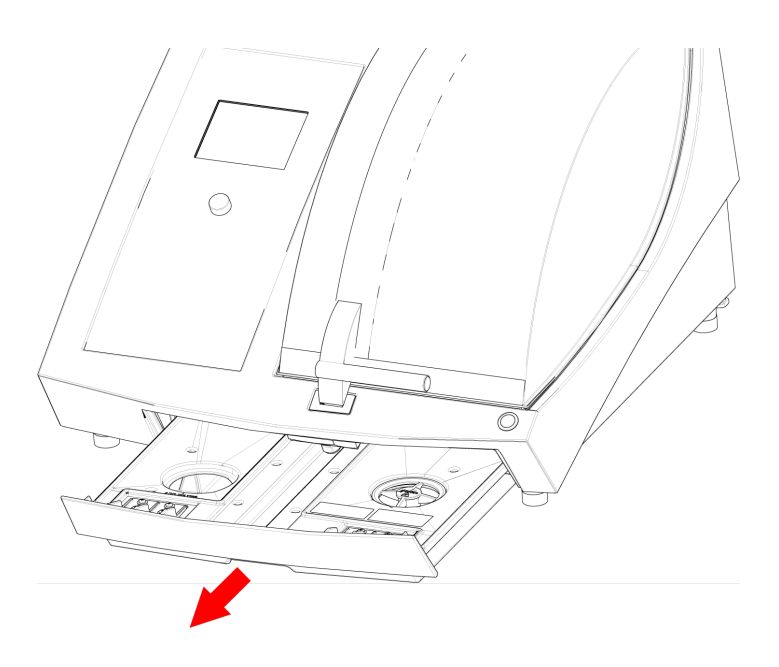

- 1. Плъзнете внимателно резервоара за охлаждащата течност.
- 2. Свалете капачката на винта.
- 3. Изсипете използваната охлаждаща течност в канализация, одобрена за отпадъчни химикали.
- 4. Изплакнете резервоара с чиста вода. Разклащайте резервоара от време на време, за да освободите всички остатъци, натрупани на дъното на резервоара.
- 5. Повторете процеса на изплакване, докато резервоарът е чист.
- 6. Поставете капачката на винта обратно.
- 7. Плъзнете резервоара обратно на място.
- 8. Напълнете резервоара през отвора в основата на камерата с 4% разтвор на добавка за охлаждаща течност: 190 ml добавка за охлаждаща течност и 4,5 л вода.

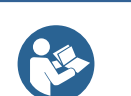

**Съвет**

За водочувствителни материали използвайте охлаждаща течност без вода.

# **Забележка**

Не препълвайте резервоара.

# **Забележка**

Промийте охладителната система за рециркулация с чиста вода, ако машината не се използва за по-дълги периоди от време. Това ще предотврати повредата на всякакви изсушени остатъци от режещ материал от вътрешността на помпата.

## **Забележка**

Промийте охладителната система за рециркулация с чиста вода, ако машината не се използва за по-дълъг период от време. Това ще предотврати повреждането на вътрешността на помпата от изсъхналите остатъци от режещия материал.

# **9.7 Ежегодно**

# **9.7.1 Предпазителят**

<span id="page-64-0"></span>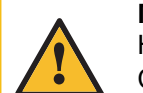

## **ПРЕДУПРЕЖДЕНИЕ**

Не използвайте машината с дефектни устройства за безопасност. Свържете се с Struers Обслужване.

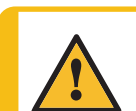

# **ПРЕДУПРЕЖДЕНИЕ**

За да се гарантира предвидената безопасност, предпазителят трябва да се сменя на всеки 3 години. Етикет върху предпазителя показва кога трябва да бъде сменен.

// Struers Safety glass Sicherheitsglas Verre sécurit

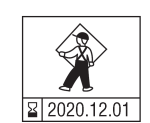

# **Забележка**

Екранът на предпазителя трябва да бъде сменен незабавно,ако е повреден от удар с хвърчащи предмети или ако има видими признаци на износване или повреда.

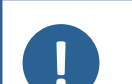

# **Забележка**

Ако машината се използва повече от една 7-часова смяна на ден, извършвайте проверката по-често.

# **Забележка**

Екранът трябва да бъде сменен, за да остане в съответствие с изискванията за безопасност, посочени в EN 16089.

Предпазителят се състои от метална рамка и композитен материал, който предпазва оператора. Ако предпазителят е повреден, той ще бъде отслабен и ще предлага по-малка защита.

# **Процедура**

- 1. Визуално проверете предпазителя за признаци на износване или повреди, като пукнатини или вдлъбнатини.
- 2. Ако предпазителят е повреден, незабавно го сменете.

# **9.7.2 Тестване на устройства за безопасност**

Предпазните устройства трябва да се тестват поне веднъж годишно.

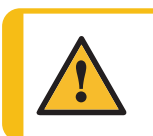

**ПРЕДУПРЕЖДЕНИЕ** Не използвайте машината с дефектни устройства за безопасност. Свържете се с Struers Обслужване.

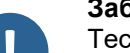

## **Забележка**

Тестването винаги трябва да се извършва от квалифициран техник (специалист по електромеханика, електроника, механика, пневматика и т.н.).

Предпазителят има система за предпазни превключватели, за да предотврати стартирането на двигателя на режещия диск, когато предпазителят е отворен.

Заключващ механизъм не позволява на оператора да отвори предпазителя, докато двигателят спре да се върти.

# **Аварийно спиране**

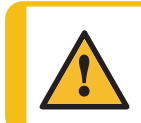

**ПРЕДУПРЕЖДЕНИЕ**

Не използвайте машината с дефектни устройства за безопасност. Свържете се с Struers Обслужване.

# **Тест 1**

- 1. Започнете процес на рязане: Натиснете бутона Старт. Машината започва да работи.
- 2. Натиснете бутона за аварийно спиране.
- 3. Ако работата не спре, натиснете бутона Stop.
- 4. Свържете се с Struers Обслужване.

# **Тест 2**

- 1. Натиснете бутона за аварийно спиране.
- 2. Натиснете бутона Старт.
- 3. Ако машината стартира, натиснете бутона Stop.
- 4. Свържете се с Struers Обслужване.

# **Защитната ключалка**

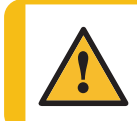

**ПРЕДУПРЕЖДЕНИЕ**

Не използвайте машината с дефектни устройства за безопасност. Свържете се с Struers Обслужване.

# **Тест 1**

- 1. Започнете процес на рязане: Натиснете Старт. Машината започва да работи.
- 2. Опитайте се да отворите предпазителя не използвайте сила.
- 3. Ако предпазителят се отвори, натиснете Stop.
- 4. Свържете се с Struers Обслужване.

# **Тест 2**

- 1. Отворете предпазителя.
- 2. Натиснете Старт.
- 3. Ако машината стартира, натиснете бутона Stop.
- 4. Свържете се с Struers Обслужване.

# **Тест 3**

- 1. Започнете процес на рязане: Натиснете Старт. Машината започва да работи.
- 2. Натиснете Stop. Ако е възможно да отворите предпазващия капак, докато режещият диск все още се върти, свържете се със Struers Сервиз.

# **Бутон за задържане и пускане**

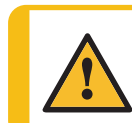

**ПРЕДУПРЕЖДЕНИЕ**

Не използвайте машината с дефектни устройства за безопасност. Свържете се с Struers Обслужване.

# **Тест 1**

- 1. Отворете предпазителя.
- 2. Без да натискате бутона за задържане и пускане, използвайте бутоните, за да преместите режещото рамо.
- 3. Ако режещото рамо се движи, свържете се с Struers Обслужване.

# **Тест 2**

- 1. Отворете предпазителя.
- 2. Без да натискате бутона за задържане и пускане, използвайте бутоните, за да преместите режещия диск.
- 3. Ако режещия диск се движи, свържете се с StruersОбслужване.

# **Тест 3**

- 1. Отворете предпазителя.
- 2. Натиснете Промиване.
- 3. Ако започне да тече охлаждаща течност, натиснете Flush (Промиване) или Stop (Спиране) и се свържете с Struers Обслужване.

# **9.8 Резервни части**

# **Технически въпроси и резервни части**

Ако имате технически въпроси или когато поръчвате резервни части, посочете сериен номер и напрежение/честота. Серийният номер и напрежението са посочени на типовата табела на машината.

За допълнителна информация или за проверка на наличността на резервни части, свържете се с Struers Обслужване. Информацията за контакт е достъпна на [Struers.com](https://www.struers.com/).

# **Списък с резервни части**

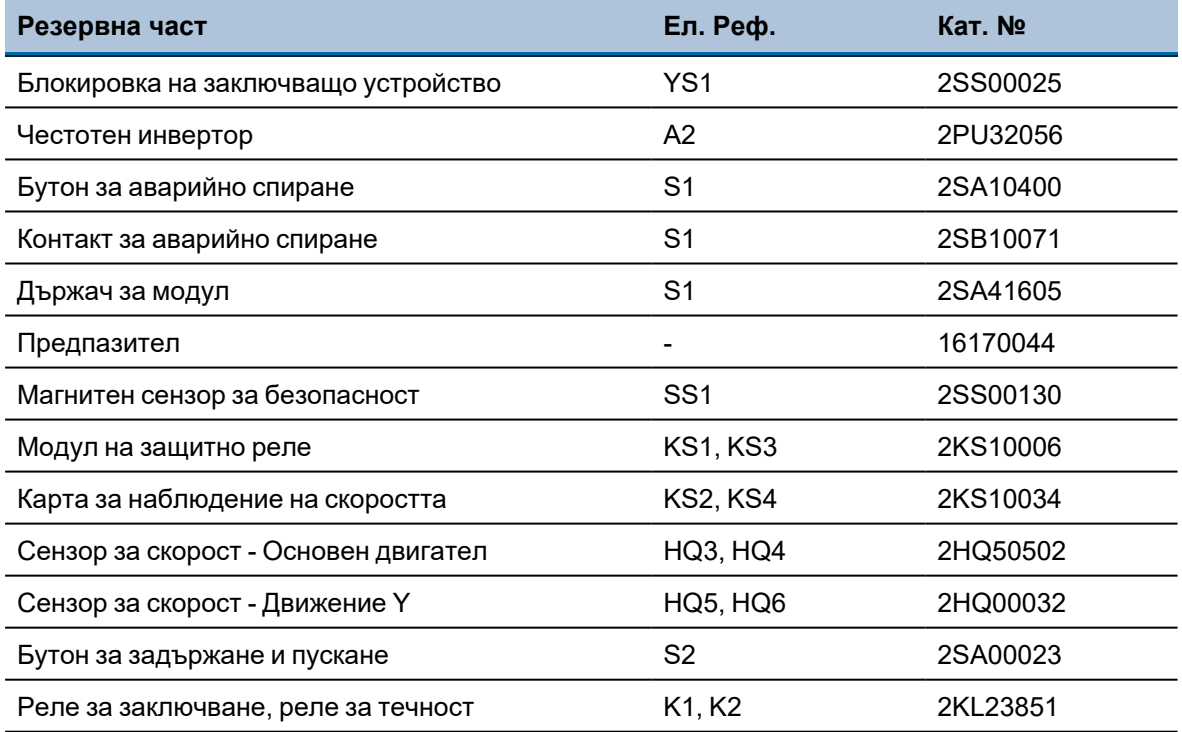

# **9.9 Сервиз и ремонт**

Информация за общото време на работа и обслужване на машината се показва на екрана при стартиране.

Препоръчваме да се извършва редовна сервизна проверка всяка година или след всеки 1500 часа употреба.

Когато машината се стартира, дисплеят показва информация за общото време на работа и сервизната информация на машините.

След 1400 часа работа, дисплеят ще покаже съобщение, напомнящо на потребителя, че трябва да бъде насрочена сервизна проверка.

Когато 1500 часа работно време са надвишени, на дисплея ще се покаже съобщението **Service period expired!** (Периодът на услугата е изтекъл!).

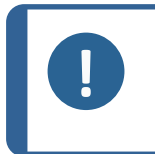

## **Забележка**

Обслужването може да се извършва само от квалифициран техник (специалист по електромеханика, електроника, механика, пневматика и т.н.). Свържете се с Struers Обслужване.

# **Сервизна проверка**

Ние предлагаме набор от цялостни планове за поддръжка, които да отговарят на изискванията на нашите клиенти. Този набор от услуги се нарича ServiceGuard.

Плановете за поддръжка включват проверка на оборудването, подмяна на износващите се части, регулиране/калибриране за оптимална работа и окончателен тест за функционалност.

# **Менюто Maintenance (Поддръжка)**

Вижте Менюто [Maintenance \(Поддръжка\)](#page-48-0) ►49.

## **Менюто**

Вижте [Менюто](#page-48-1) ►49.

# **9.10 Изхвърляне**

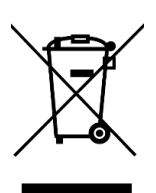

Оборудване, маркирано със символа WEEE съдържа електрически и електронни компоненти и не трябва да се изхвърля като общи отпадъци.

Свържете се с местните власти за информация относно правилния метод за изхвърляне в съответствие с националното законодателство.

За изхвърляне на консумативи и рециркулационна течност, следвайте местните разпоредби.

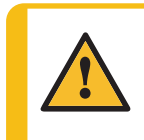

# **ПРЕДУПРЕЖДЕНИЕ**

В случай на пожар, алармирайте персонала в непосредствена близост, пожарната и прекъснете захранването. Използвайте прахов пожарогасител. Не използвайте вода.

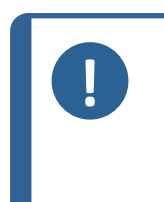

### **Забележка**

Рециркулационната течност ще съдържа добавки и режещи или шлайфащи стружки.

Не изхвърляйте рециркулационната течност в главния канал.

Следвайте настоящите разпоредби за безопасност при работа и изхвърляне на стружки и добавки за рециркулационна течност.

Проследявайте какви метали режете и шлифовате и количеството произведени стружки.

В зависимост от това кои метали режете или шлифовате, възможно е комбинацията от метални стърготини от метали с голяма разлика в електропозитивността да доведе до екзотермични реакции, когато са налице благоприятни условия.

# **Примери:**

Следват примери за комбинации, които биха могли да доведат до екзотермични реакции, ако се образува голямо количество стружки по време на рязане или шлайфане на същата машина, както и при наличие на благоприятни условия:

- Алуминий и мед.
- Цинк и мед.

# **10 Отстраняване на неизправности**

# **10.1 Проблеми с машината**

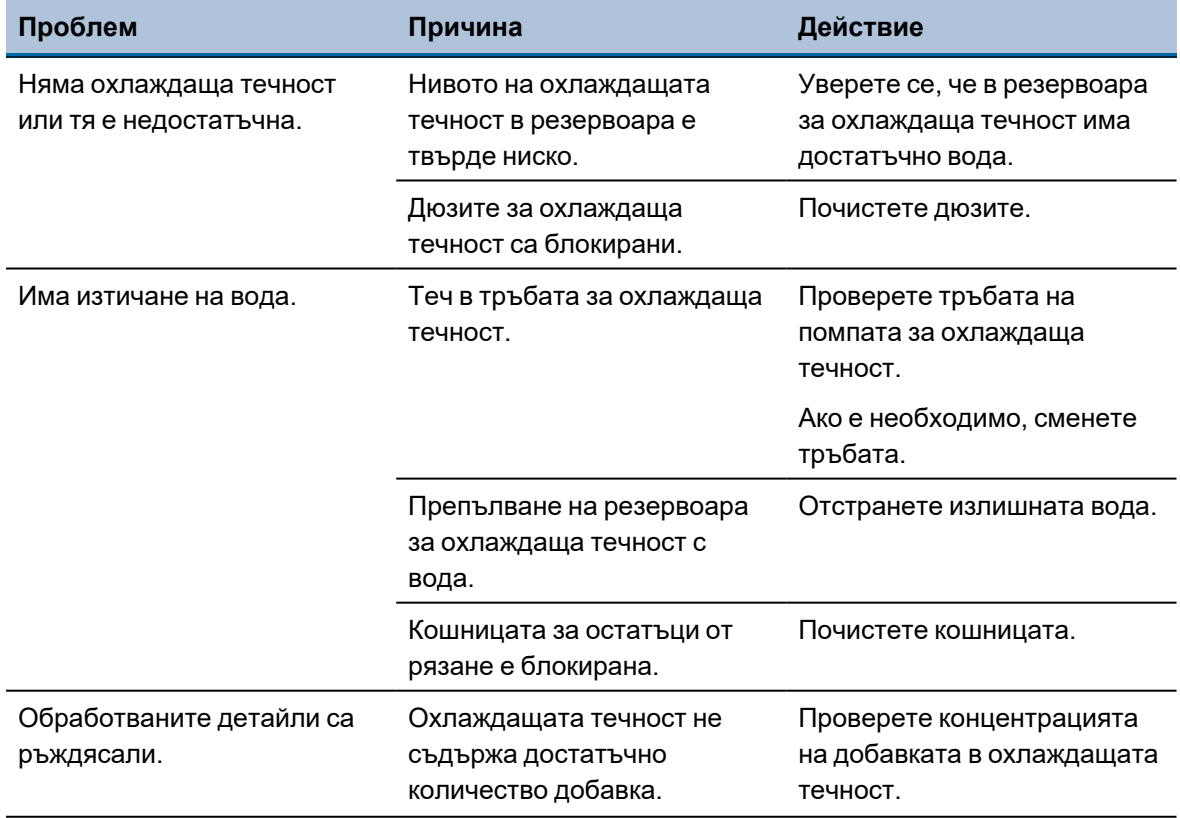

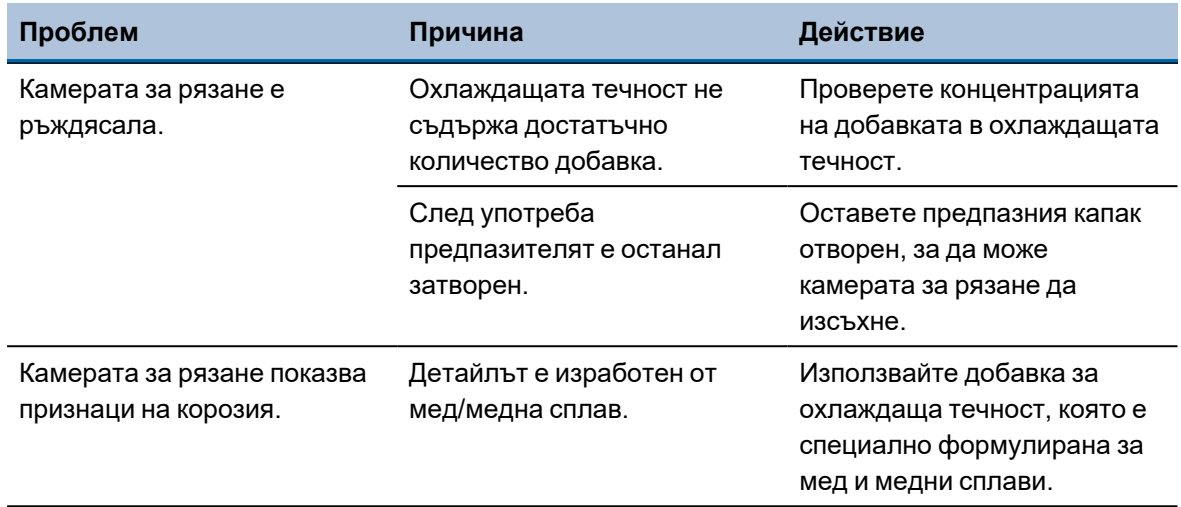

# **10.2 Проблеми при рязането**

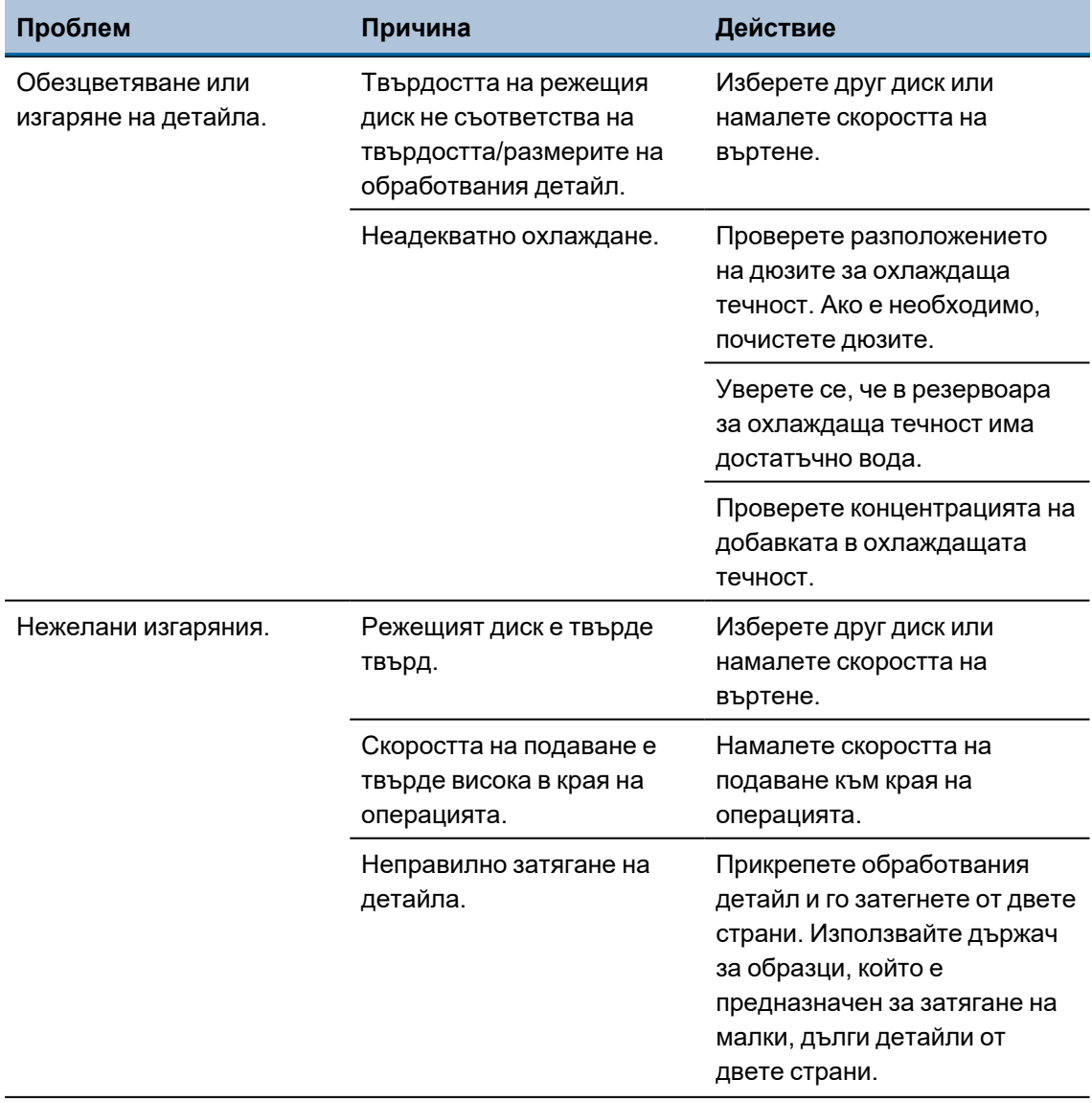

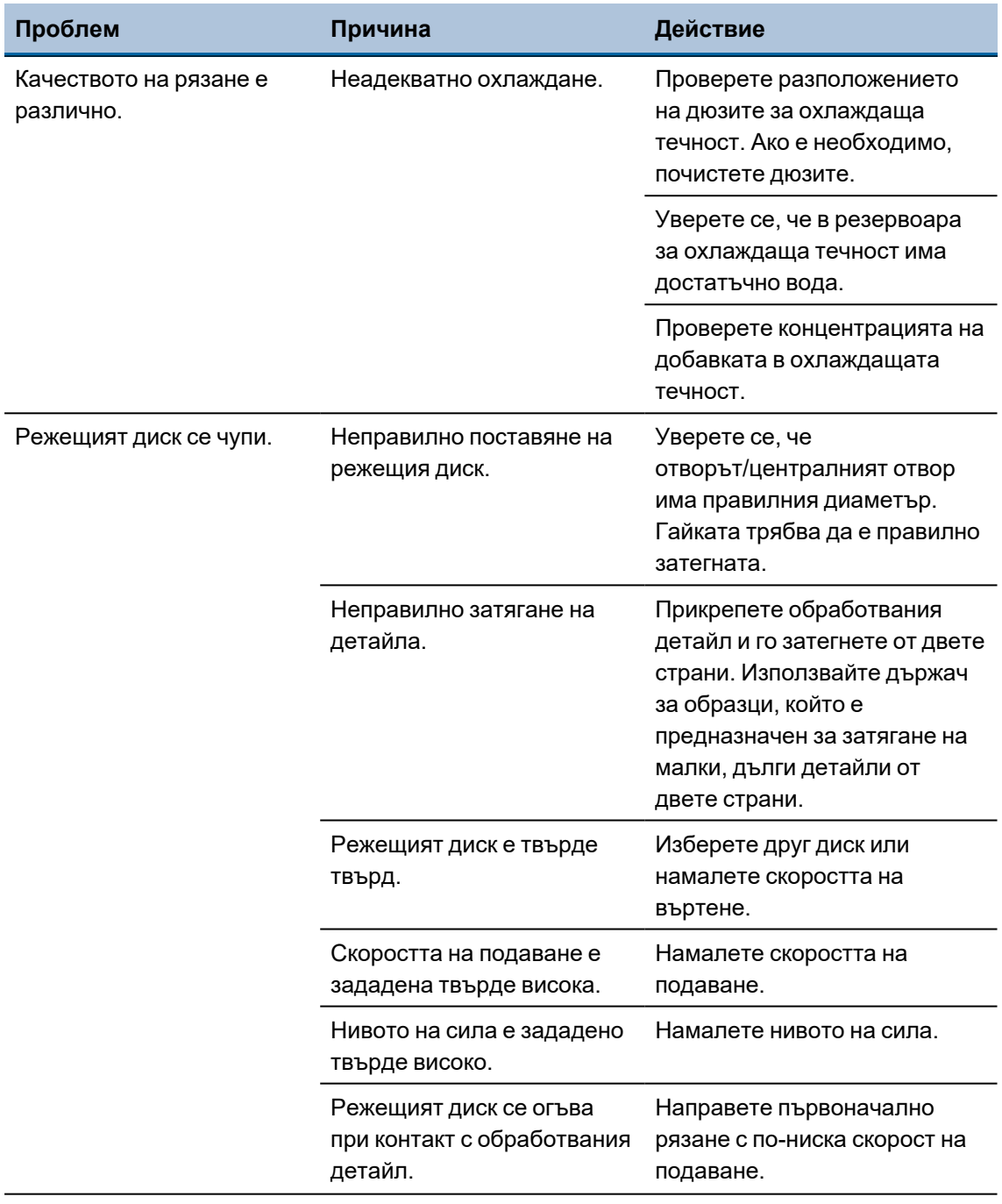
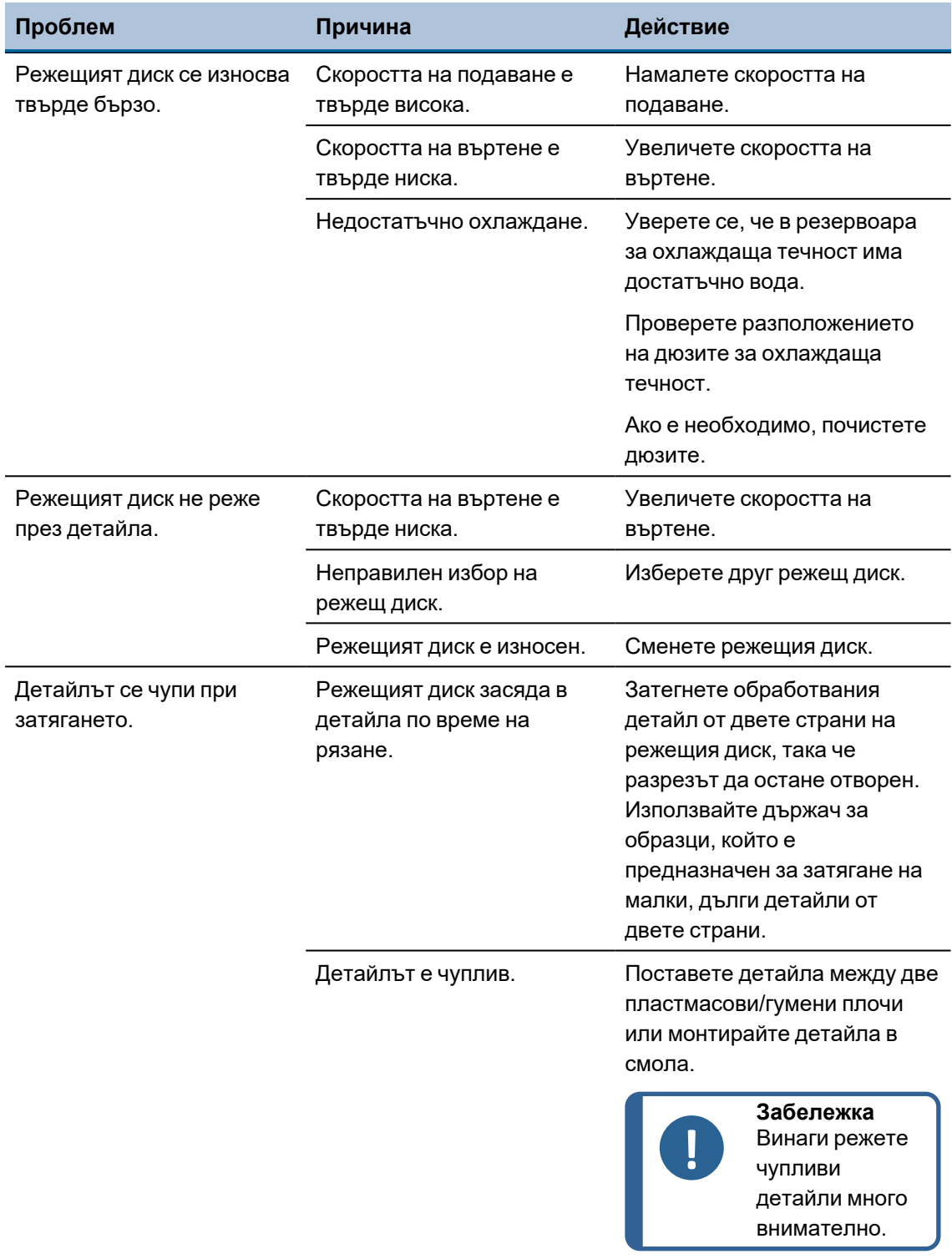

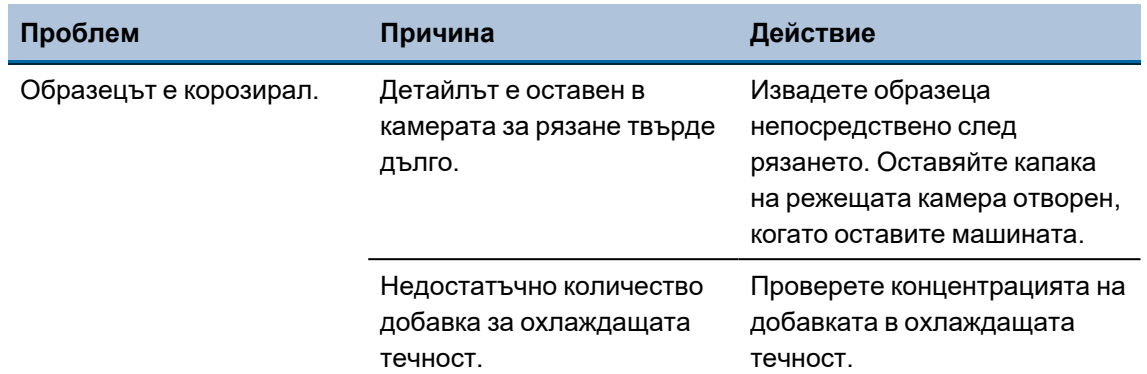

# **10.3 Съобщения за грешка - Accutom-10**

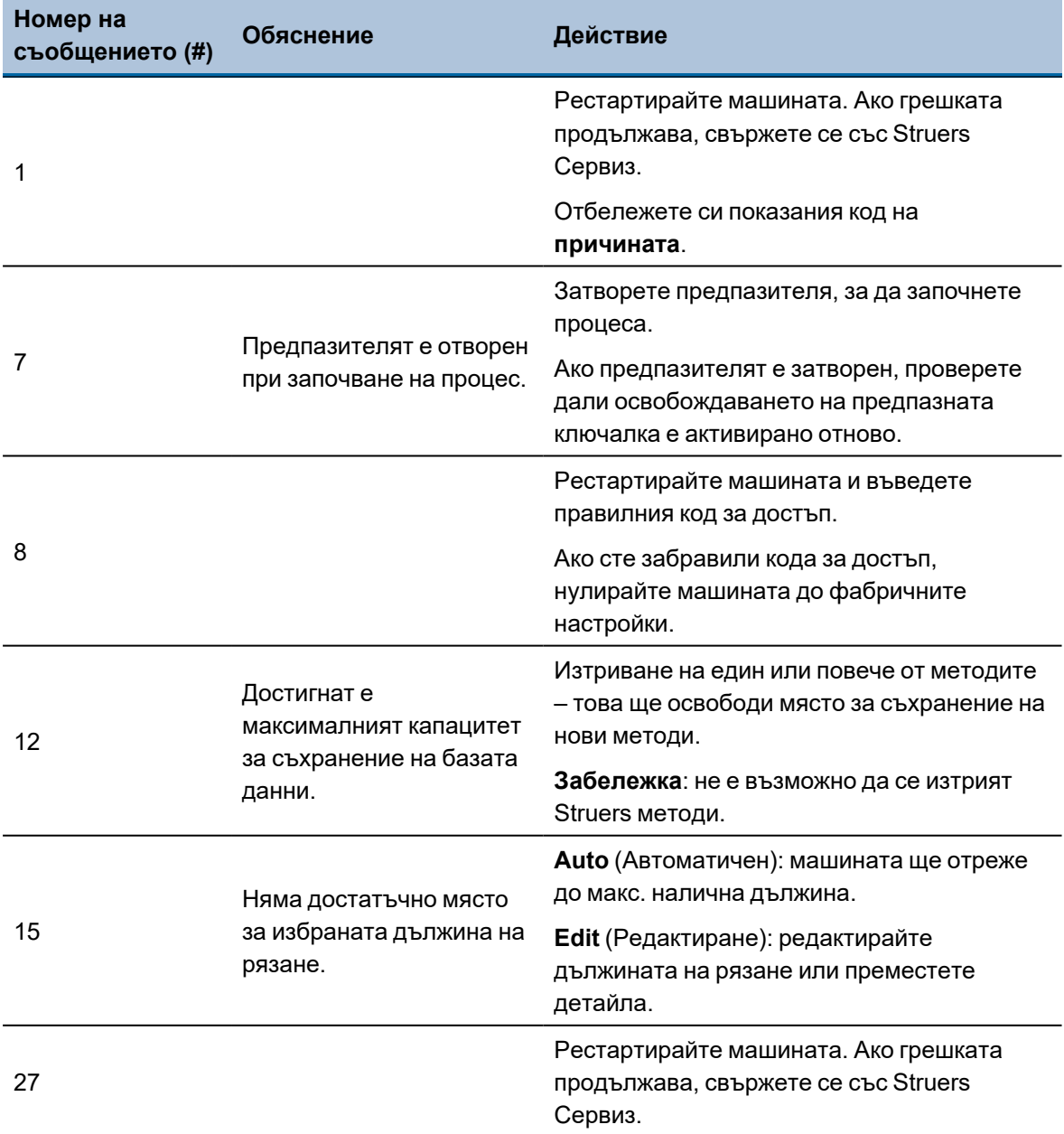

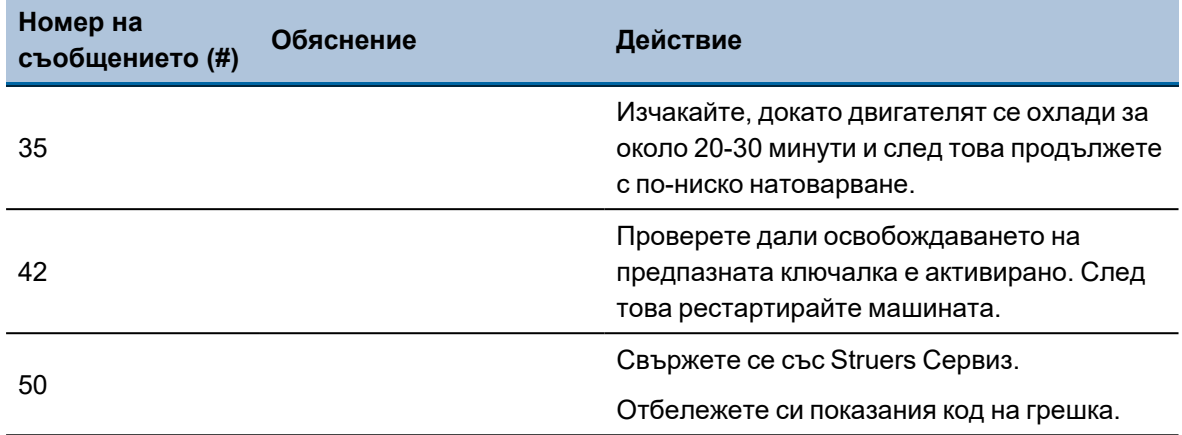

# **11 Технически данни**

## **11.1 Технически данни**

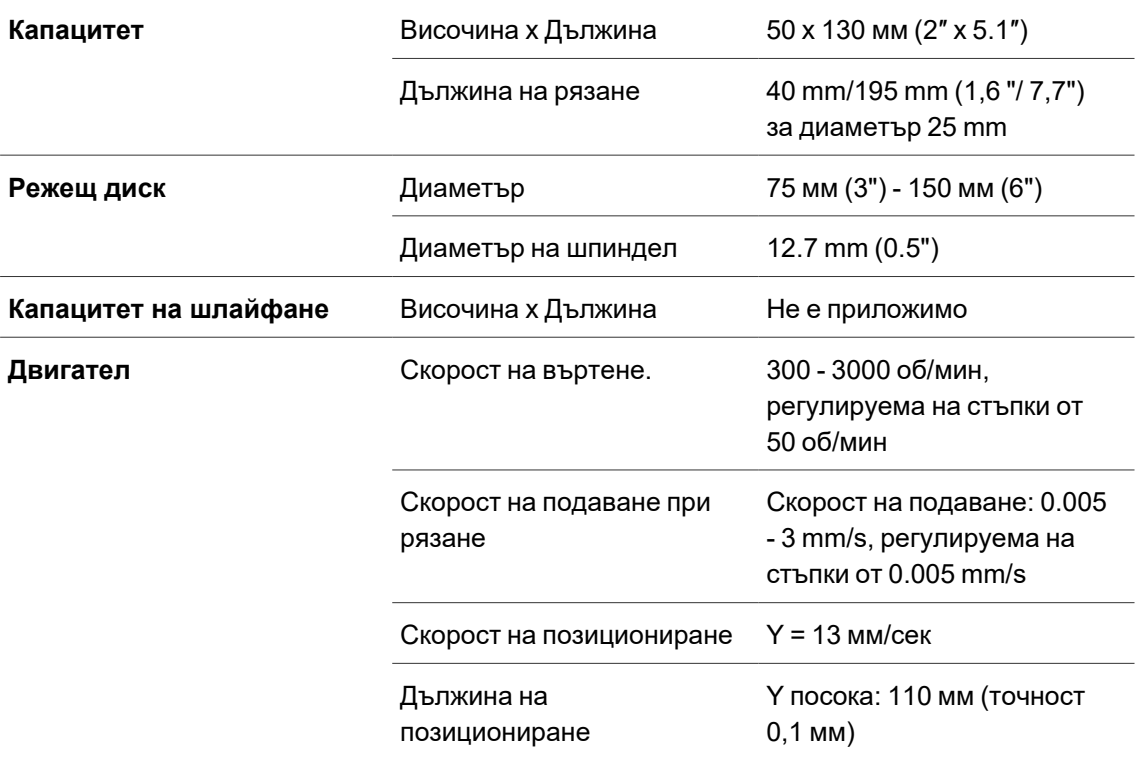

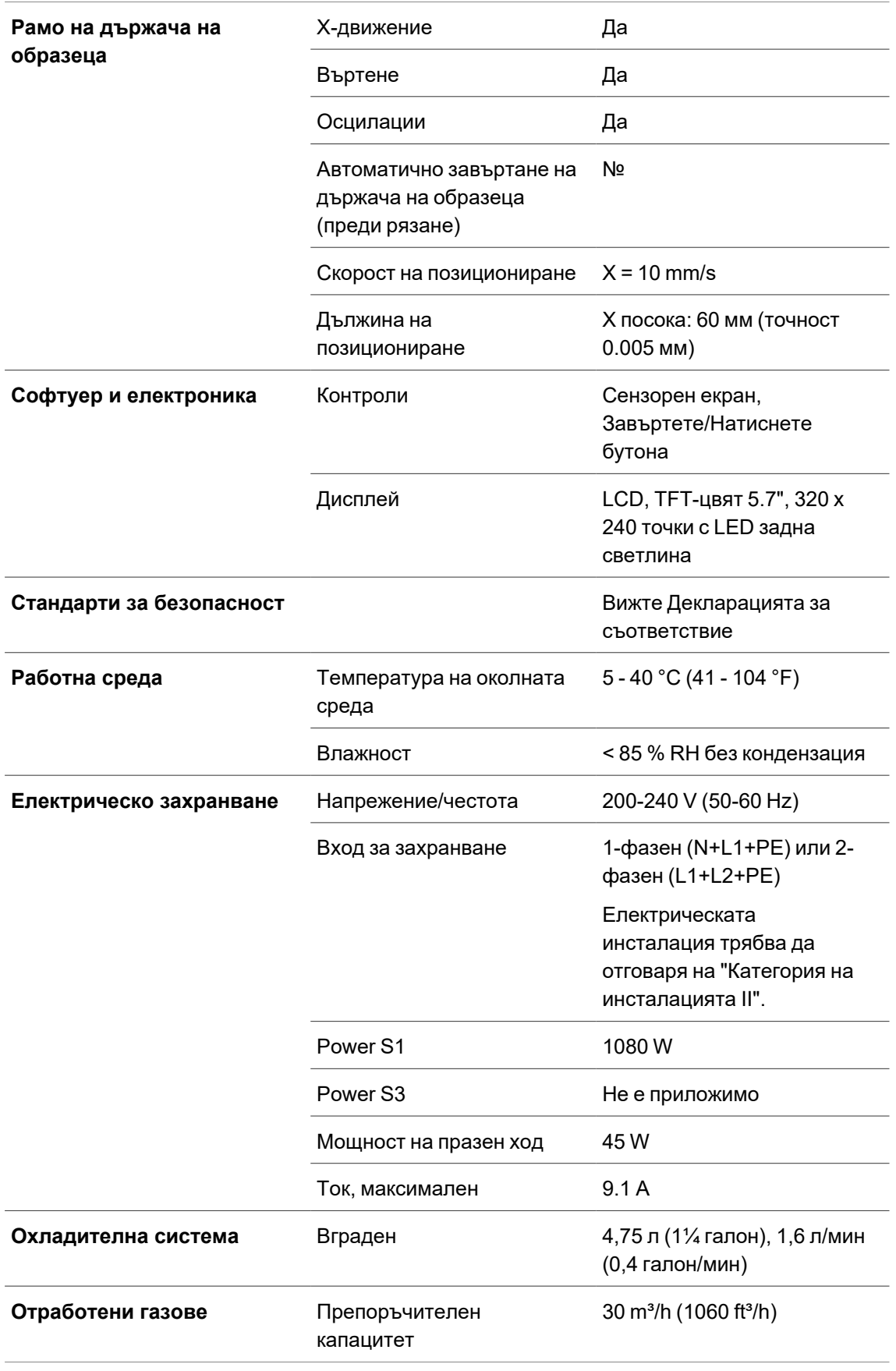

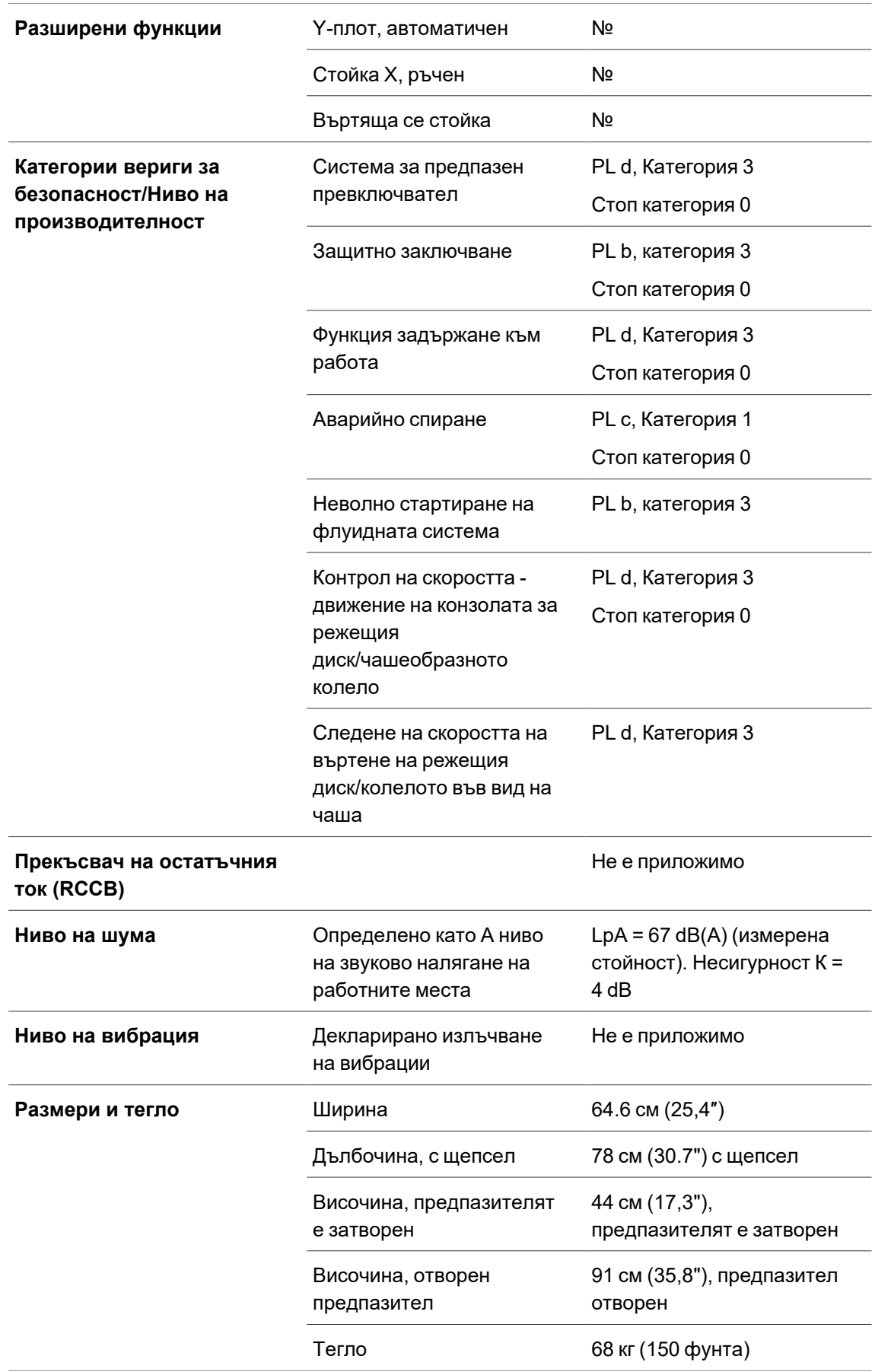

### **11.2 Технически данни - единици оборудване**

За технически данни, обхващащи отделните единици оборудване, вижте ръководството за конкретно оборудване.

### **11.3 Части от системата за управление, свързани с безопасността (SRP/CS)**

#### **ПРЕДУПРЕЖДЕНИЕ**

За да се гарантира предвидената безопасност, предпазителят трябва да се сменя на всеки 3 години. Етикет върху предпазителя показва кога трябва да бъде сменен.

// Struers Safety glass Sicherheitsglas Verre sécurit

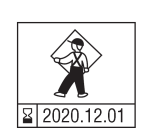

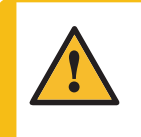

#### **ПРЕДУПРЕЖДЕНИЕ**

Критичните за безопасността компоненти се подменят след максимален експлоатационен живот от 20 години. Свържете се с Struers Обслужване.

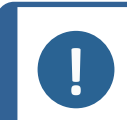

#### **Забележка**

SRP/CS (свързани с безопасността части на система за управление) са части, които оказват влияние върху безопасната работа на машината.

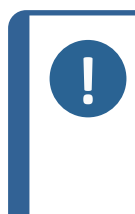

#### **Забележка**

Подмяната на критични за безопасността компоненти може да се извършва само от инженер на Struers или квалифициран техник (специалист по електромеханика, електроника, механика, пневматика и т.н.). Критичните за безопасността компоненти трябва да се сменят само с компоненти с най-малко същото ниво на безопасност. Свържете се с Struers Обслужване.

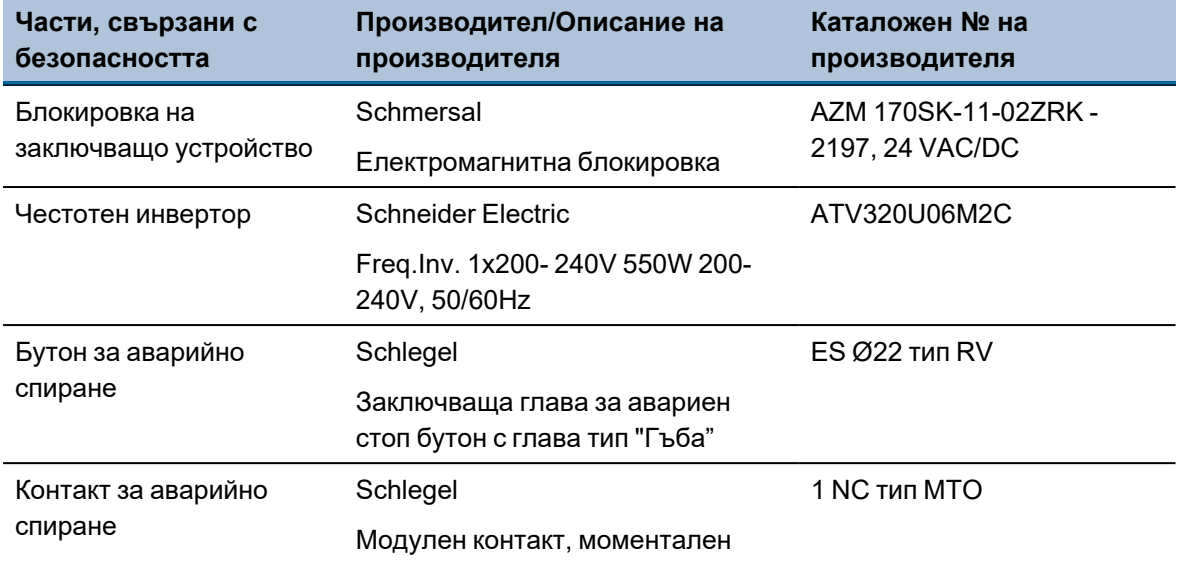

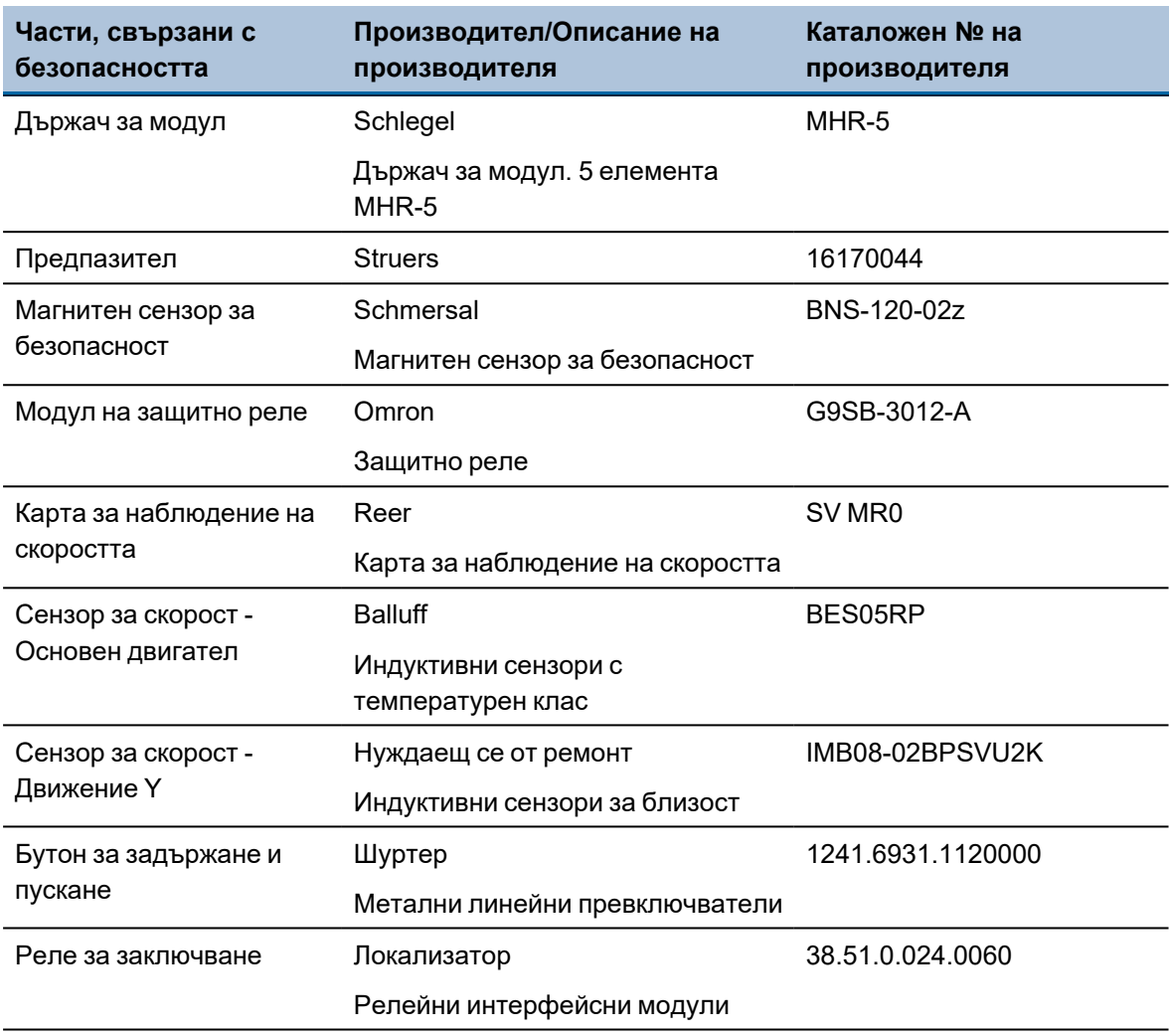

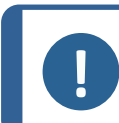

**Забележка**

Struers каталожните номера са изброени в [Резервни](#page-67-0) части ►68.

### **11.4 Диаграми**

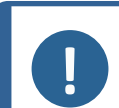

**Забележка**

Ако искате да видите конкретна информация в подробности, вижте онлайн версията на това ръководство.

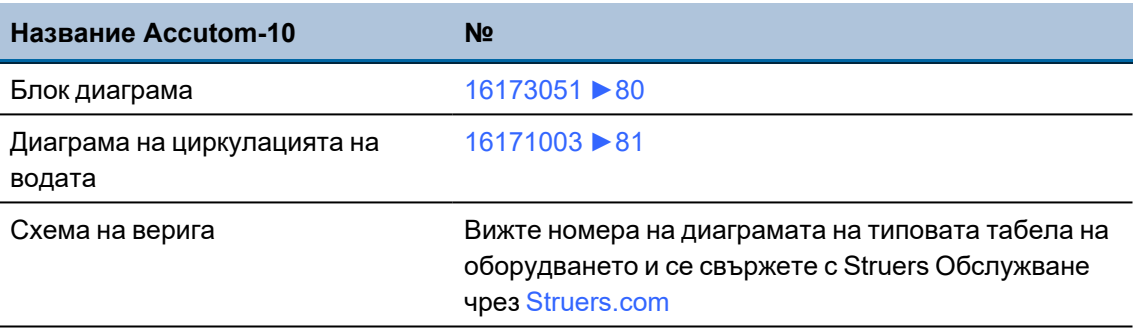

<span id="page-79-0"></span>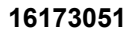

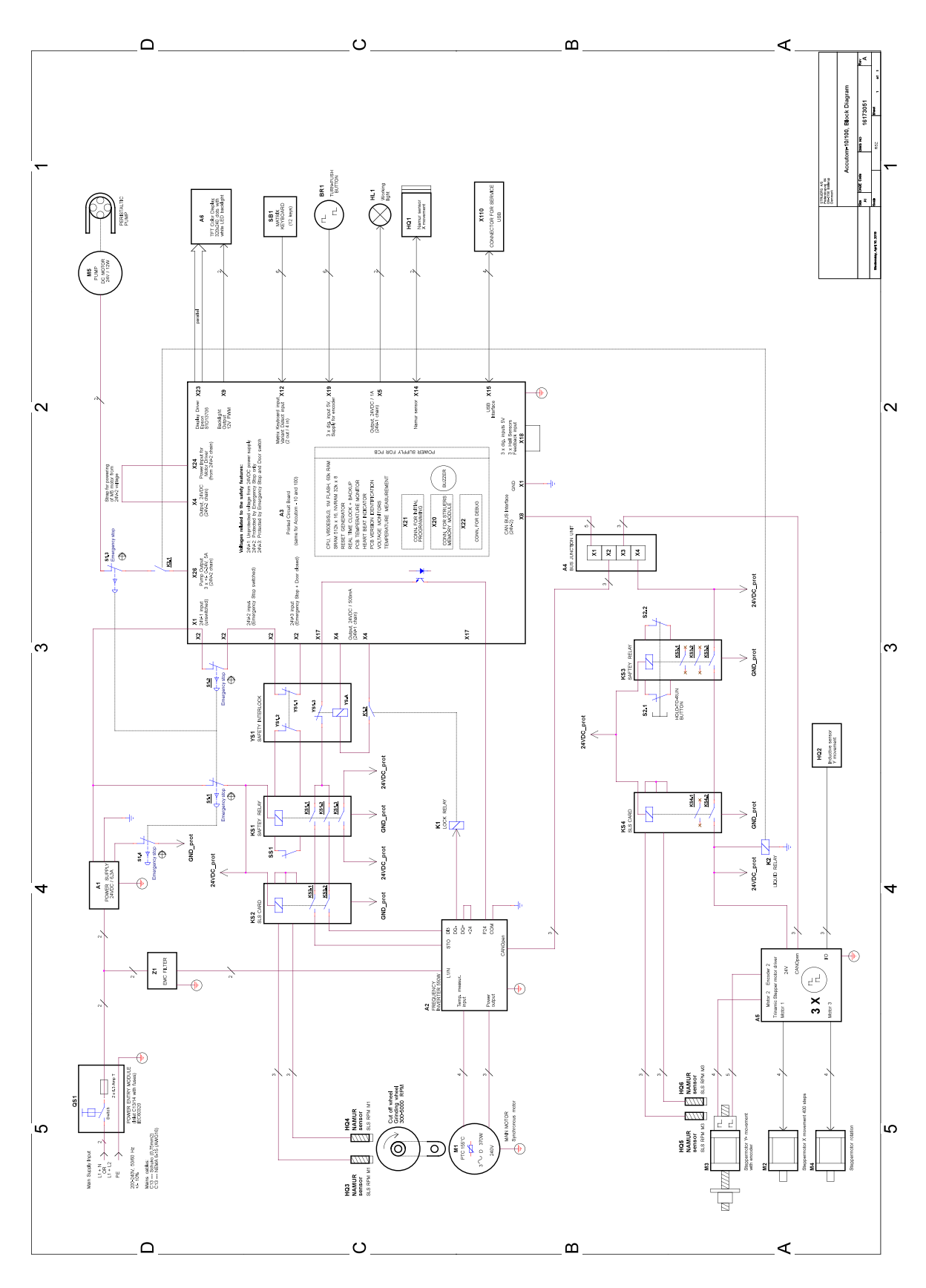

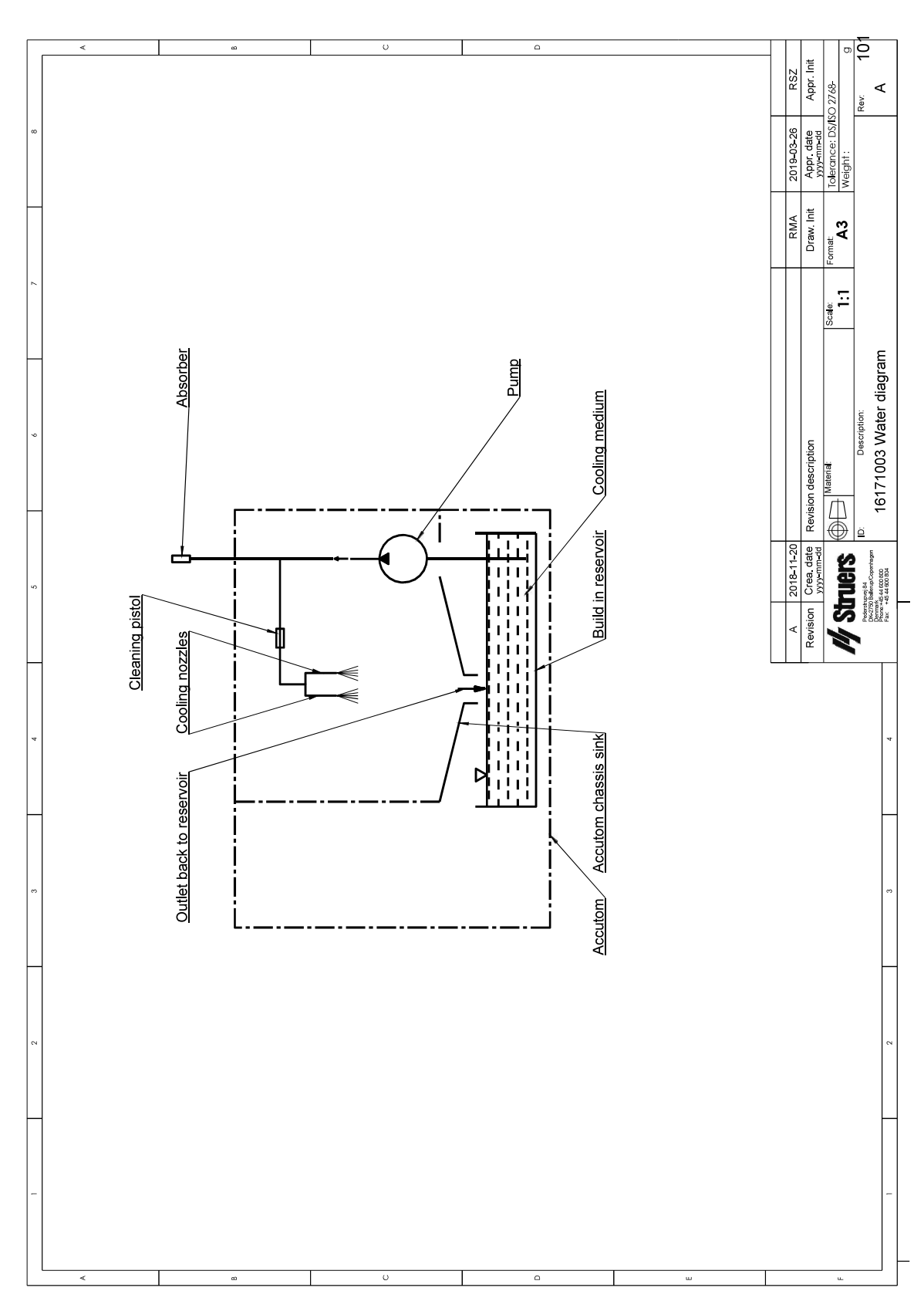

<span id="page-80-0"></span>16171003

### **11.5 Правна и нормативна информация**

#### **FCC изявление**

Това оборудване е тествано и е установено, че отговаря на ограниченията за дигитално устройство от клас В, в съответствие с част 15 от правилата на FCC (Федералната комисия по съобщенията на САЩ). Тези ограничения са предназначени да осигурят разумна защита срещу вредни смущения, когато оборудването се експлоатира в жилищна инсталация. Това оборудване генерира, използва и може да излъчва радиочестотна енергия и, ако не е инсталирано и използвано в съответствие с инструкциите, може да причини вредни смущения в радио комуникациите. Въпреки това, няма гаранция, че няма да възникнат смущения при определена инсталация. Ако това оборудване причинява вредни смущения в радио- или телевизионното приемане, което може да се определи чрез изключване и включване на оборудването, потребителят се насърчава да опита да коригира смущенията чрез една или повече от следните мерки:

- Пренасочете или преместете приемната антена.
- Увеличете разстоянието между оборудването и приемника.
- Свържете оборудването към контакт във верига, различна от тази, към която е свързан приемникът.

#### **EN ISO 13849-1:2015**

Всички SRP/CS (части от системата за управление, свързани с безопасността) са ограничени до живот от 20 години. След изтичане на този период всички компоненти трябва да бъдат заменени.

# **12 Производител**

Struers ApS Pederstrupvej 84 DK-2750 Ballerup, Дания Телефон: +45 44 600 800 Факс: +45 44 600 801 www.struers.com

#### **Отговорност на производителя**

Следва да се спазват следните ограничения, тъй като нарушаването на ограниченията може да доведе до отмяна на Struers законовите задължения.

Производителят не поема отговорност за грешки в текста и/или илюстрациите в това ръководство. Информацията в това ръководство подлежи на промени без предупреждение. Ръководството може да споменава аксесоари или части, които не са включени в настоящата версия на оборудването.

Производителят трябва да се счита за отговорен за ефектите върху безопасността, надеждността и работата на оборудването само ако оборудването се използва, обслужва и поддържа в съответствие с инструкциите за употреба.

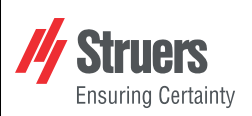

## **Декларация за съответствие**

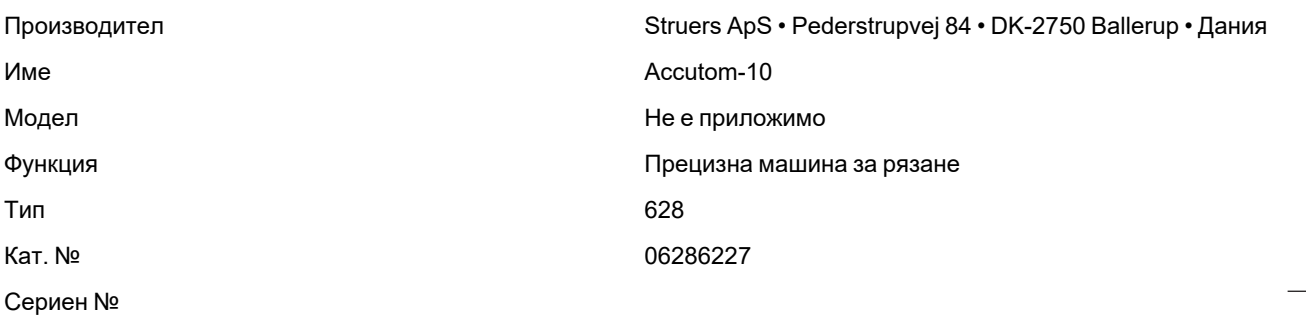

 $C \in$ 

МодулH, според глобалния подход **ЕС**

Декларираме, че споменатия продукт е в съответствие със следните законодателства, директиви и стандарти:

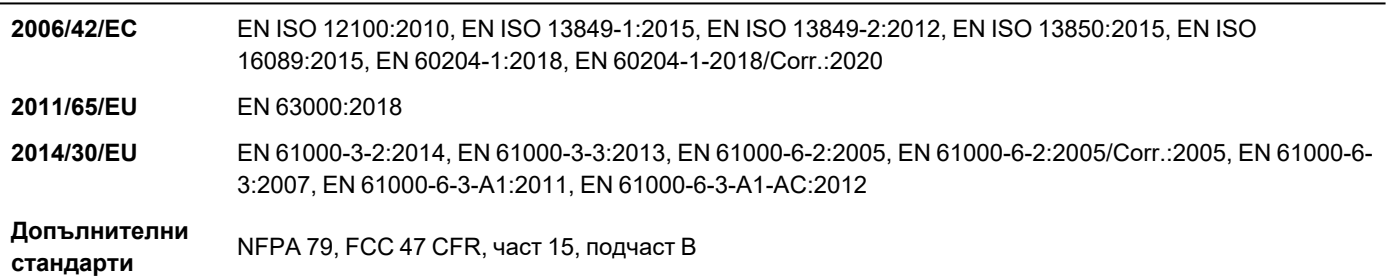

Упълномощен да състави техническия файл/ Упълномощен подписващ

Дата: [Release date]

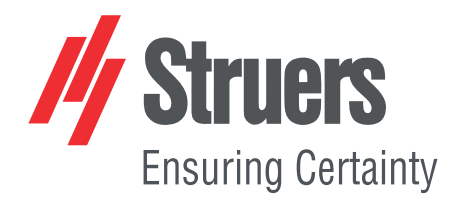

- en For translations see
- bg За преводи вижте
- cs Překlady viz
- da Se oversættelser på
- de Übersetzungen finden Sie unter
- el Για μεταφράσεις, ανατρέξτε στη διεύθυνση
- es Para ver las traducciones consulte
- et Tõlked leiate aadressilt
- fi Katso käännökset osoitteesta
- 
- fr Pour les traductions, voir
- hr Za prijevode idite na
- hu A fordítások itt érhetők el
- it Per le traduzioni consultare
- ja 翻訳については、
- lt Vertimai patalpinti
- lv Tulkojumus skatīt
- nl Voor vertalingen zie
- no For oversettelser se
- 
- pl Aby znaleźć tłumaczenia, sprawdź
- pt Consulte as traduções disponíveis em
- ro Pentru traduceri, consultați
- se För översättningar besök
- sk Preklady sú dostupné na stránke
- sl Za prevode si oglejte
- tr Çeviriler için bkz
- zh 翻译见

[www.struers.com/Library](http://www.struers.com/Library)